## **Omni Switch 9E, 6850, 6855 & 6400**

## **Release 6.4.4.743.R01**

The following is a list of issues that have been identified and corrected in AOS software release. This document is intended to be used as a preupgrade guide and does not replace the Release Notes which are created for every GA release of software.

**Important Notice:** For a copy of software release not posted on the Web or if you have any question or concern please contact Alcatel's Technical Support Department.

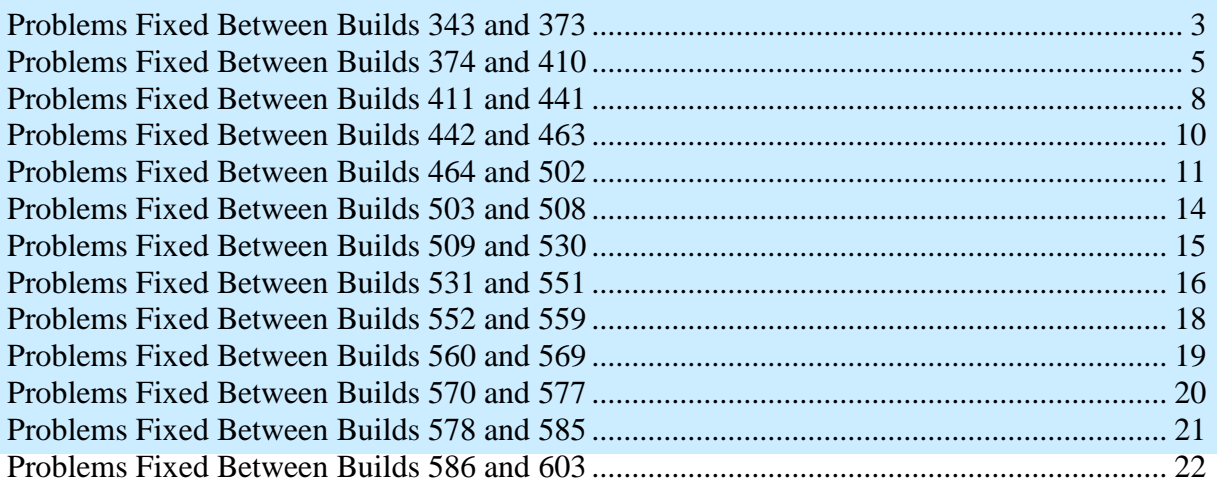

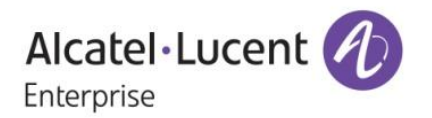

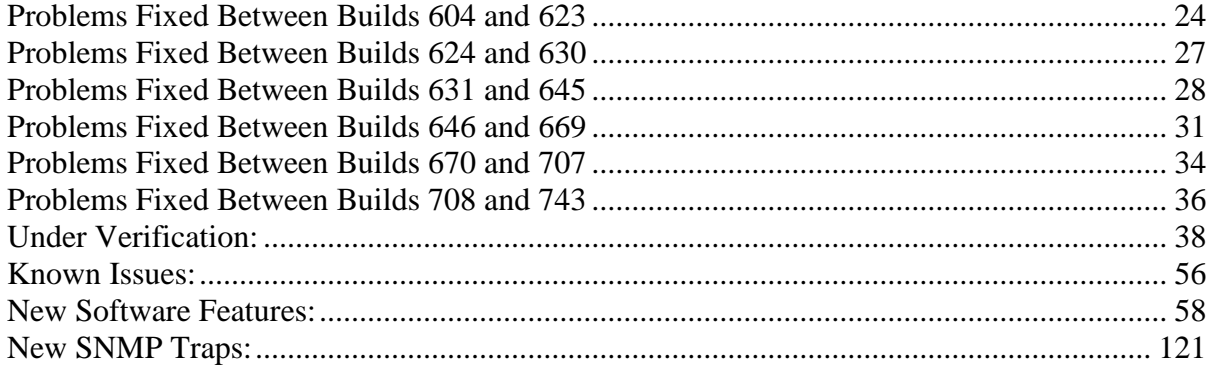

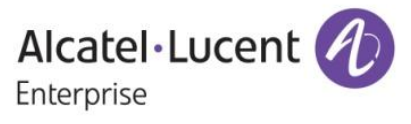

<span id="page-2-0"></span>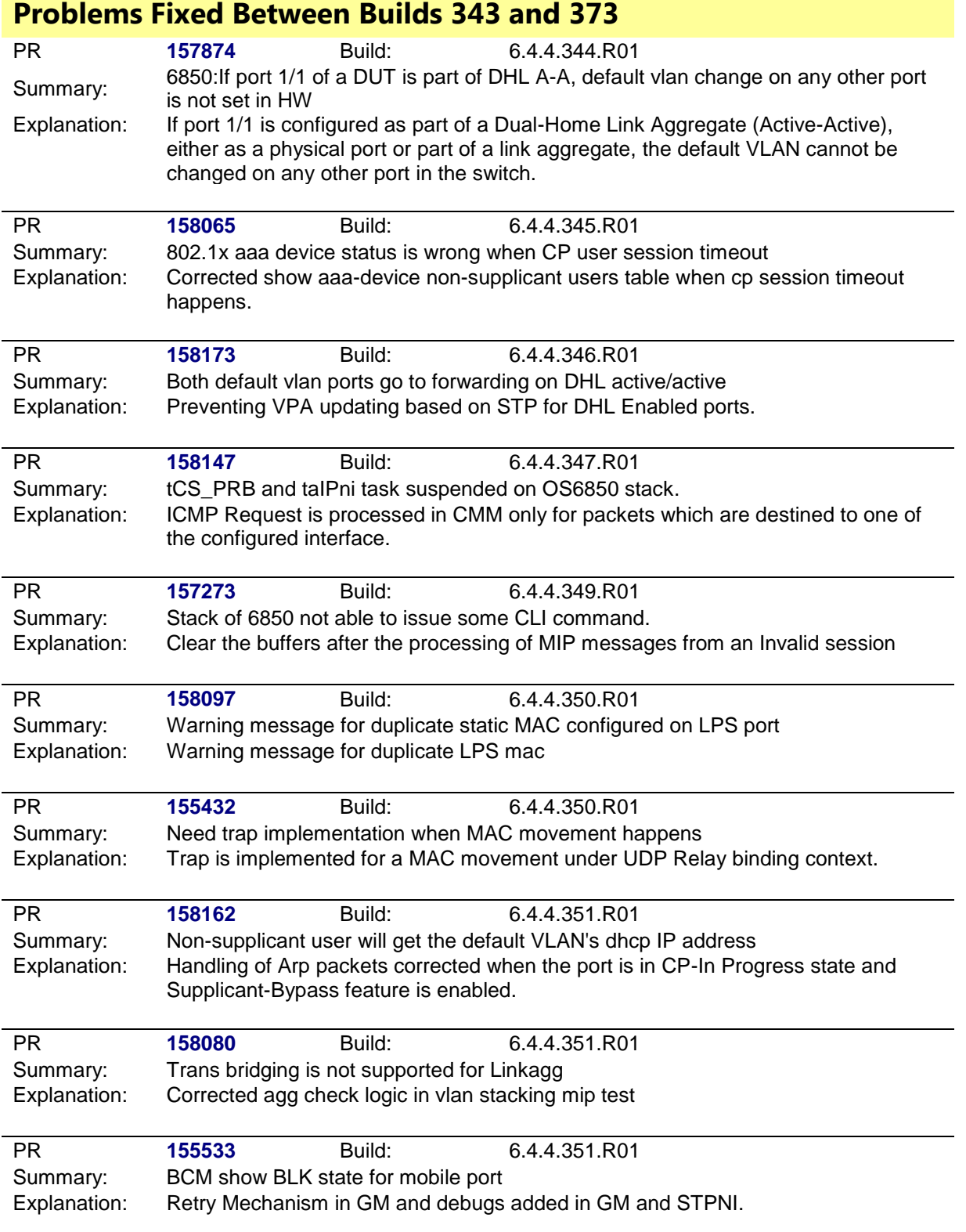

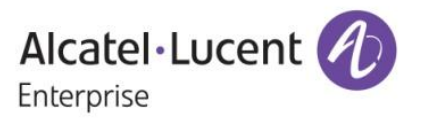

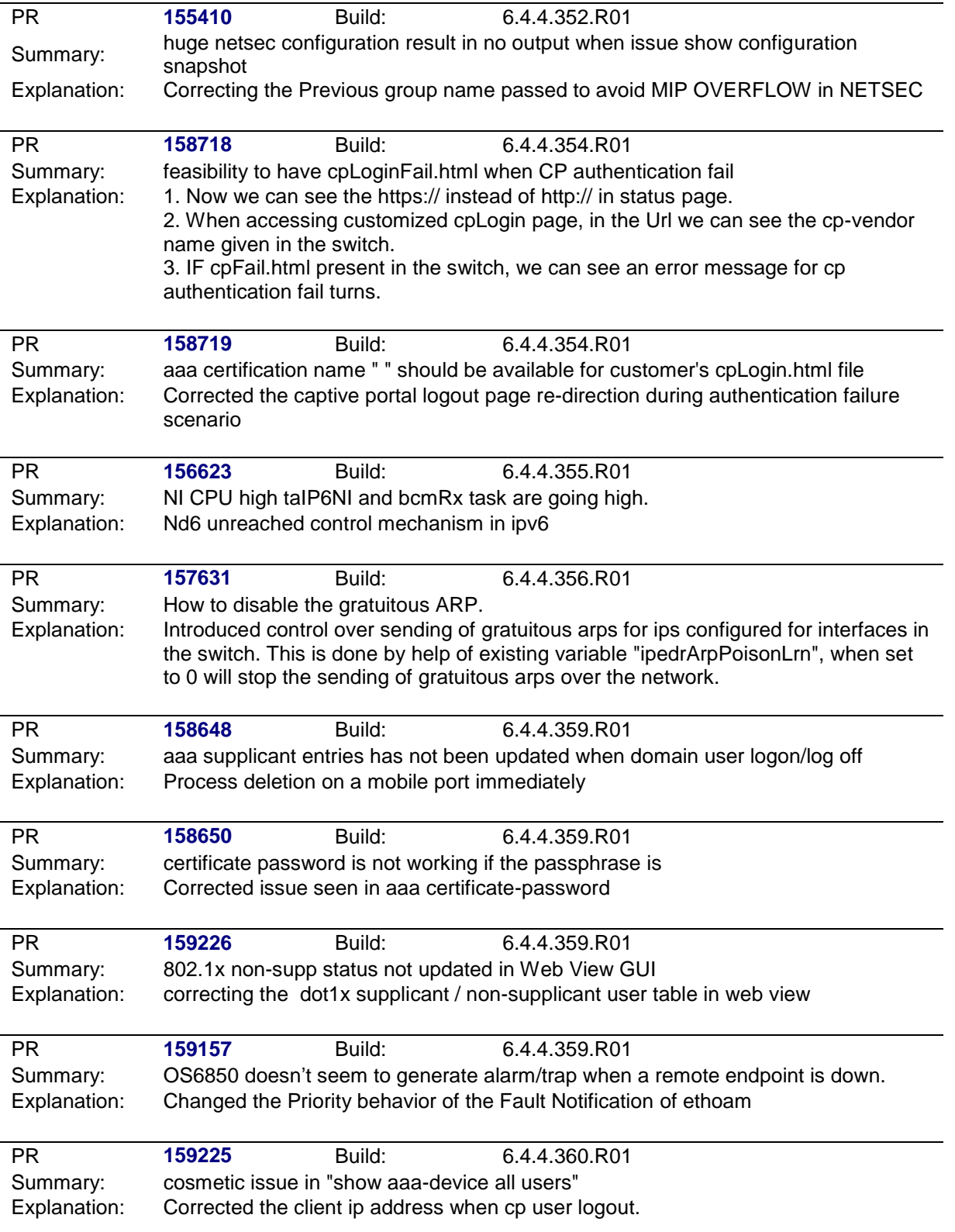

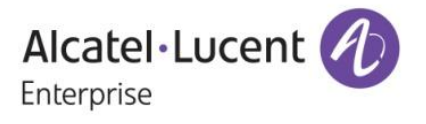

<span id="page-4-0"></span>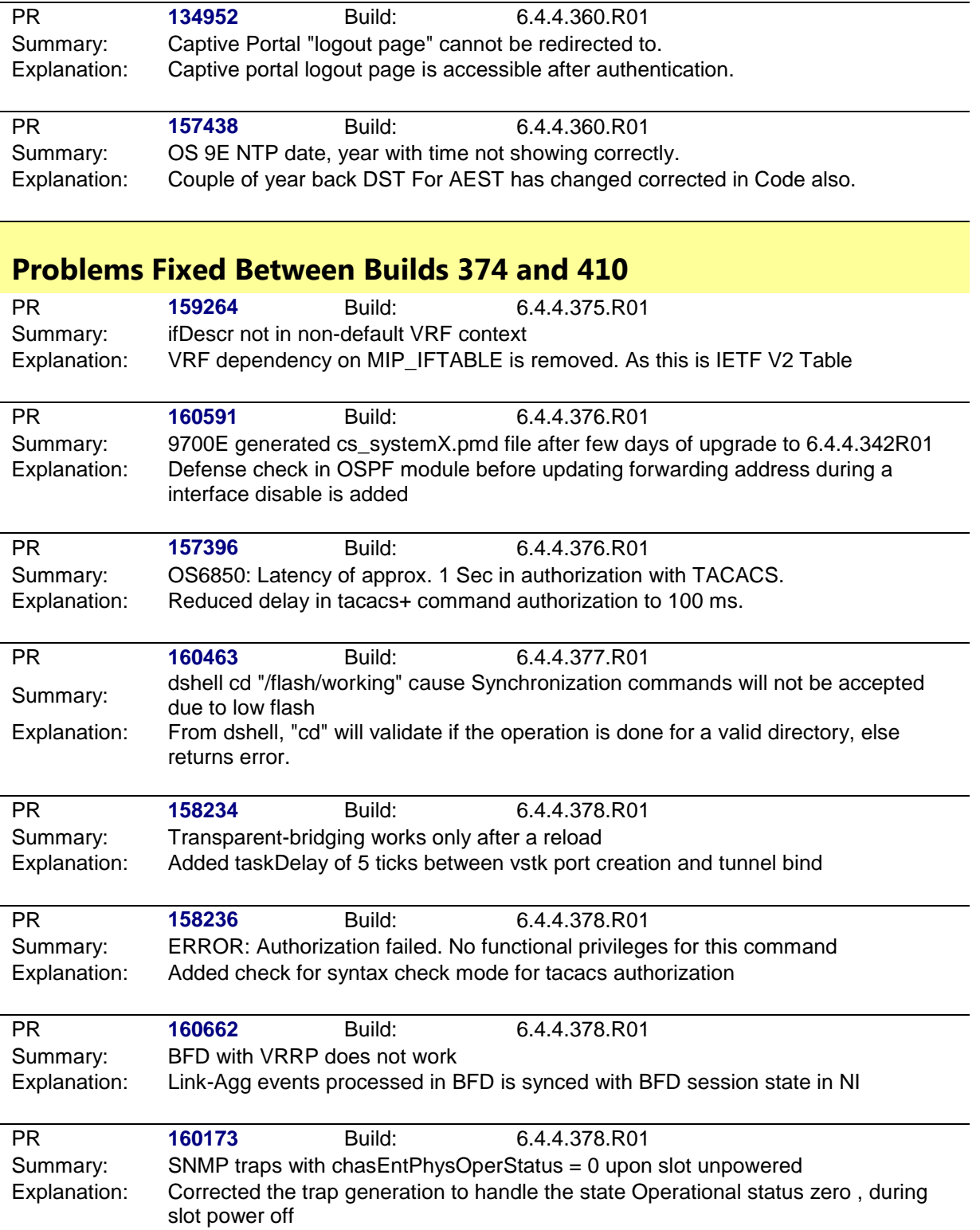

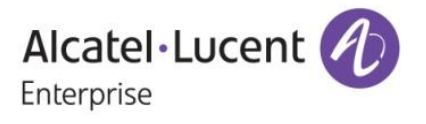

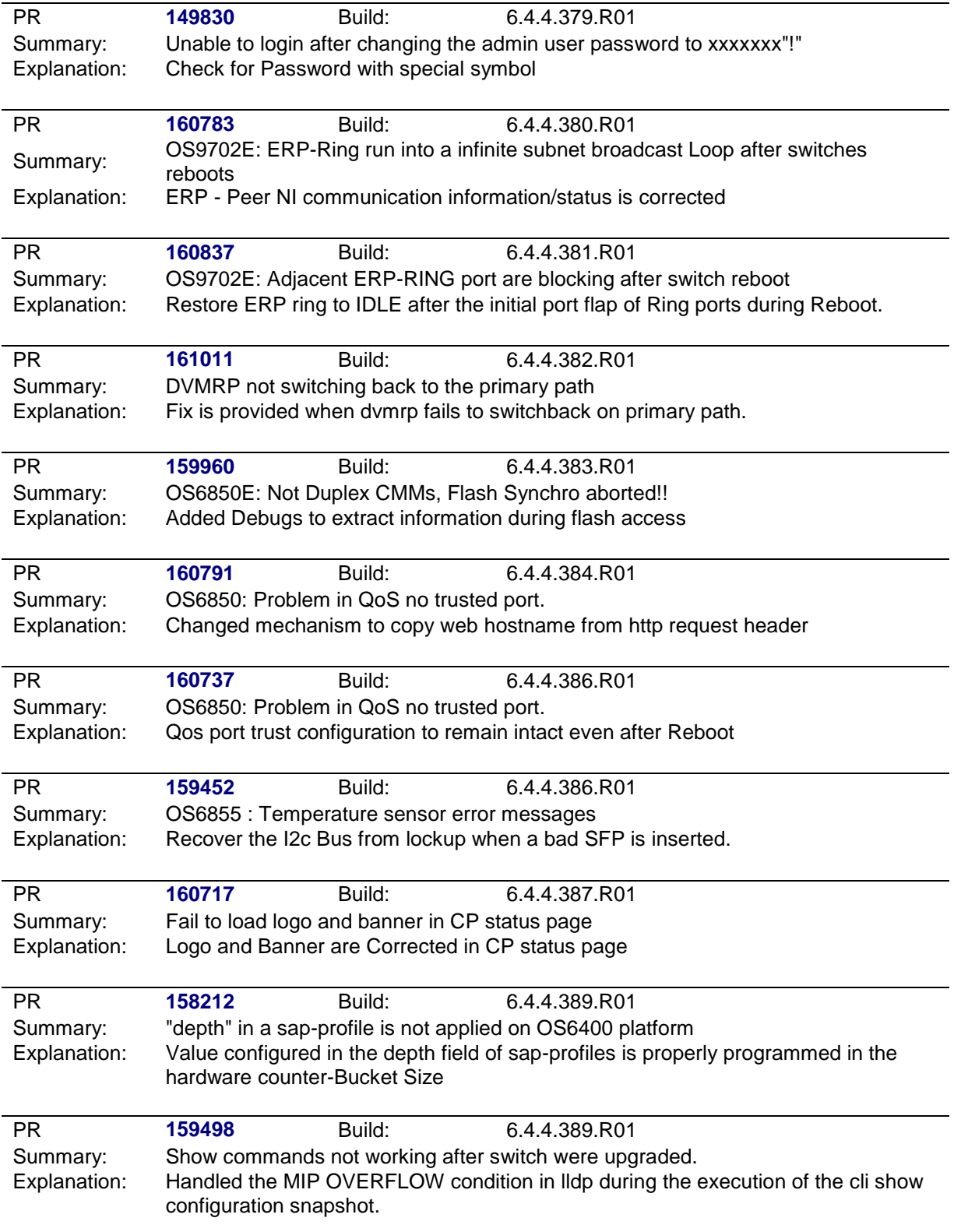

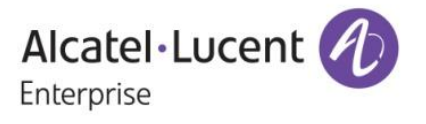

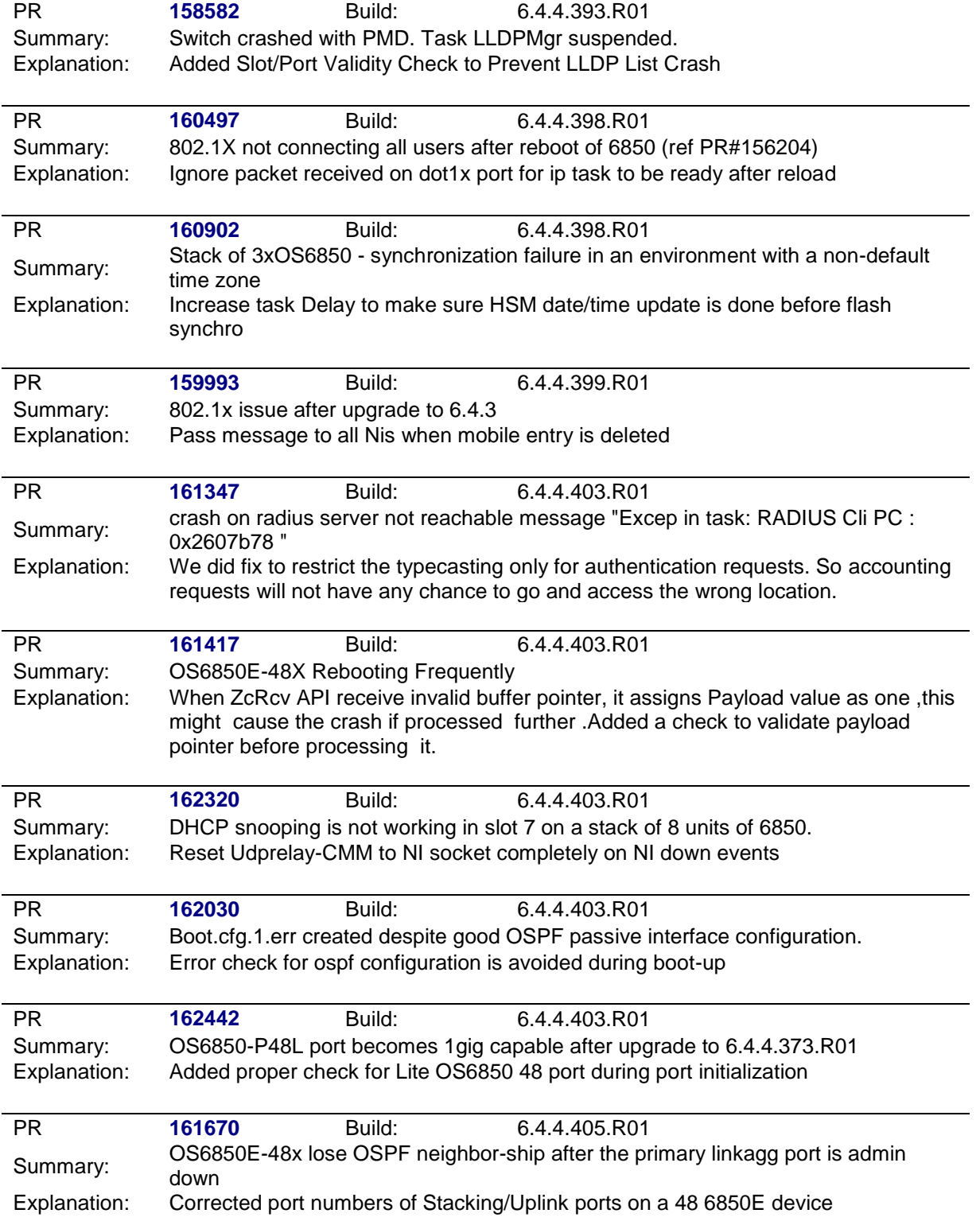

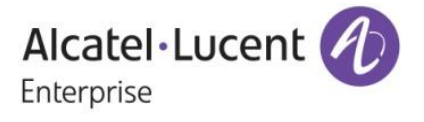

<span id="page-7-0"></span>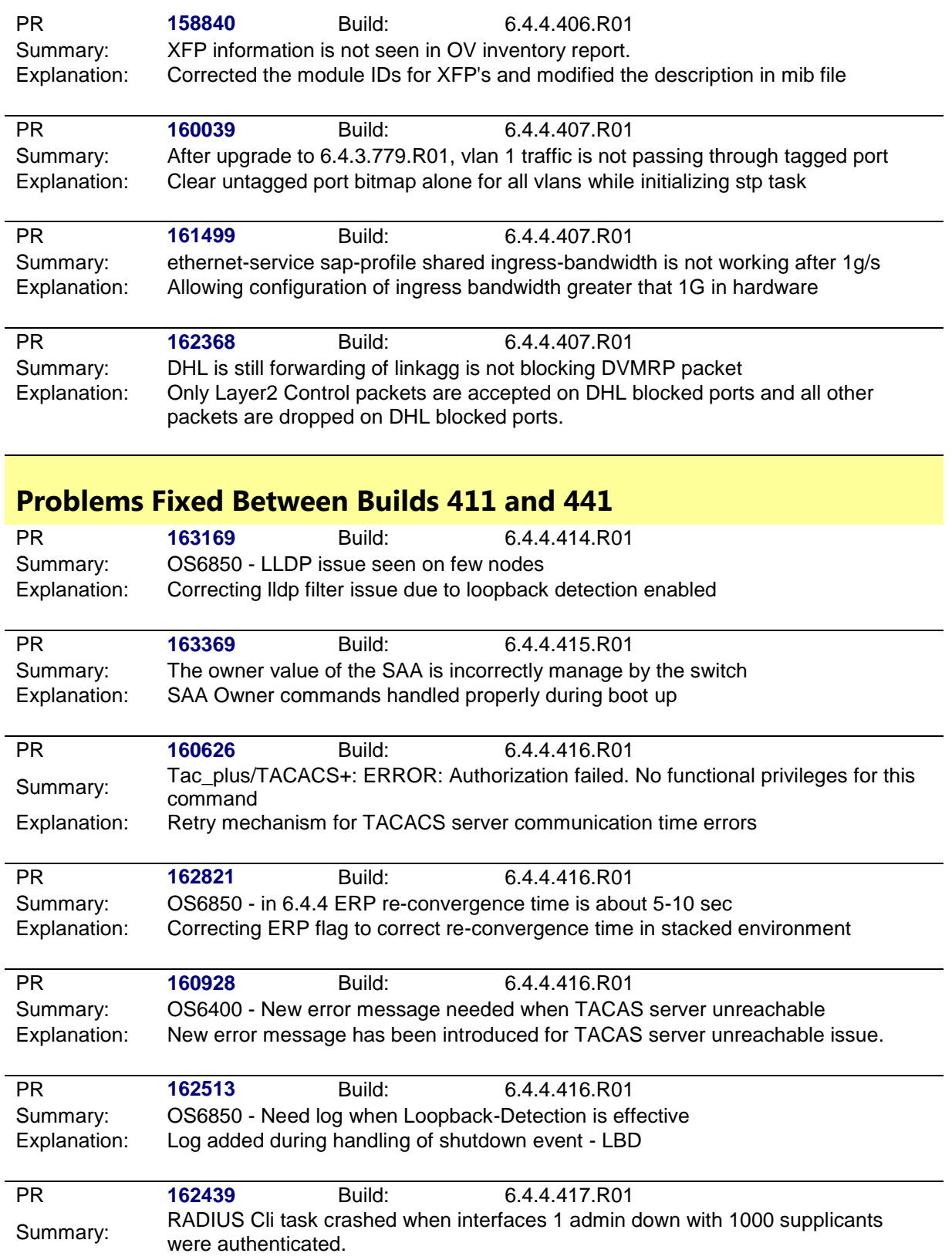

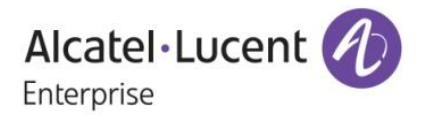

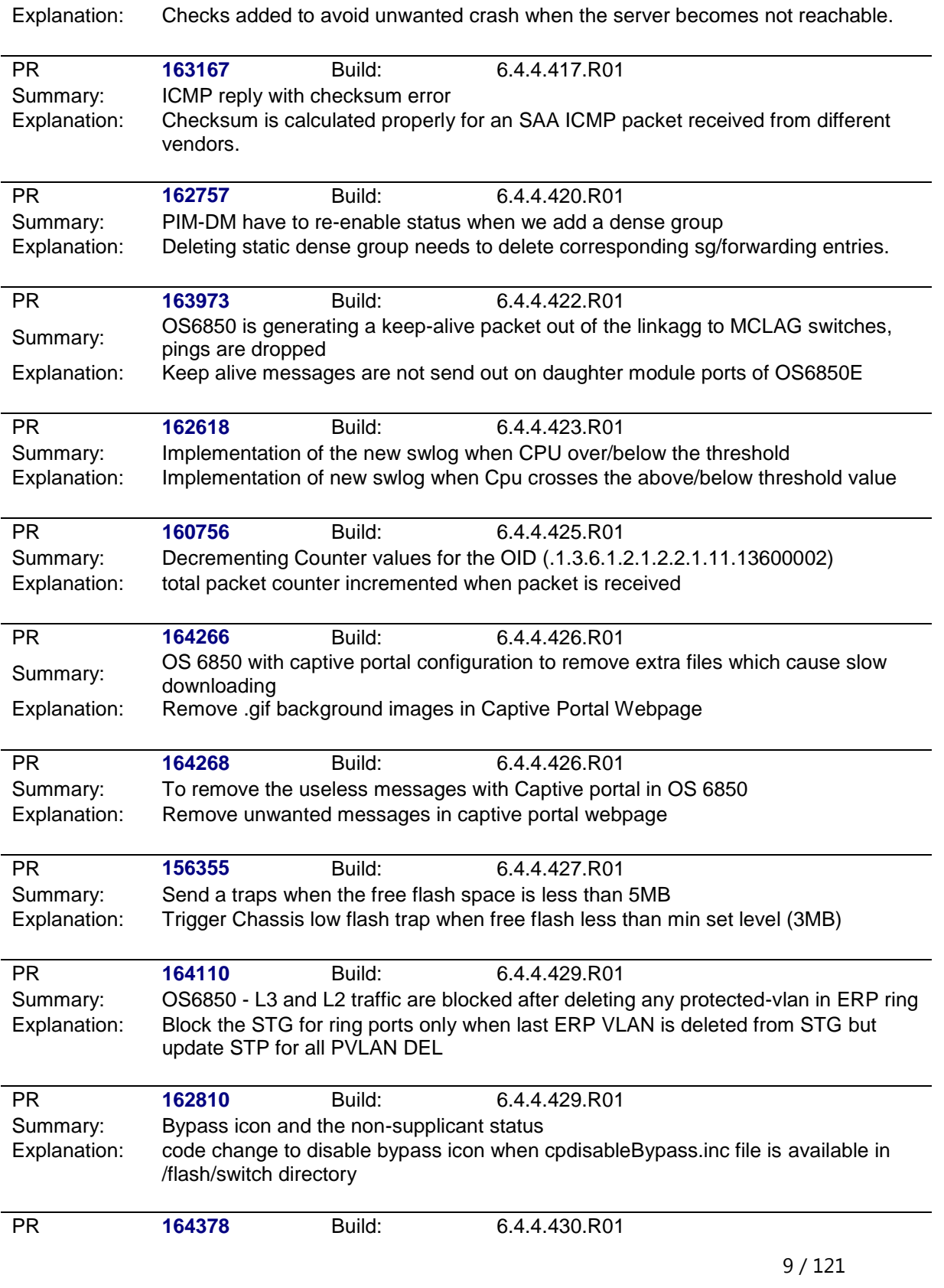

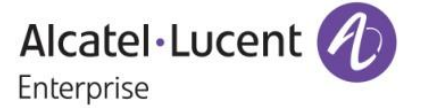

<span id="page-9-0"></span>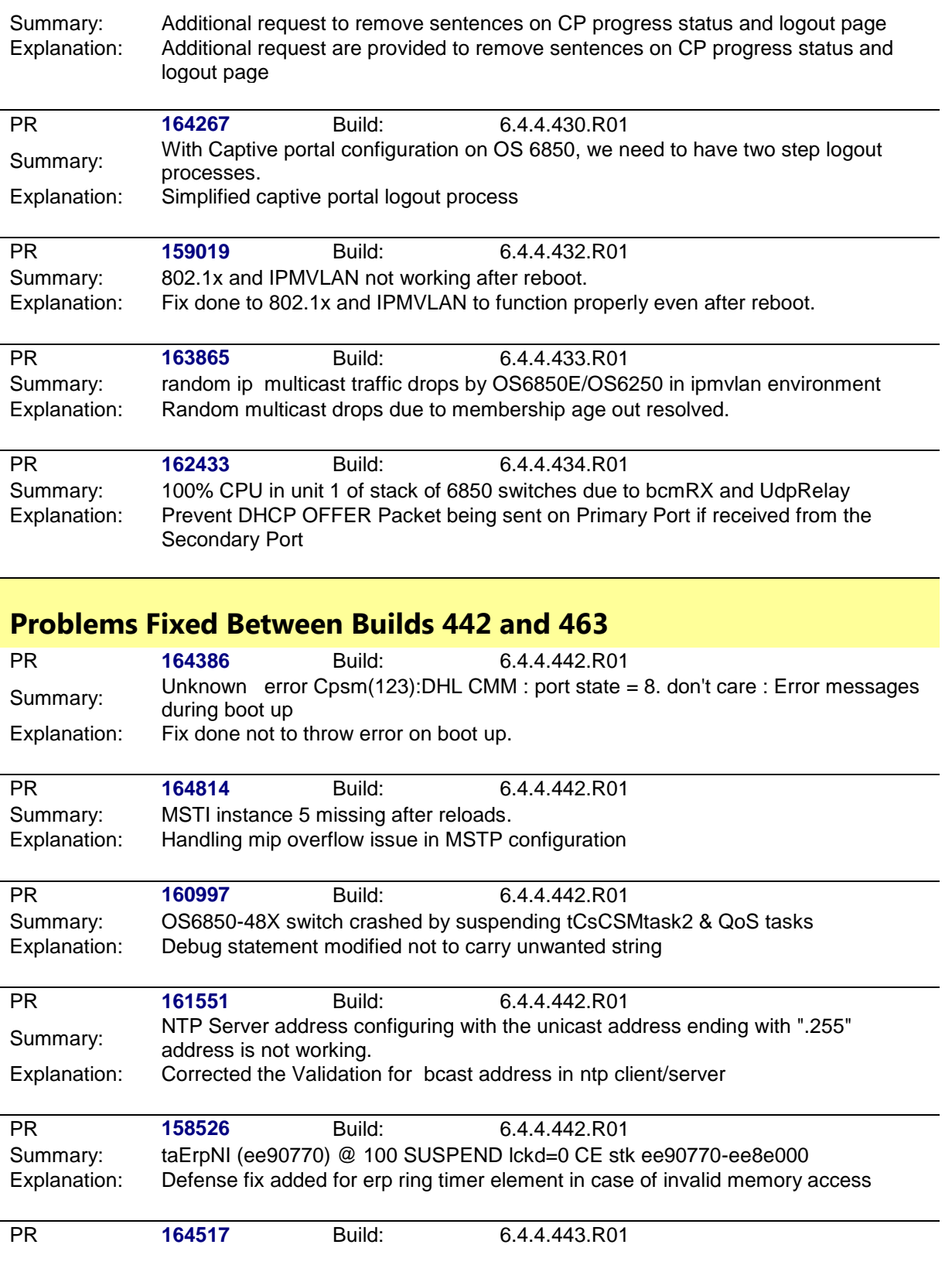

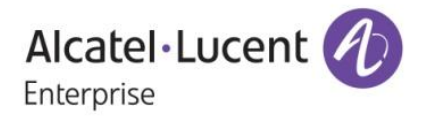

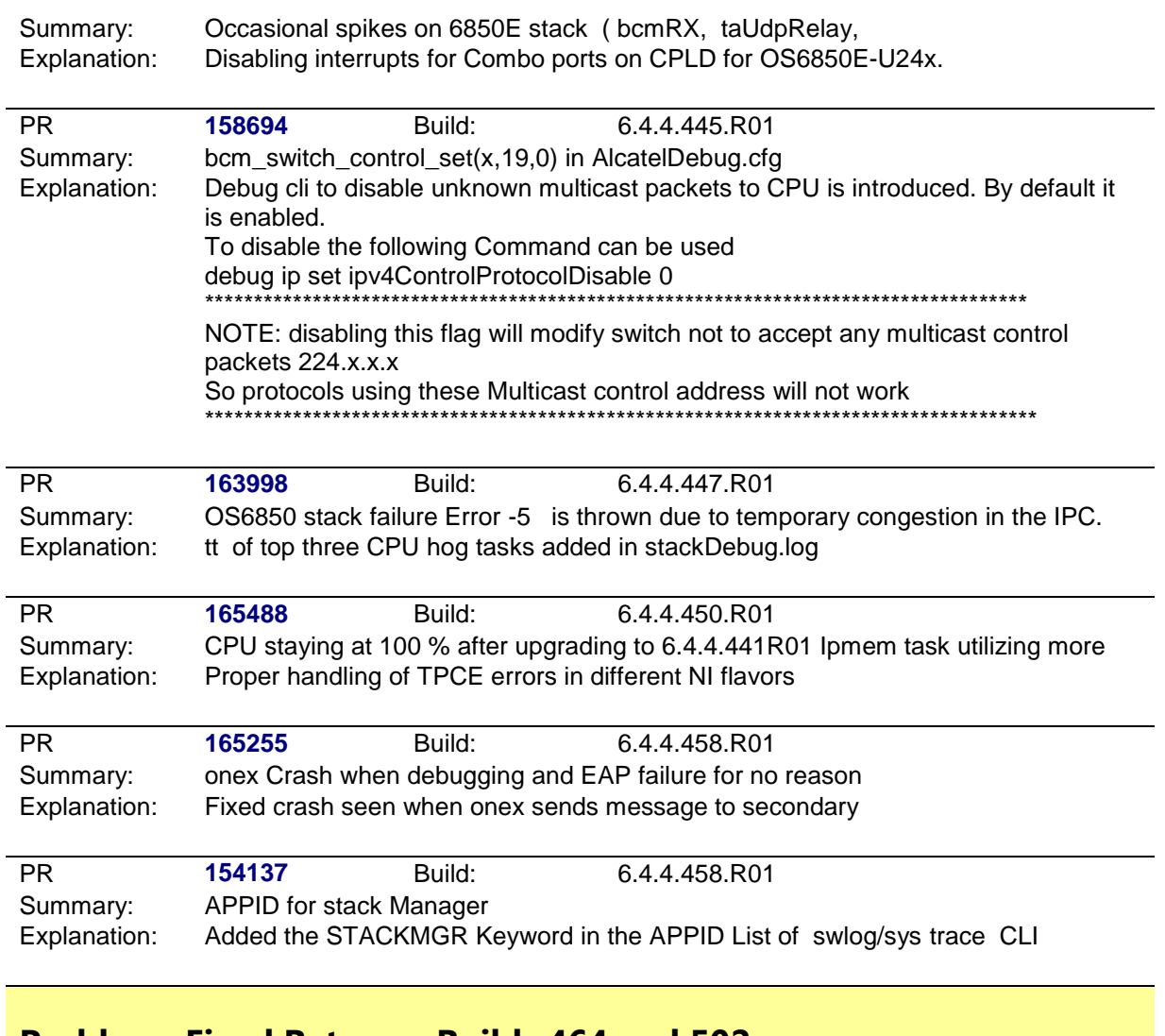

## <span id="page-10-0"></span>**Problems Fixed Between Builds 464 and 502**

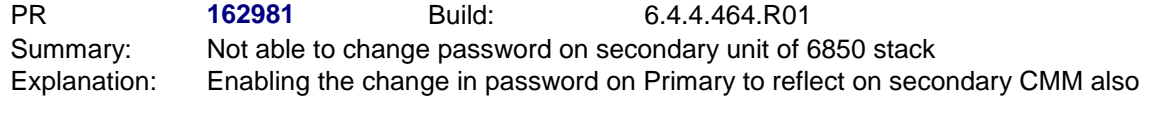

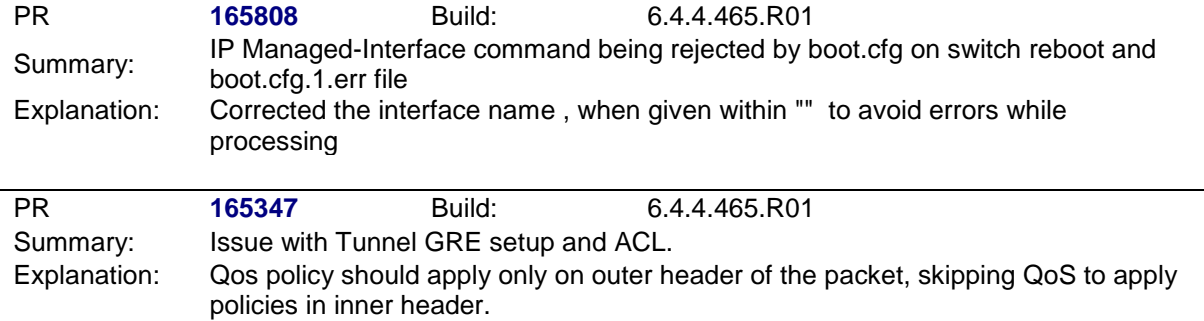

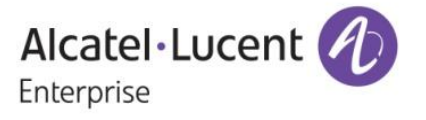

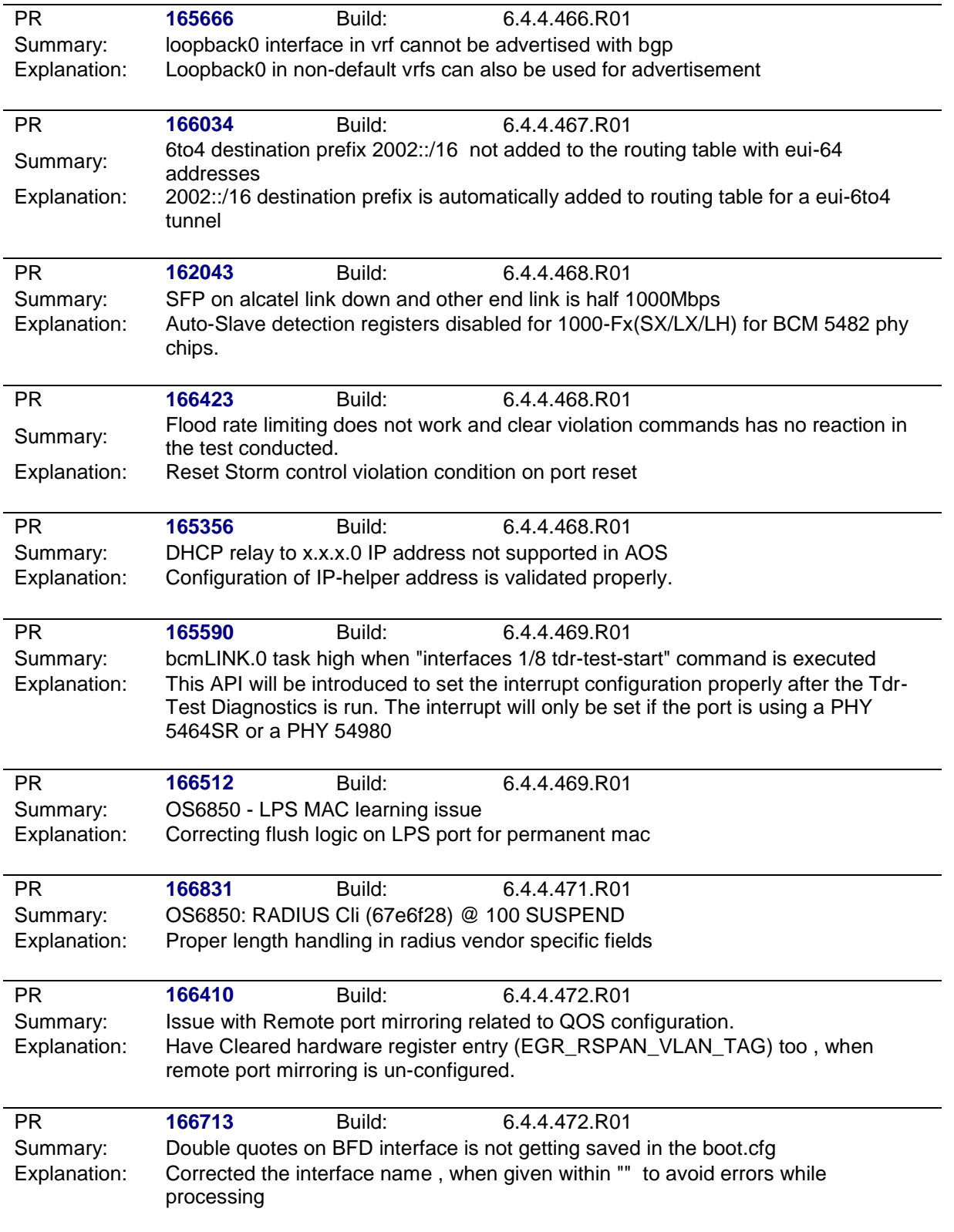

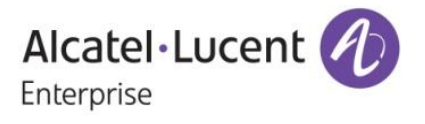

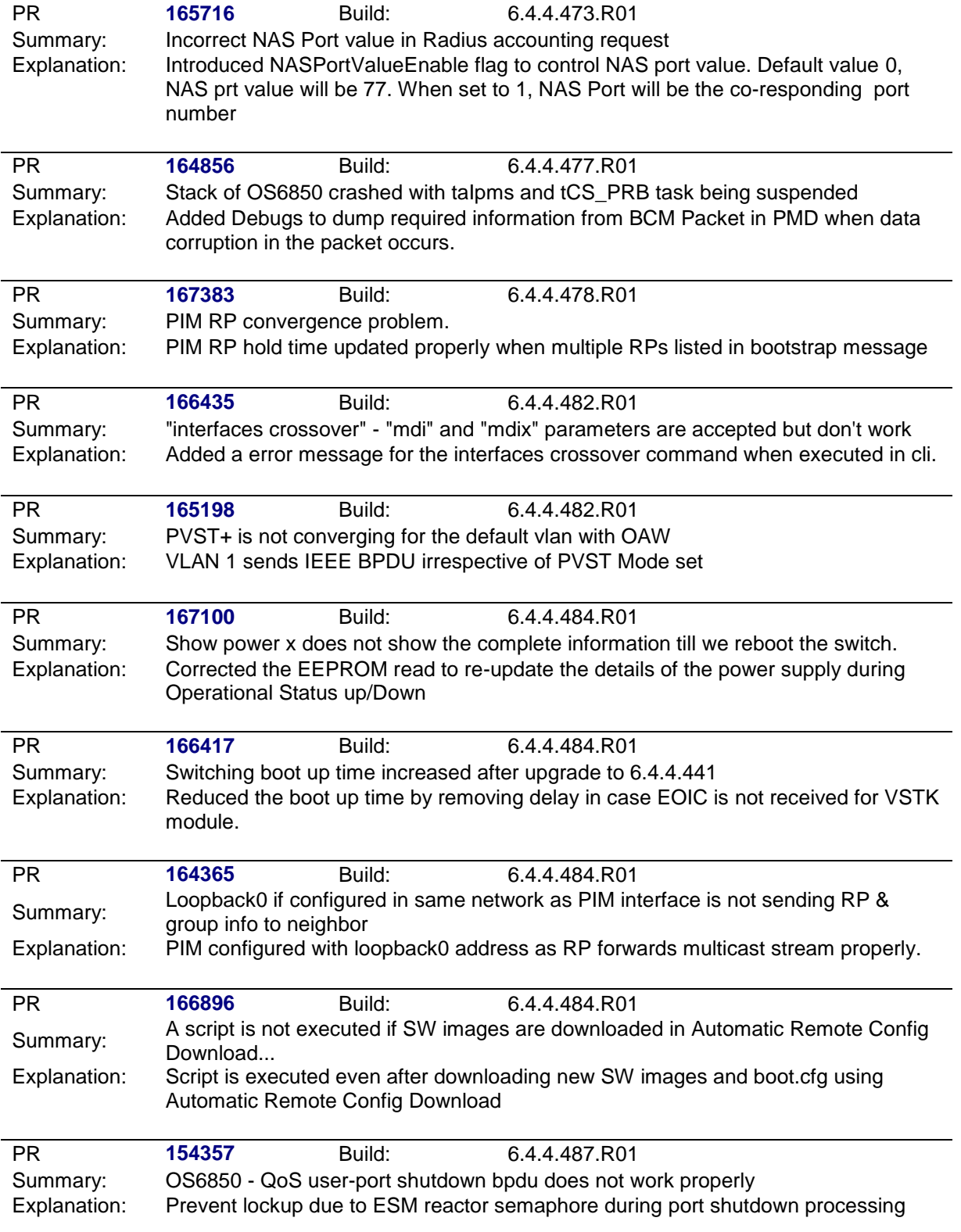

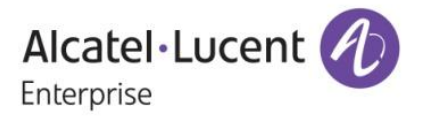

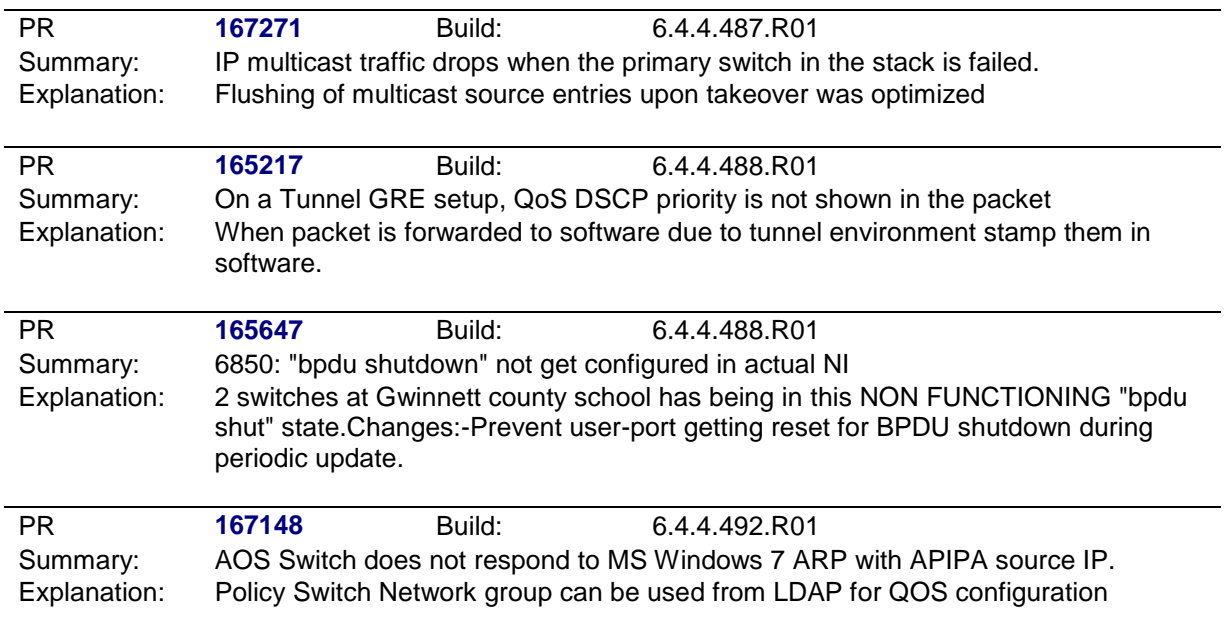

<span id="page-13-0"></span>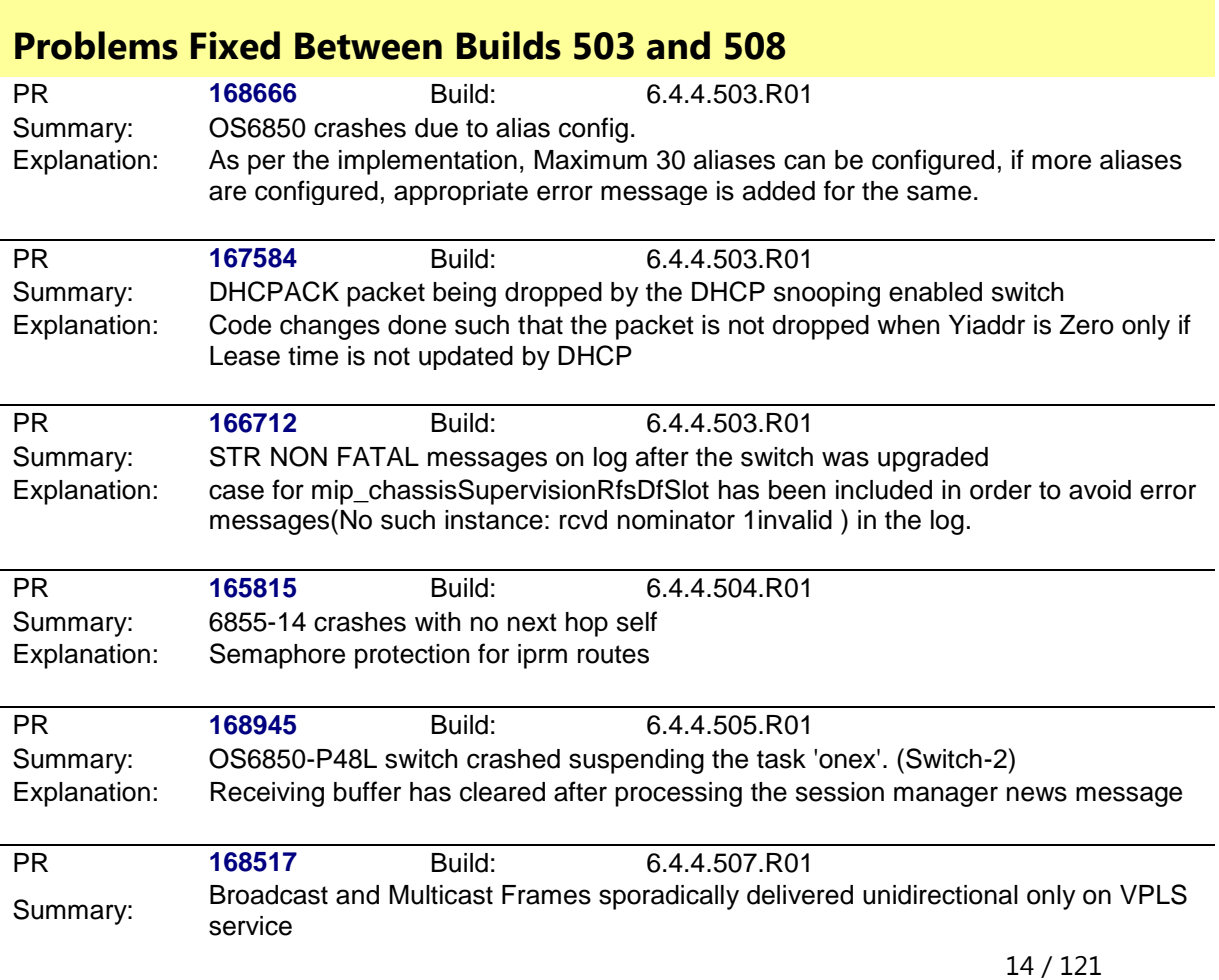

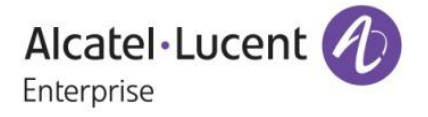

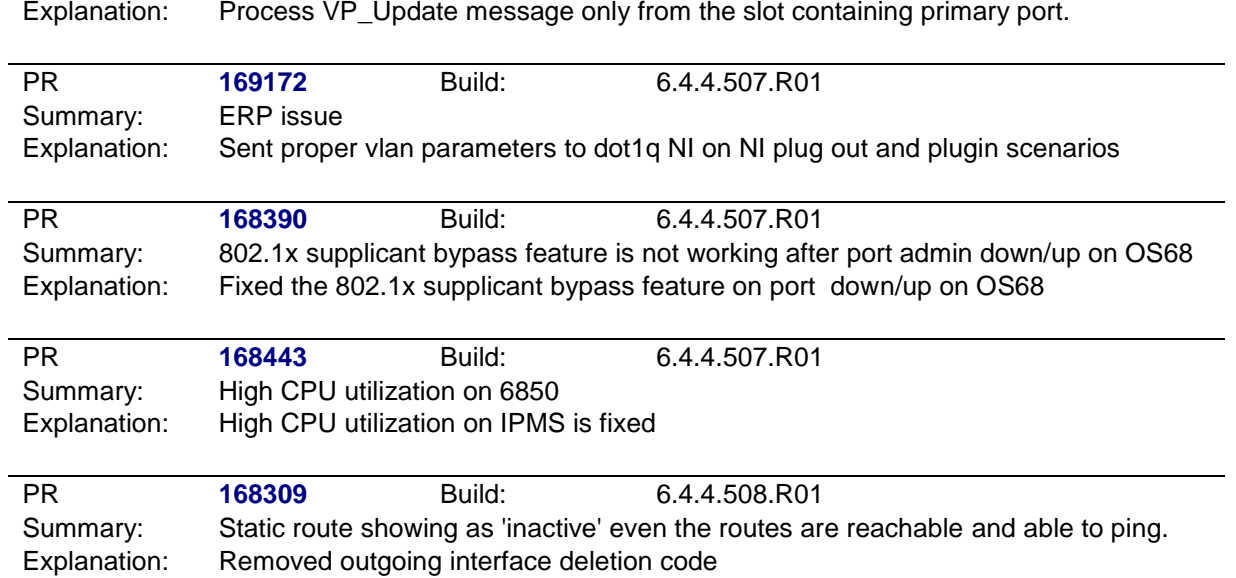

<span id="page-14-0"></span>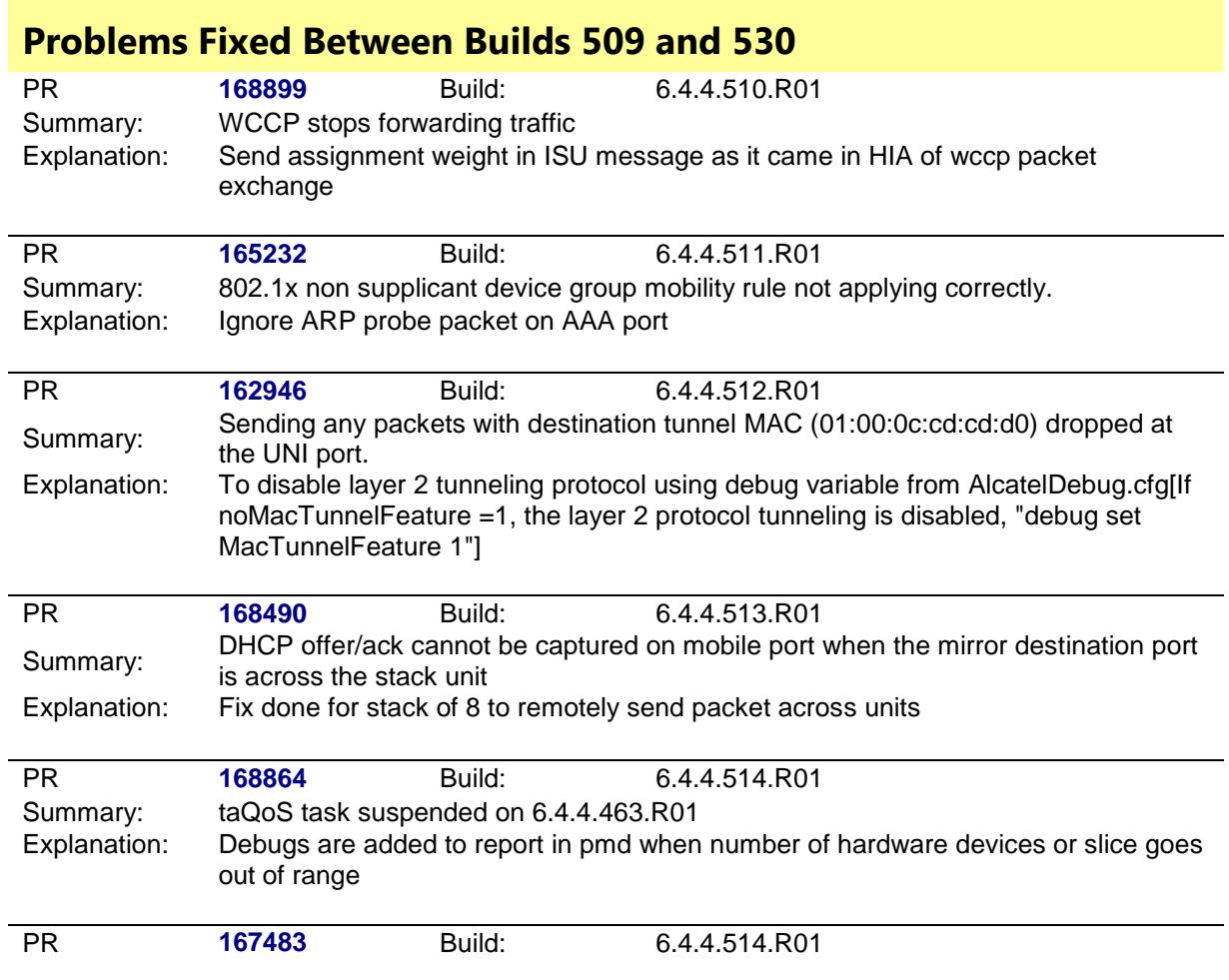

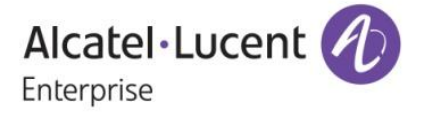

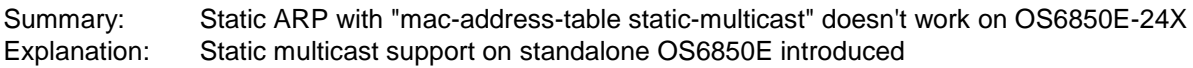

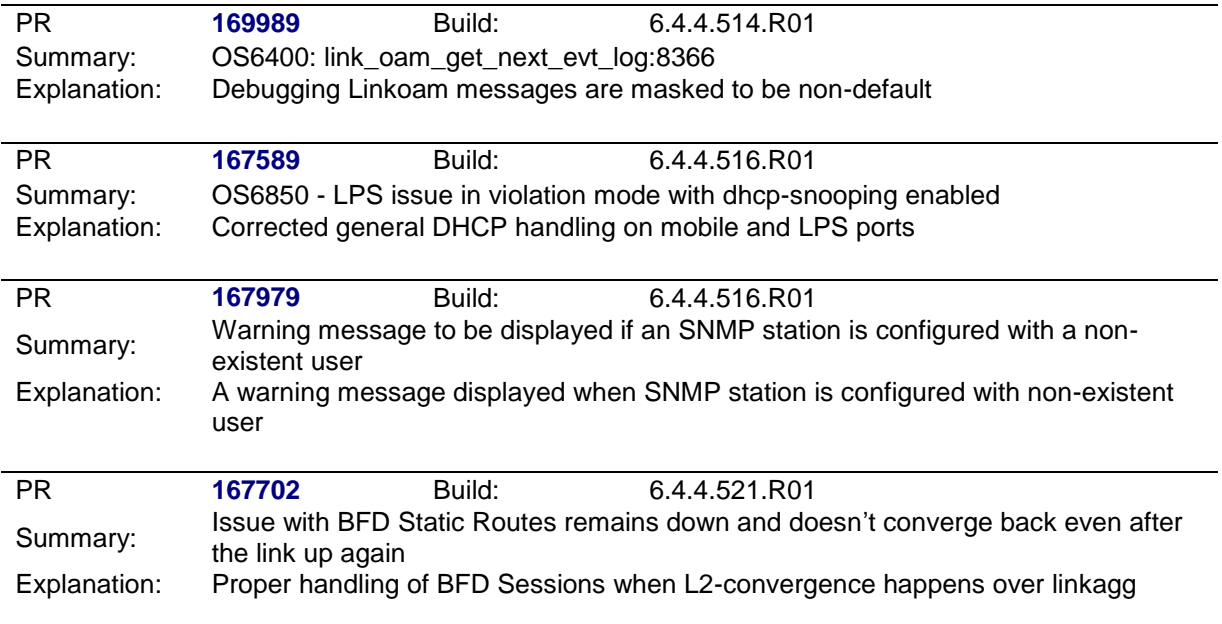

<span id="page-15-0"></span>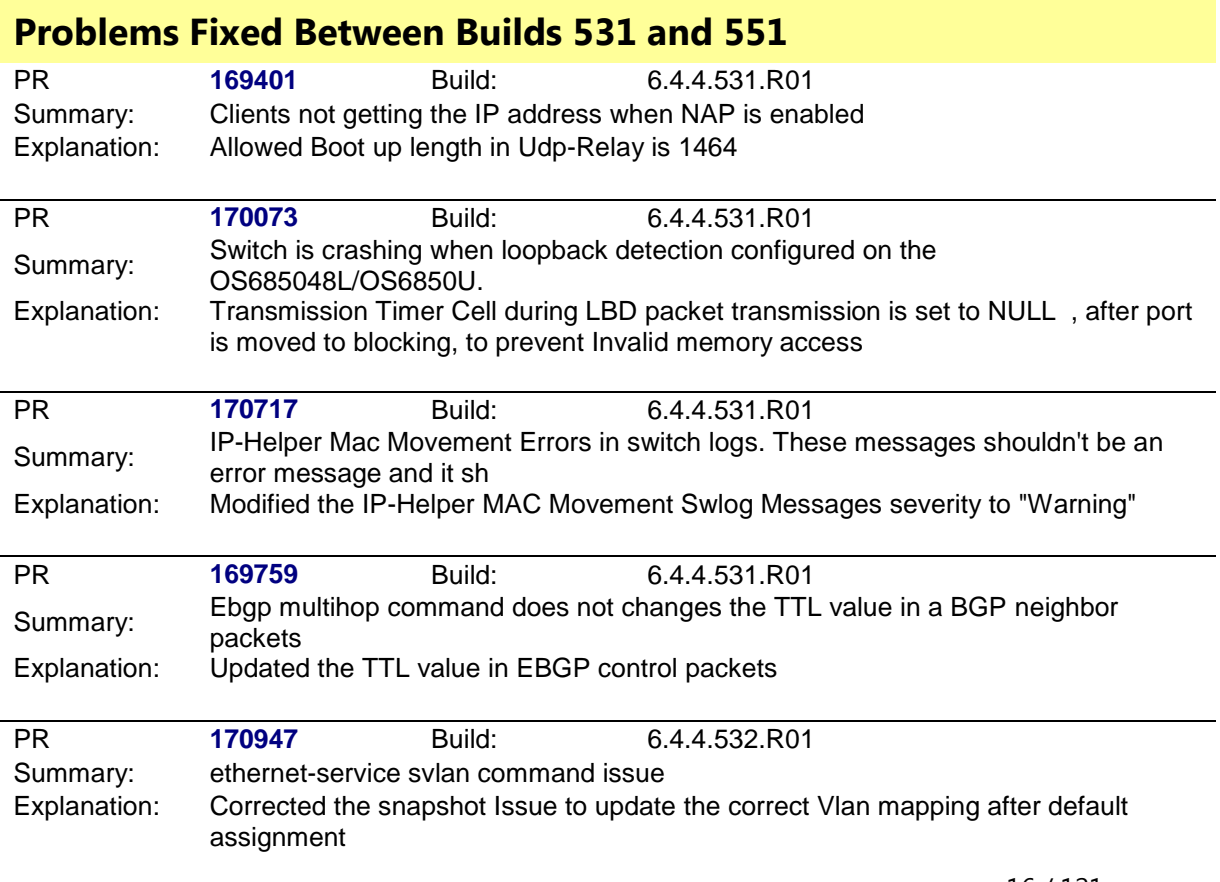

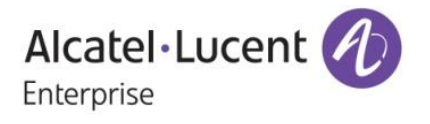

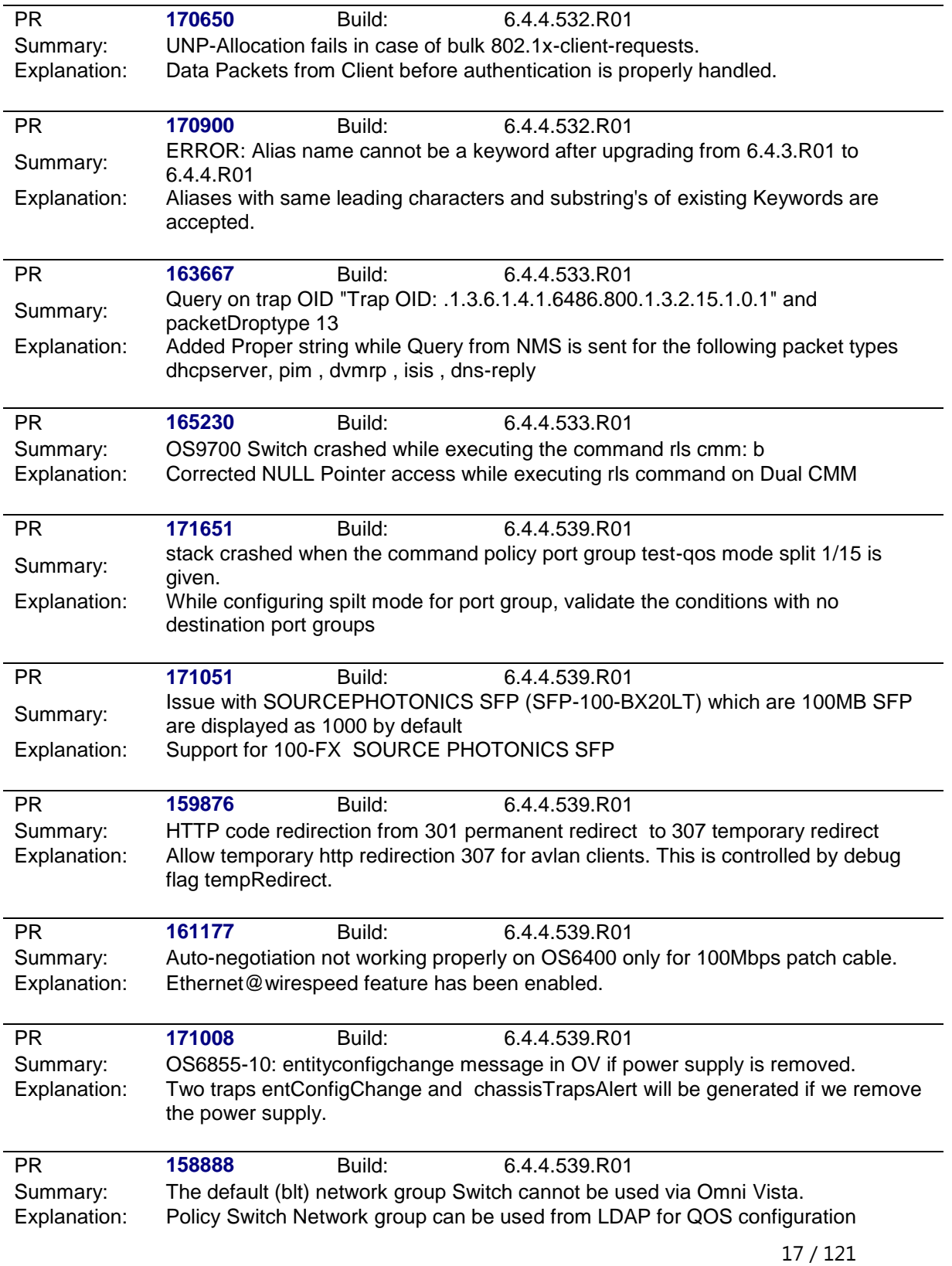

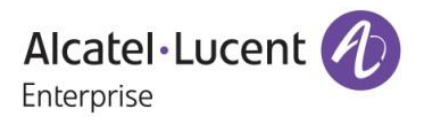

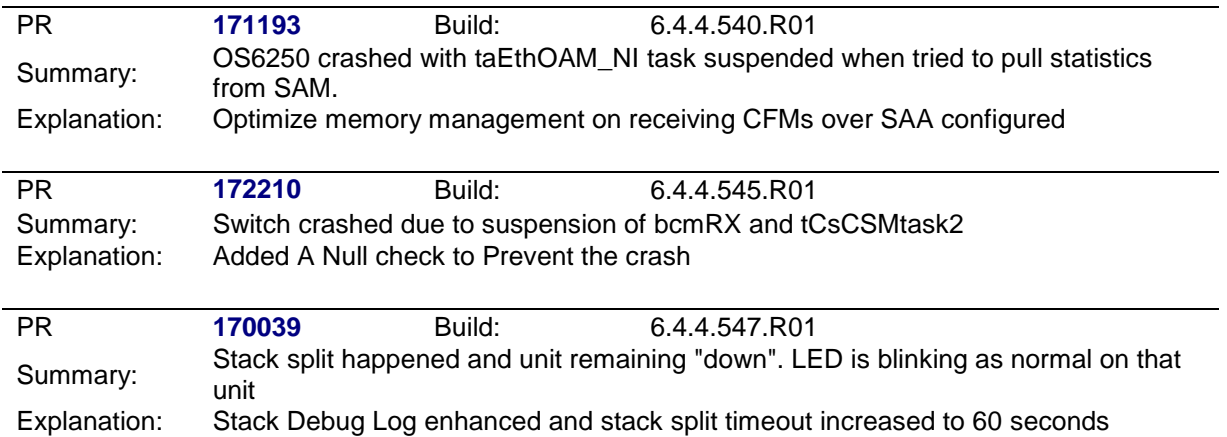

<span id="page-17-0"></span>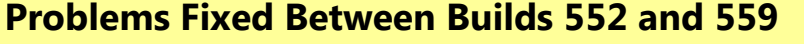

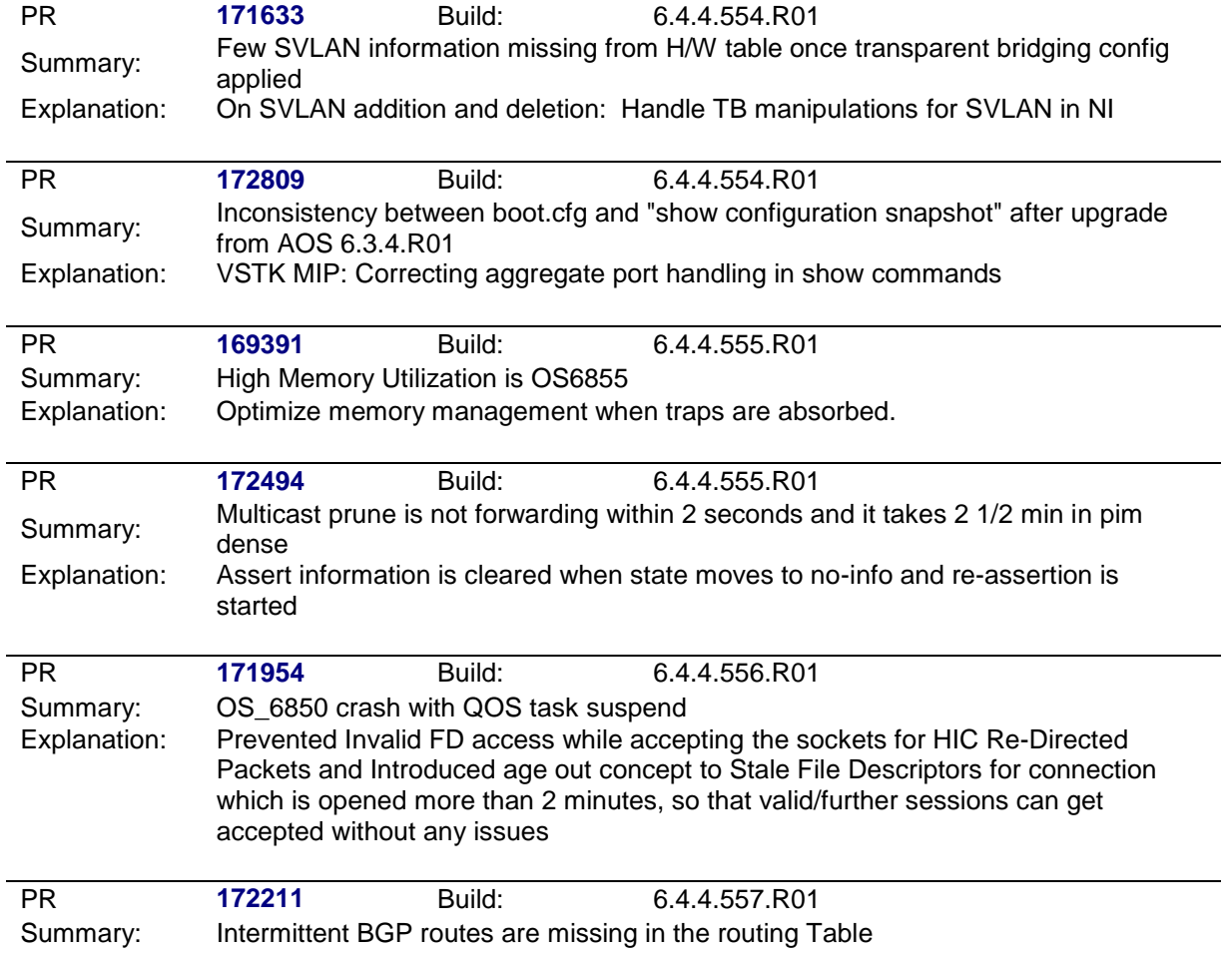

Explanation: Overlapping routes display issue in BGP is fixed

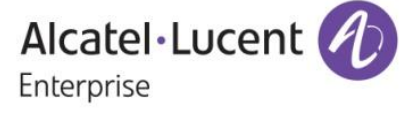

<span id="page-18-0"></span>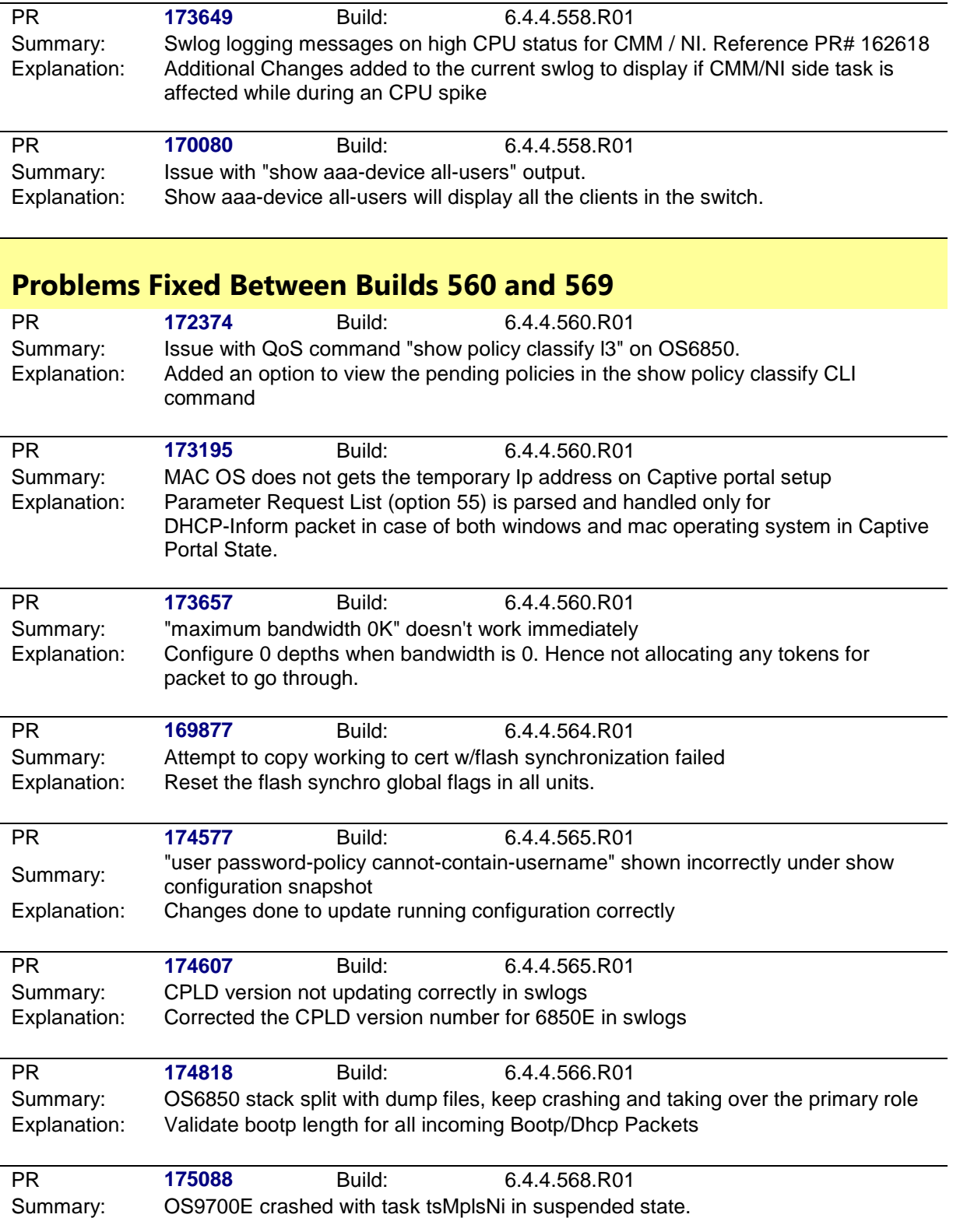

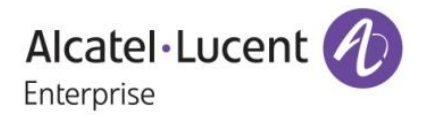

Explanation: MPLS Reconnection mechanism is changed properly

<span id="page-19-0"></span>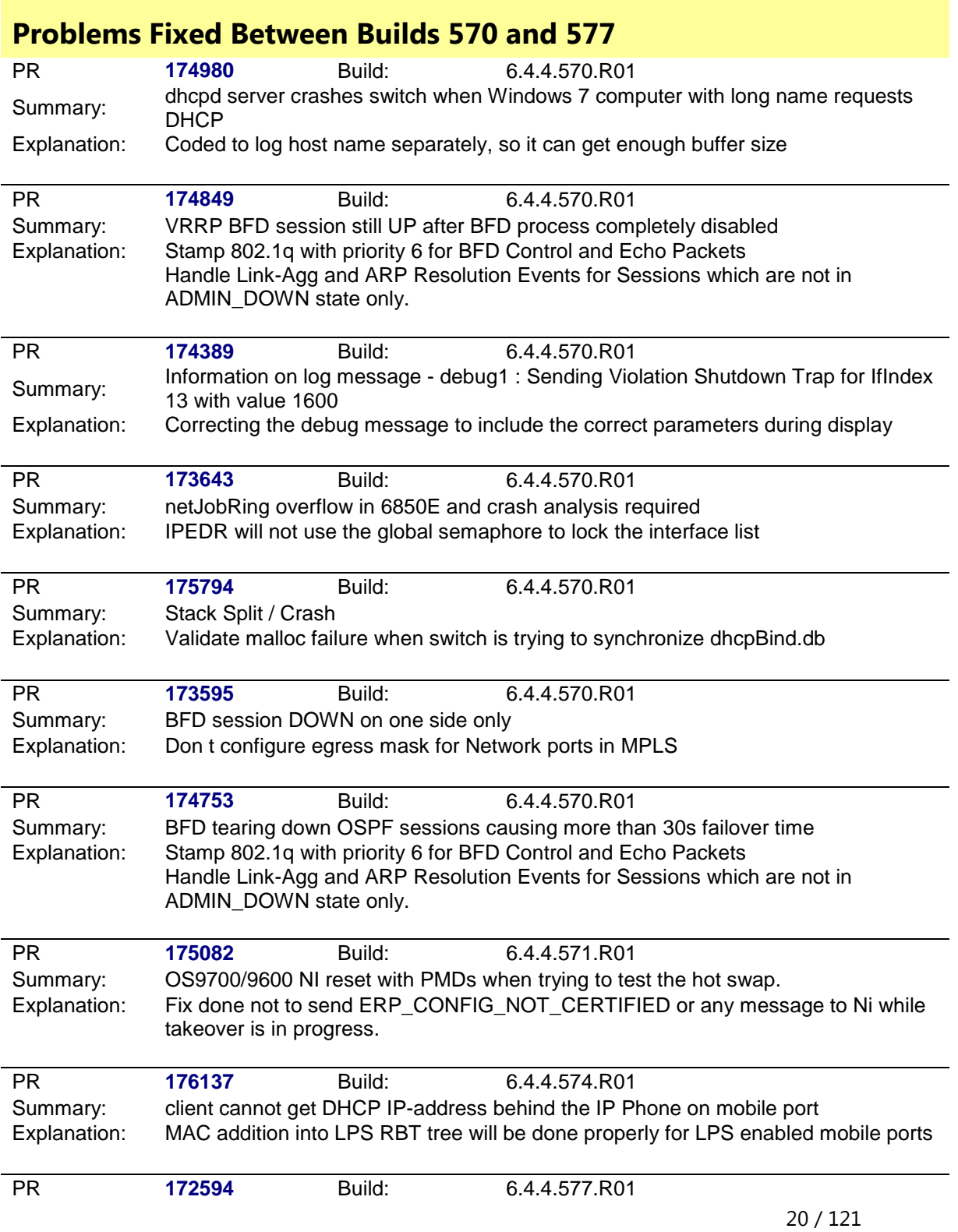

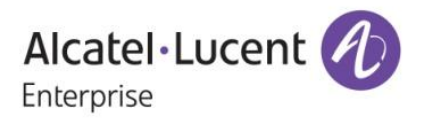

Summary: VIP ping losses received while CMM failover and Ip dos anti-spoof command enabled. Explanation: Remove VRRP spoof entries from hardware on takeover

<span id="page-20-0"></span>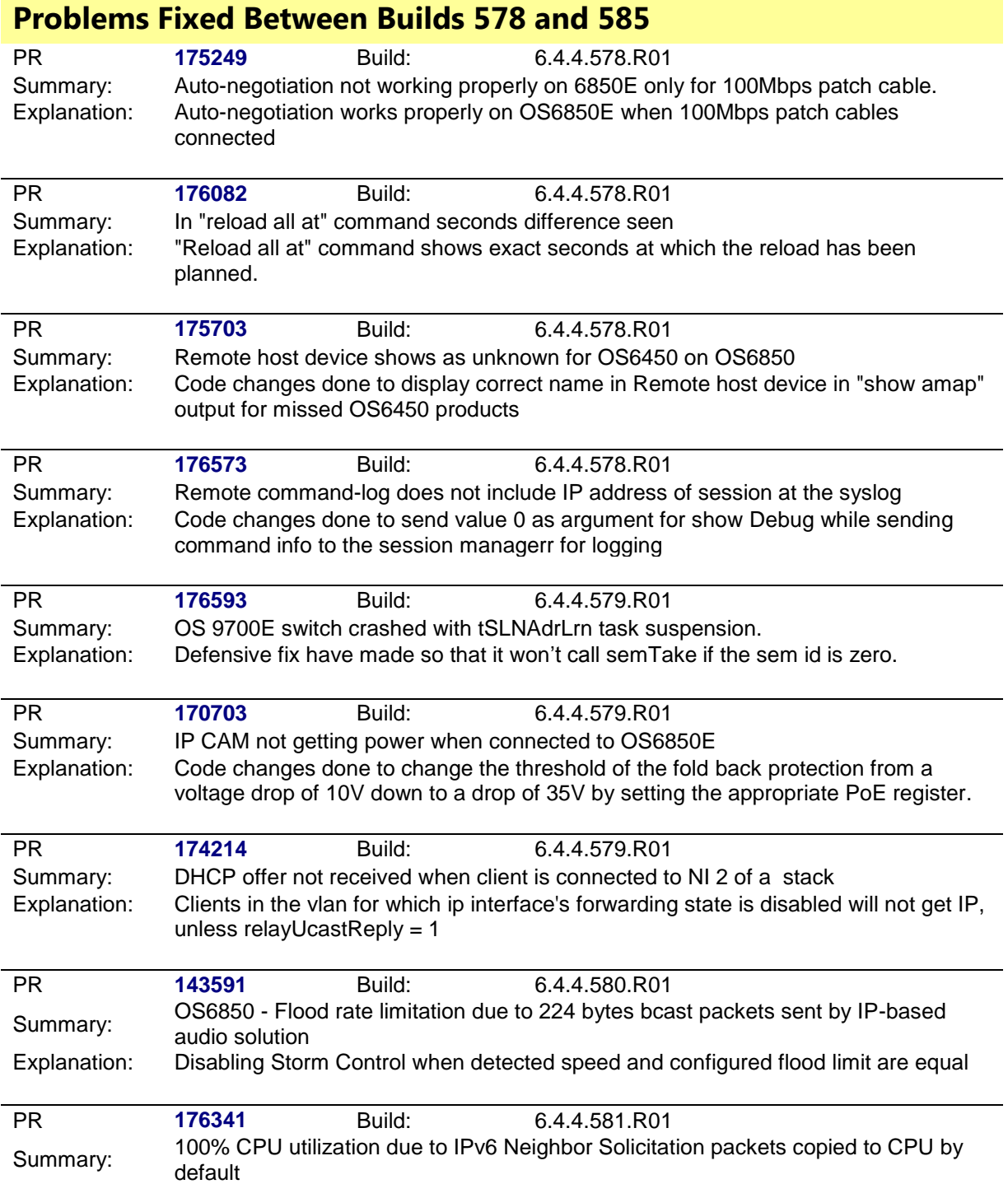

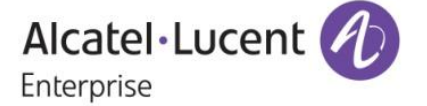

Explanation: Debug cli to set or reset trapping of unknown ipv6 multicast, neighbor solicitation, and Martian packets to CPU is introduced. By default it is enabled. To disable this feature following Command can be used debug ipv6 set ipv6ControlProtocolDisable 0 NOTE: disabling this flag will modify switch behavior not to accept any multicast control packets, neighbor solicitation packets, and Martian packets. So protocols using this Multicast control packets (ff02 ::) will not work when disabling this feature. PR **176617** Build: 6.4.4.582.R01 Summary: Qos user port configuration gets changed after a reload. Explanation: qos user port filter and shutdown uses the single list for parsing the configurations,

> Need to reset the list once the parsing was done for the particular category. Ensure the configuration applied for one category should not reflect in other.

<span id="page-21-0"></span>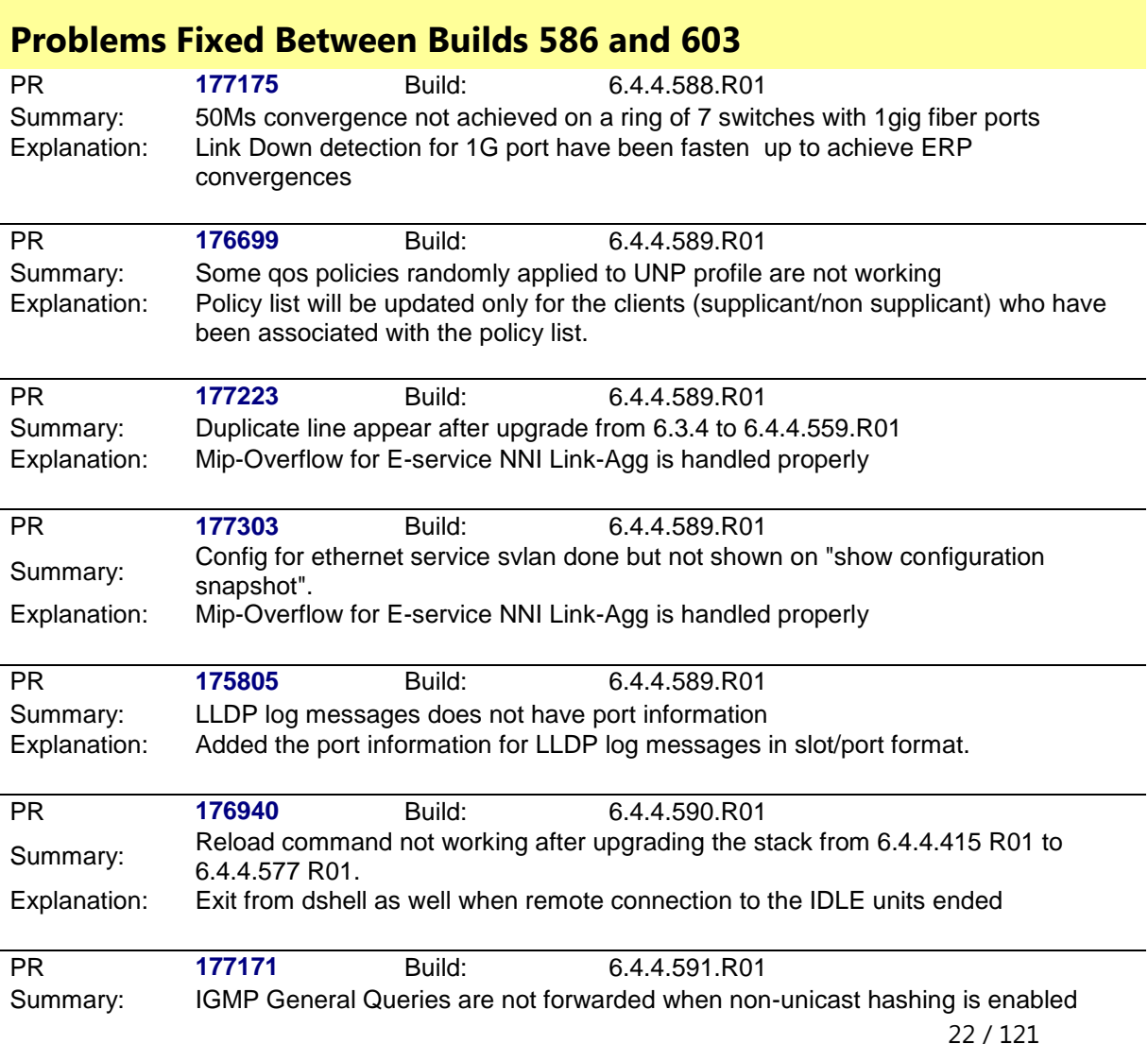

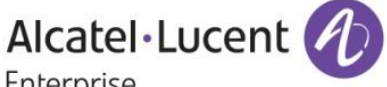

Enterprise

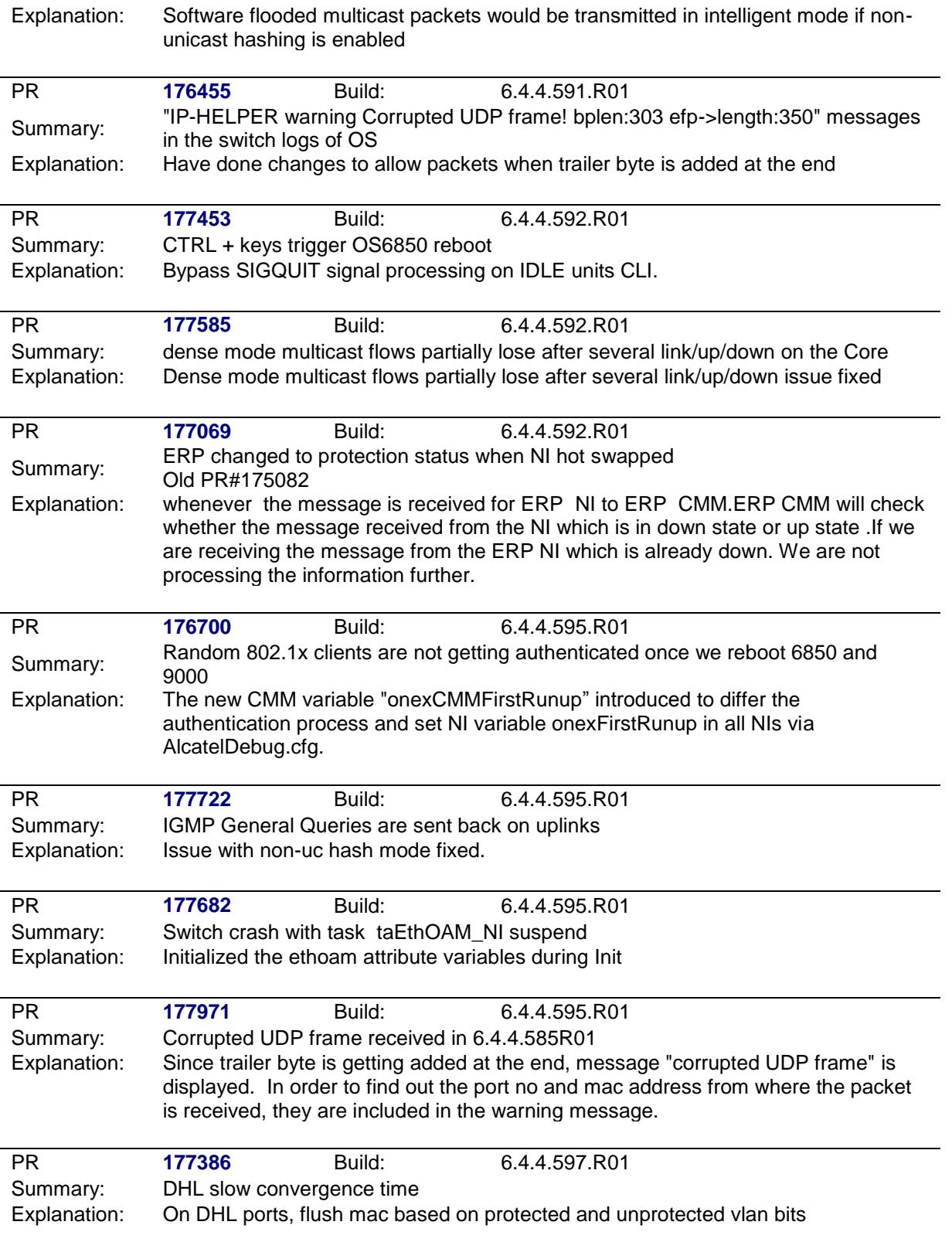

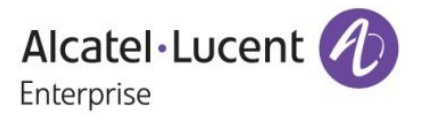

<span id="page-23-0"></span>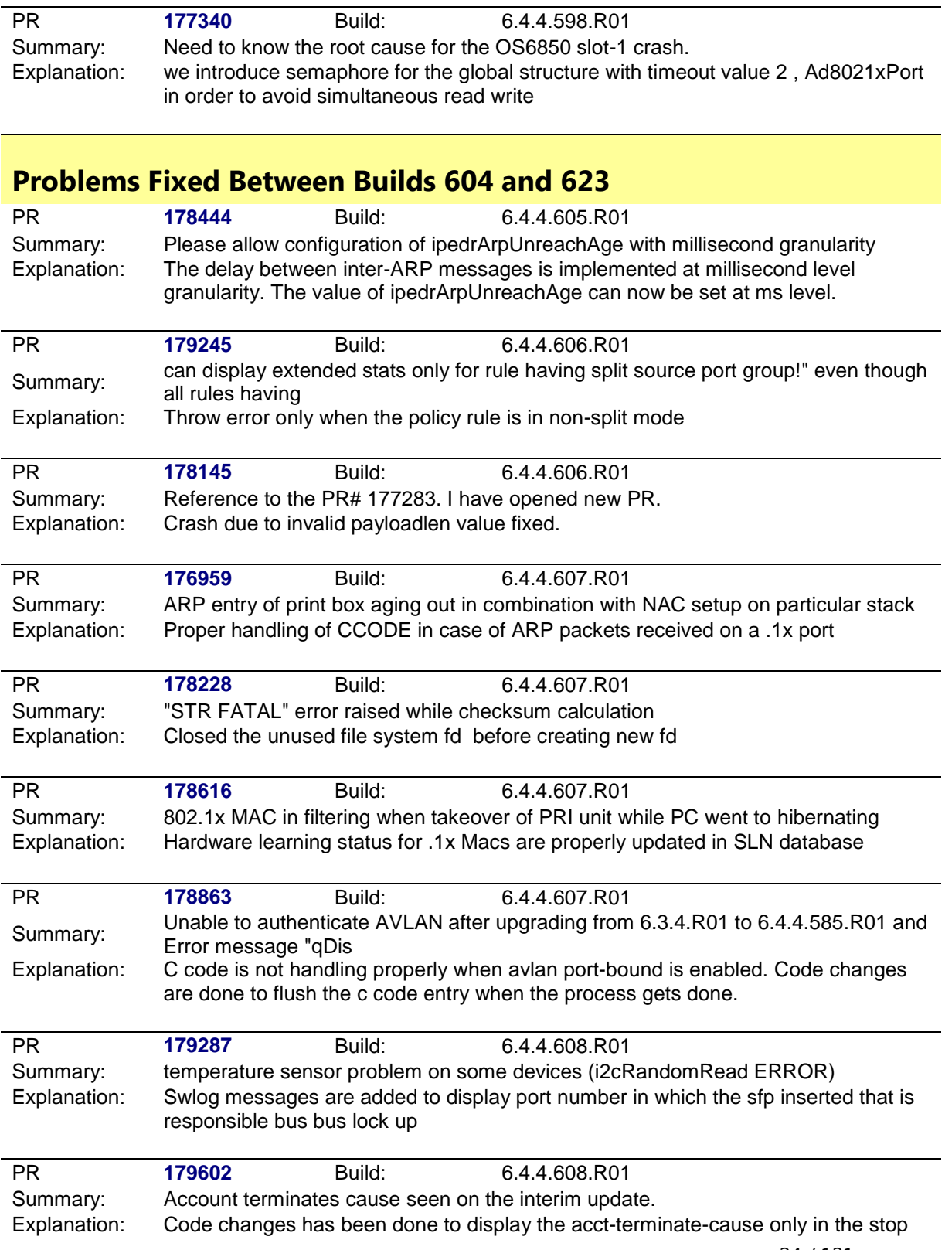

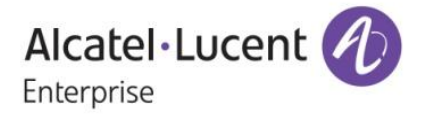

packet

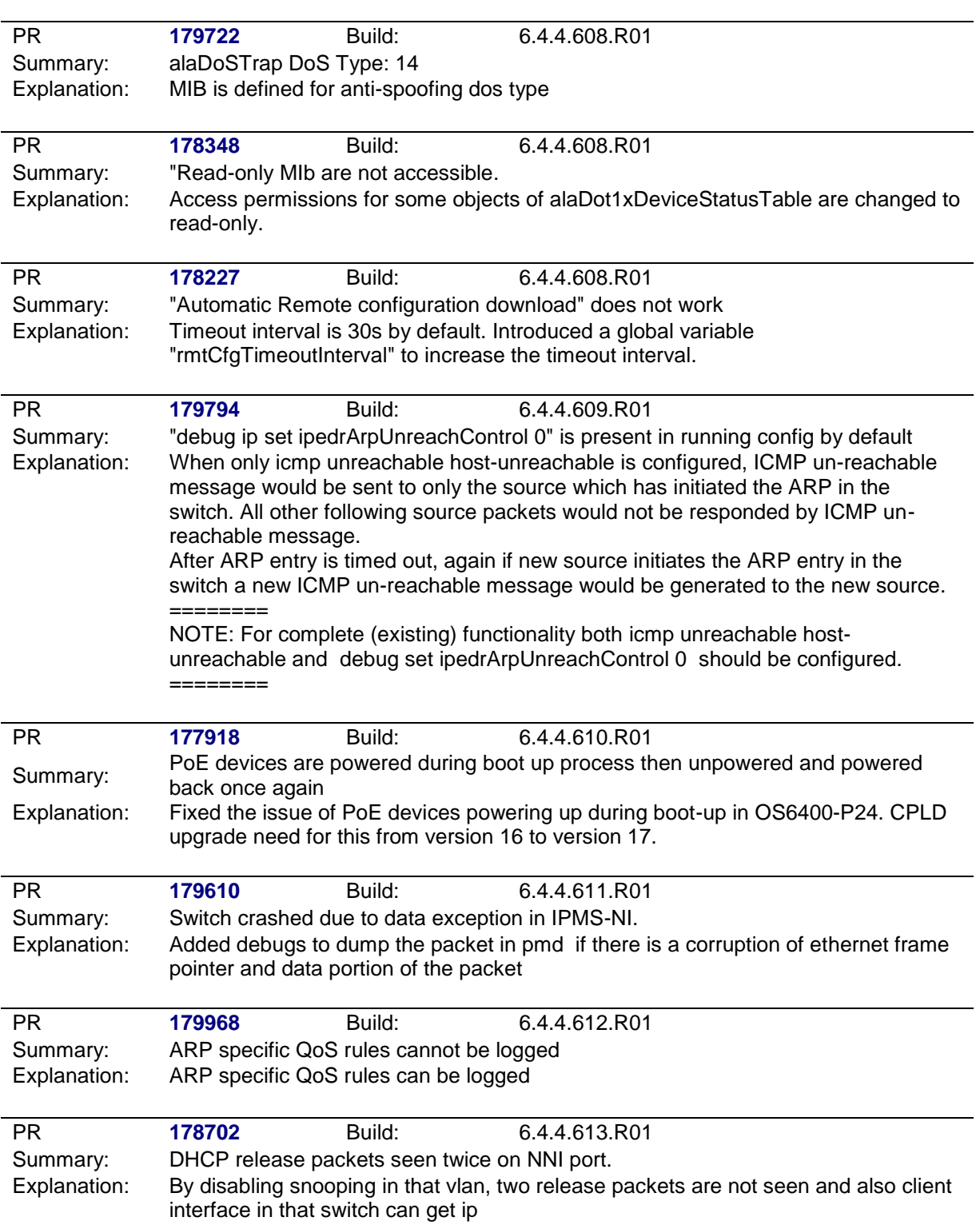

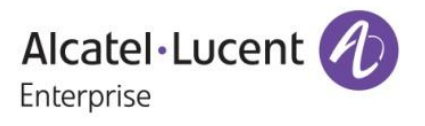

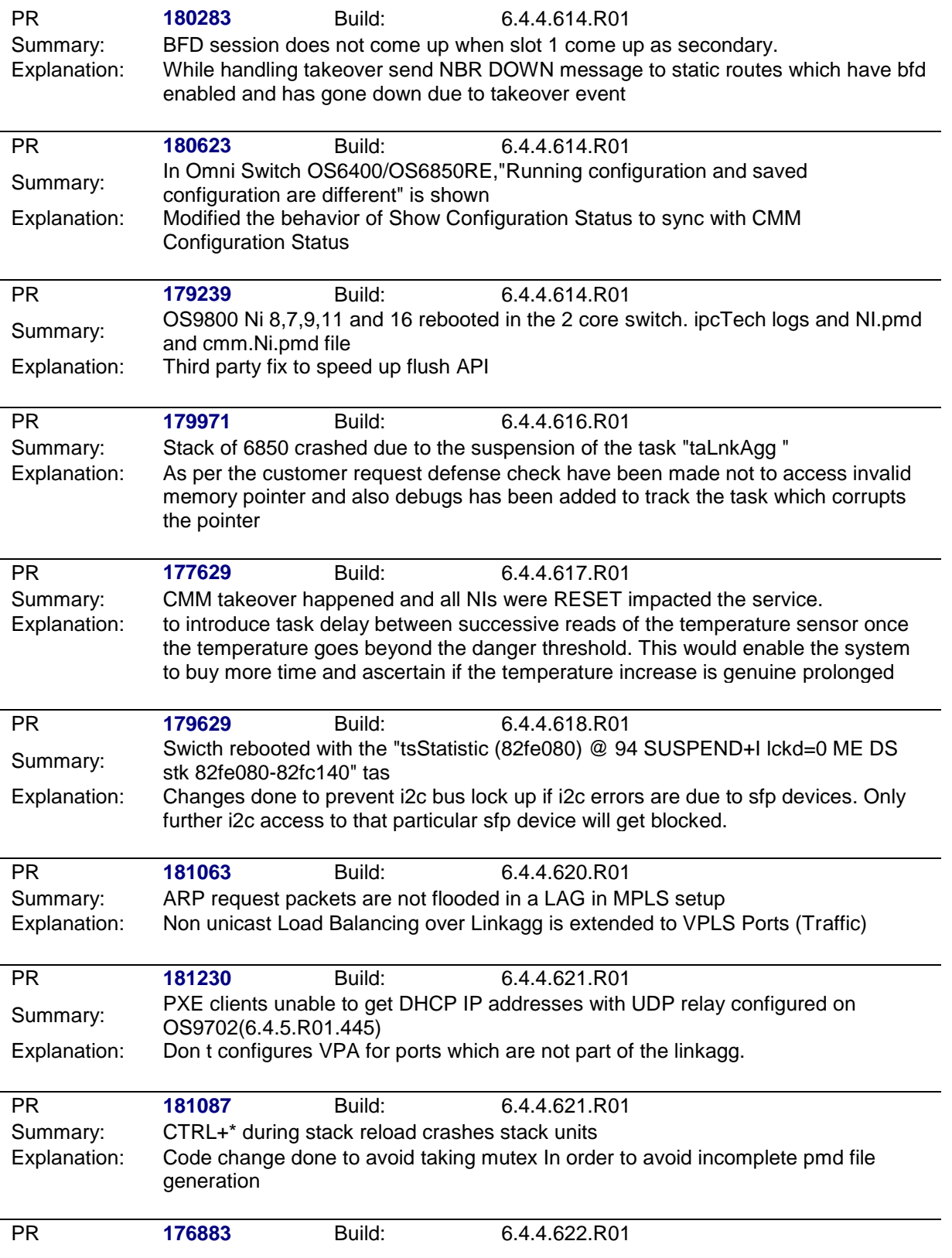

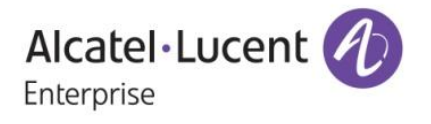

Summary: OS9-GNI-C24E module crashed showing Hi gig link down messages in switch logs. Explanation: Implementation of a trap to notify the user on NI reset due to fabric errors.

<span id="page-26-0"></span>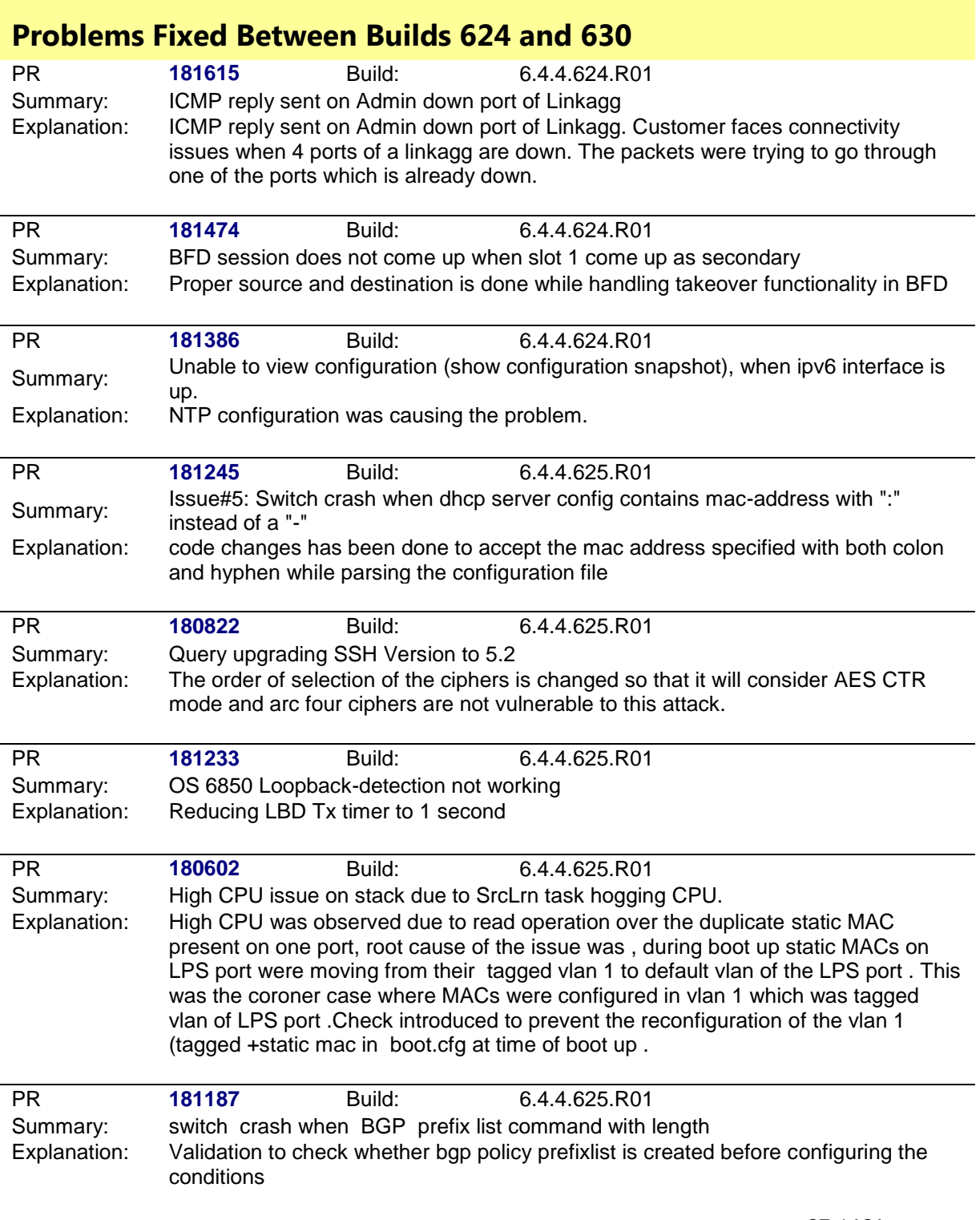

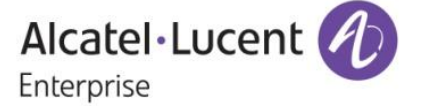

<span id="page-27-0"></span>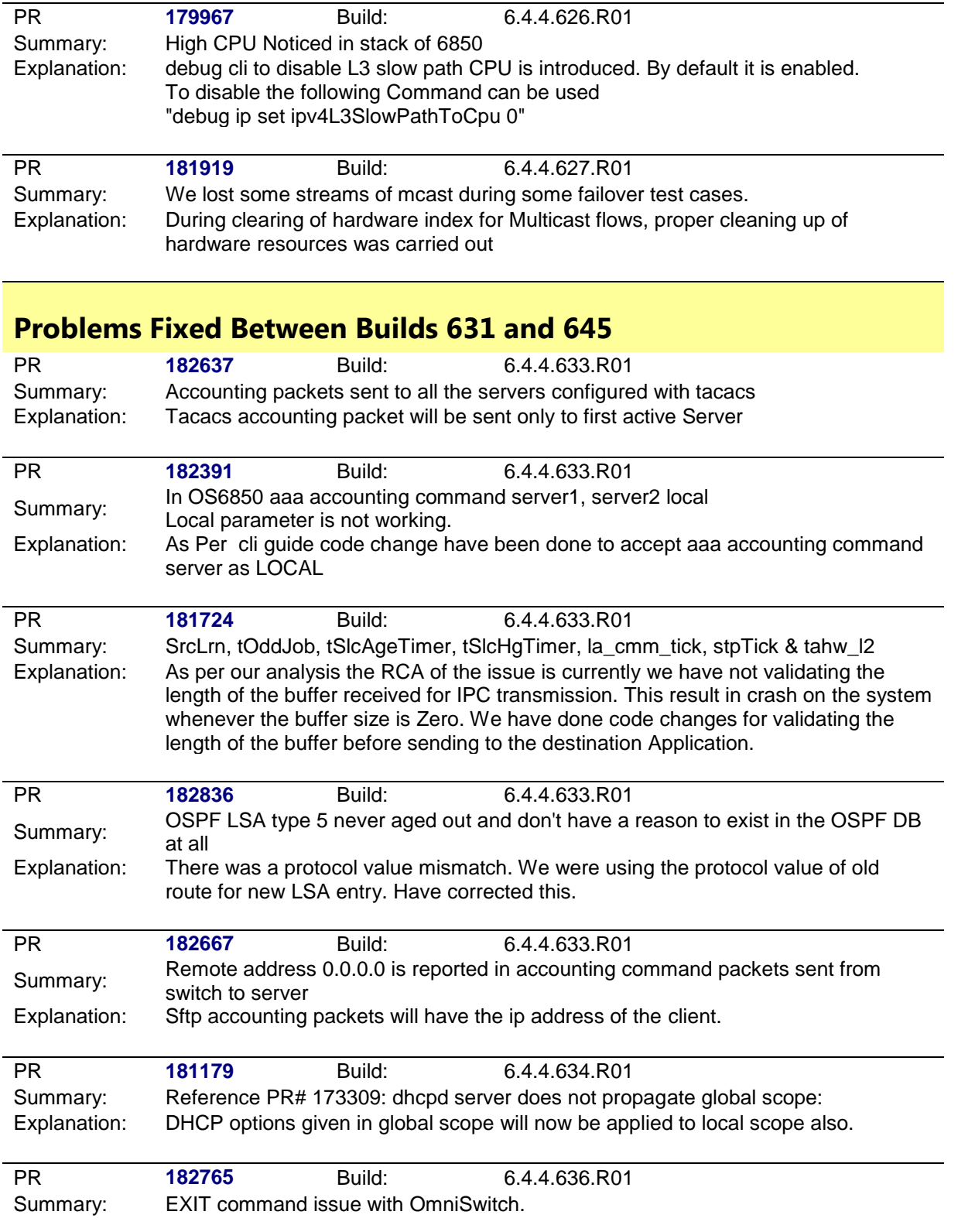

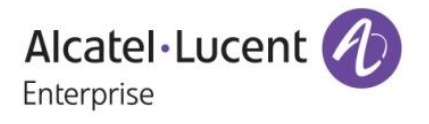

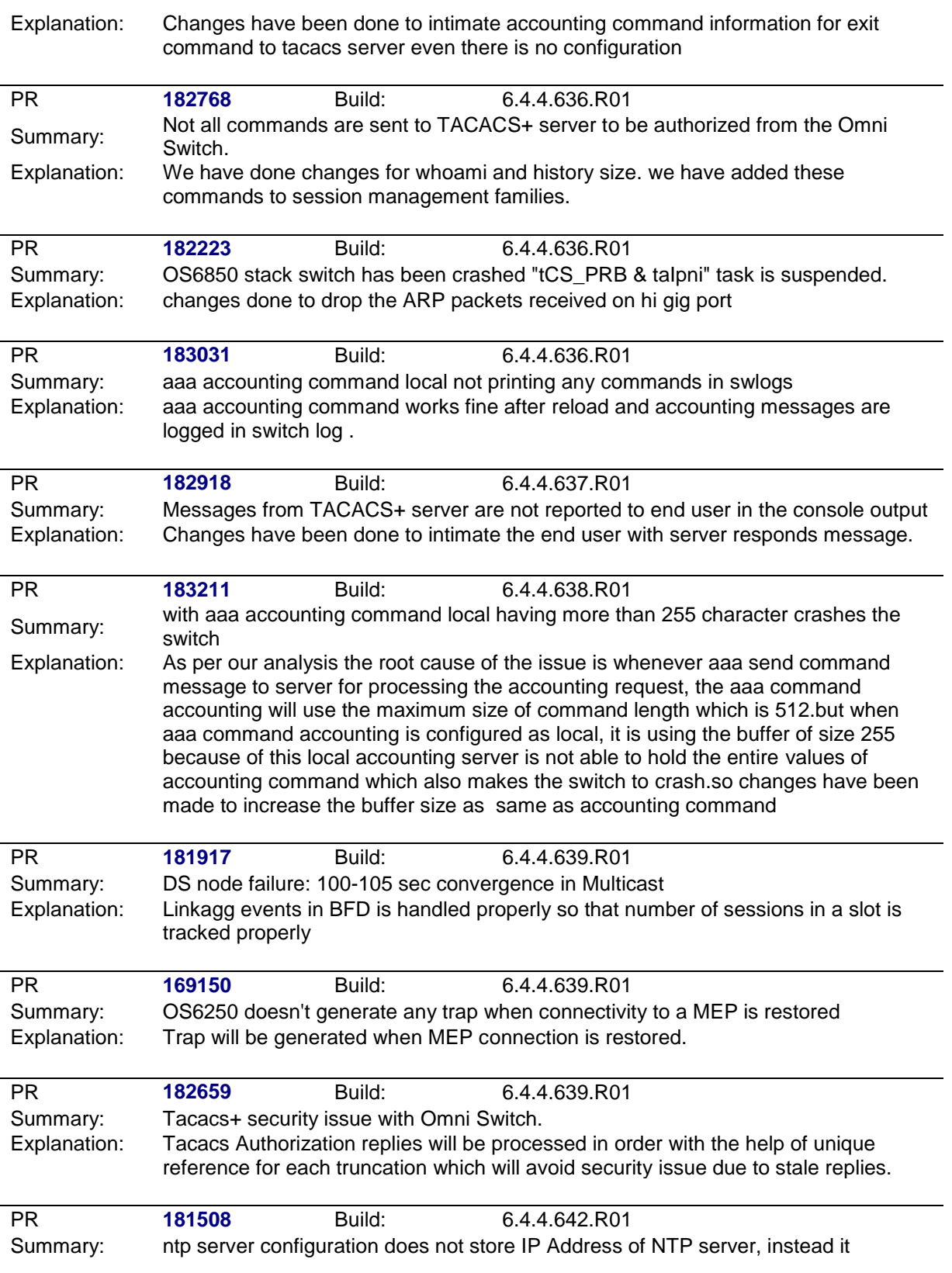

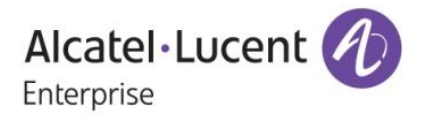

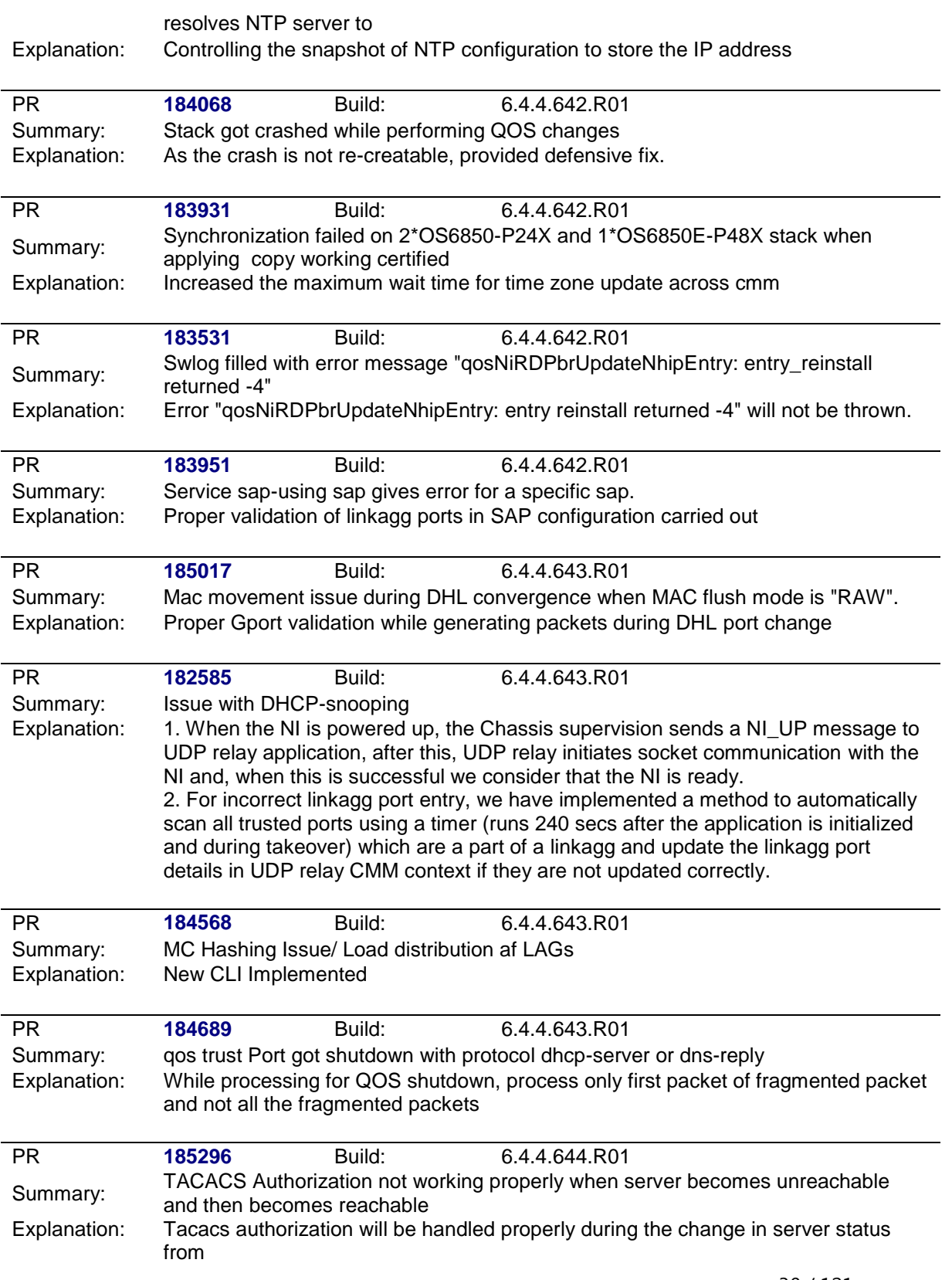

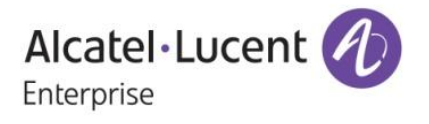

unreachable to reachable.

<span id="page-30-0"></span>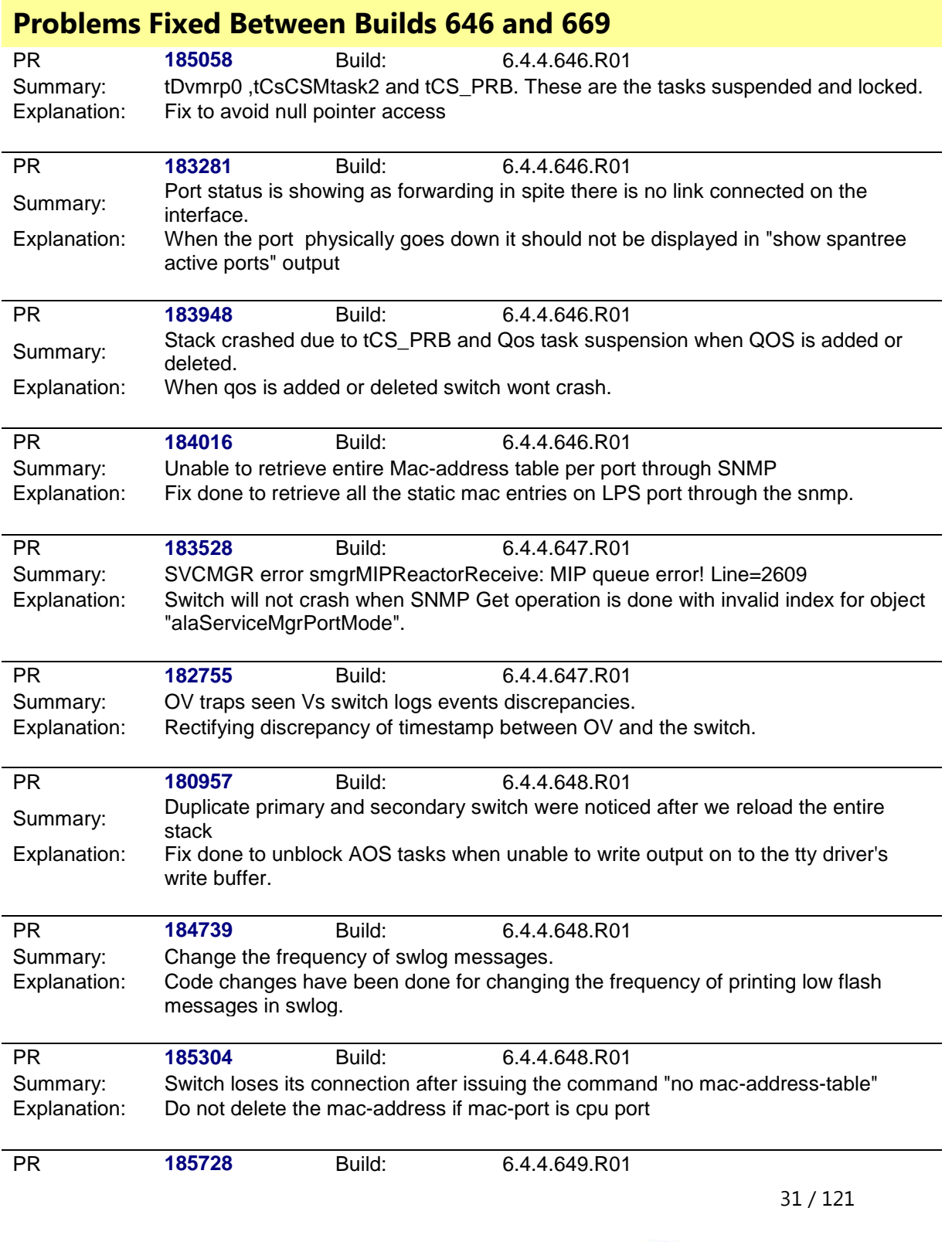

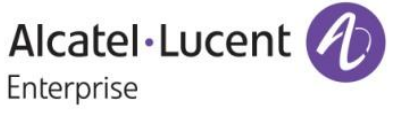

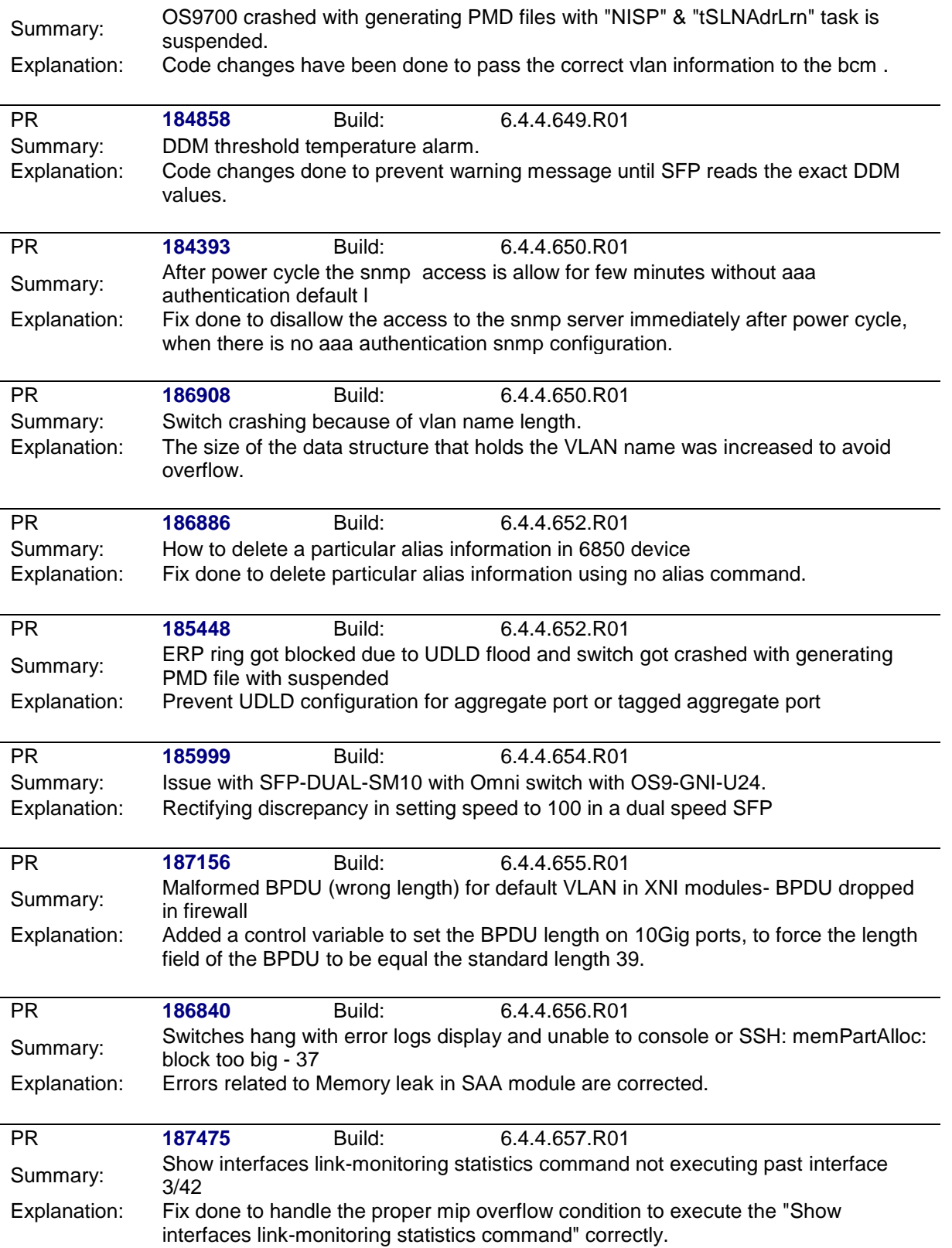

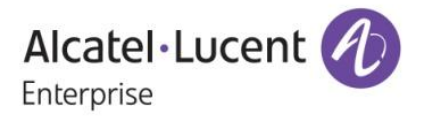

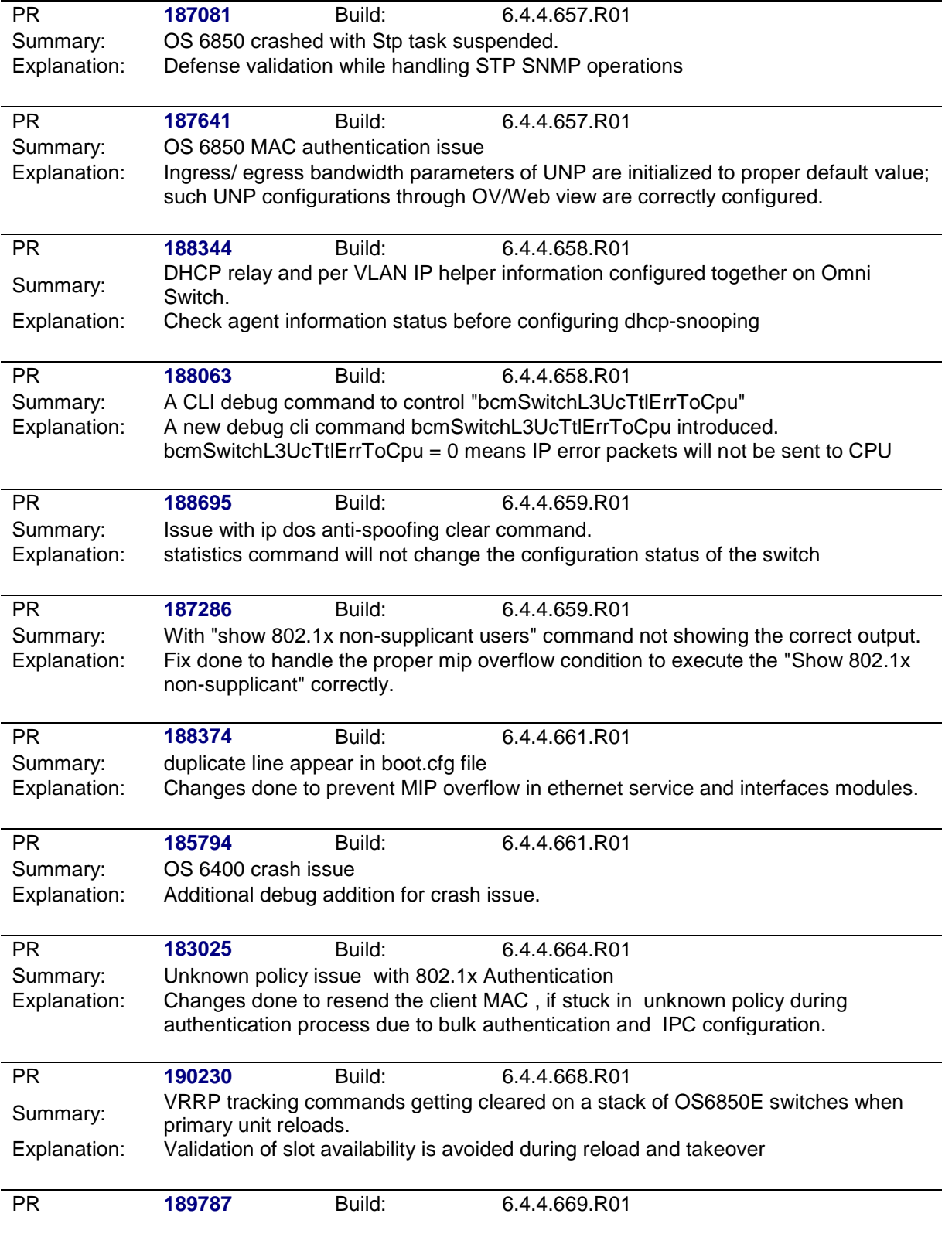

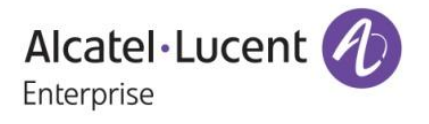

Summary: aaa Idap server configuration generating Command syntax error on OS6850 switch with 6.4.4 645 R01 Explanation: Fix done not to generate the syntax error for aaa ldap server configuration

<span id="page-33-0"></span>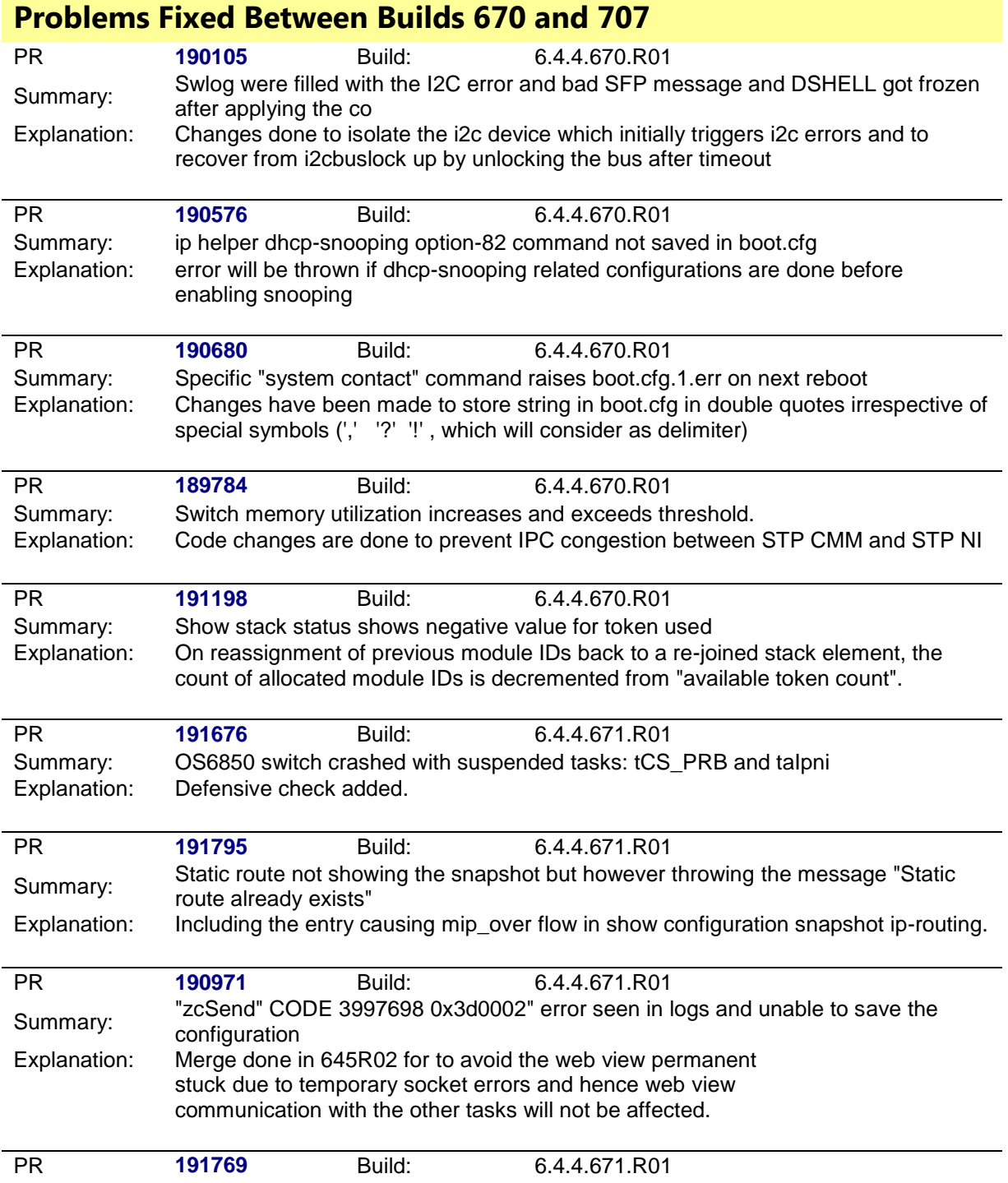

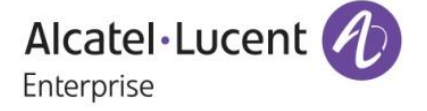

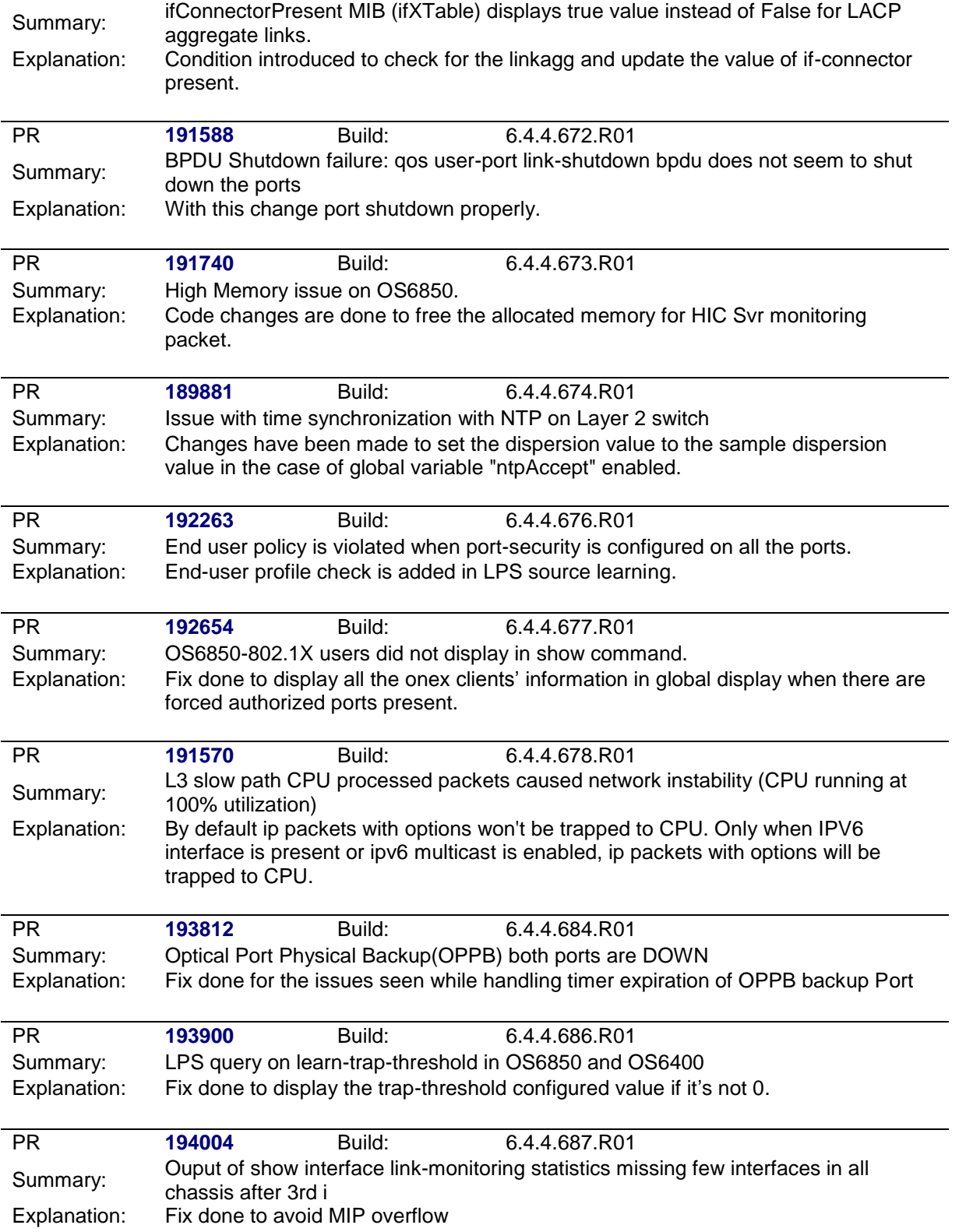

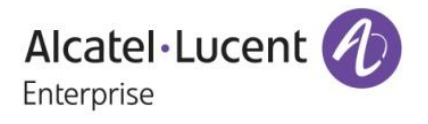

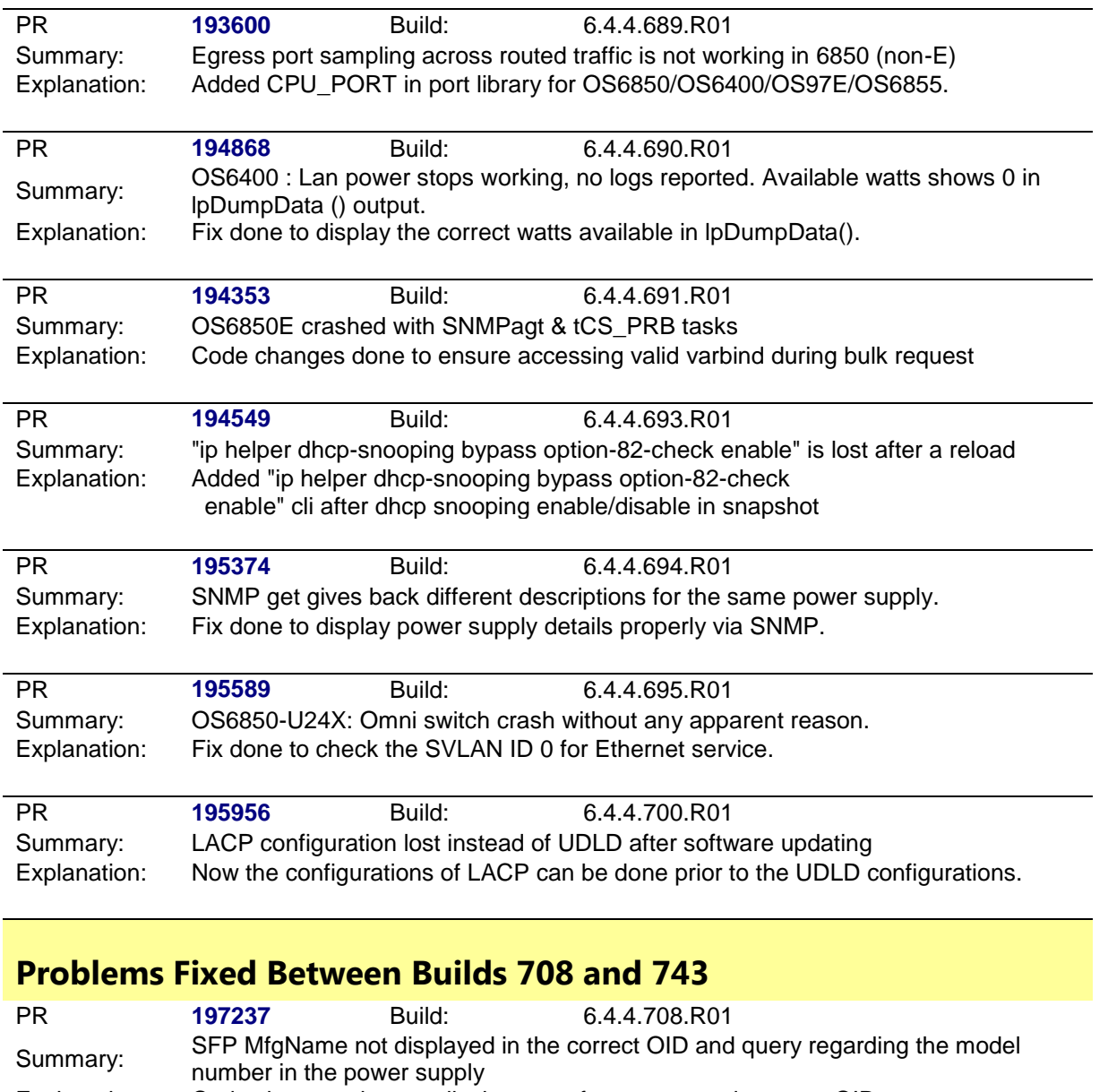

<span id="page-35-0"></span>Explanation: Code changes done to display manufacturer name in proper OID.

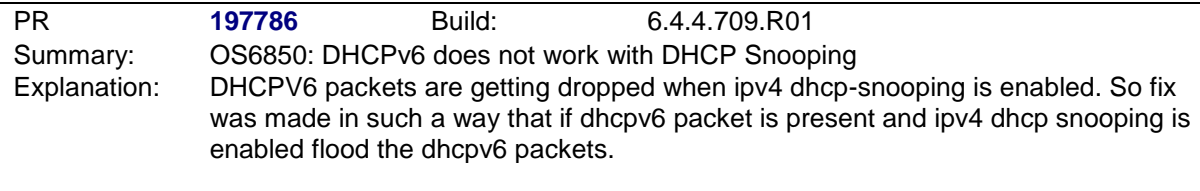

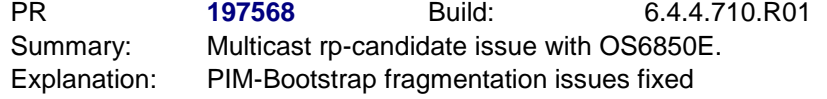

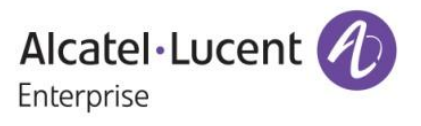
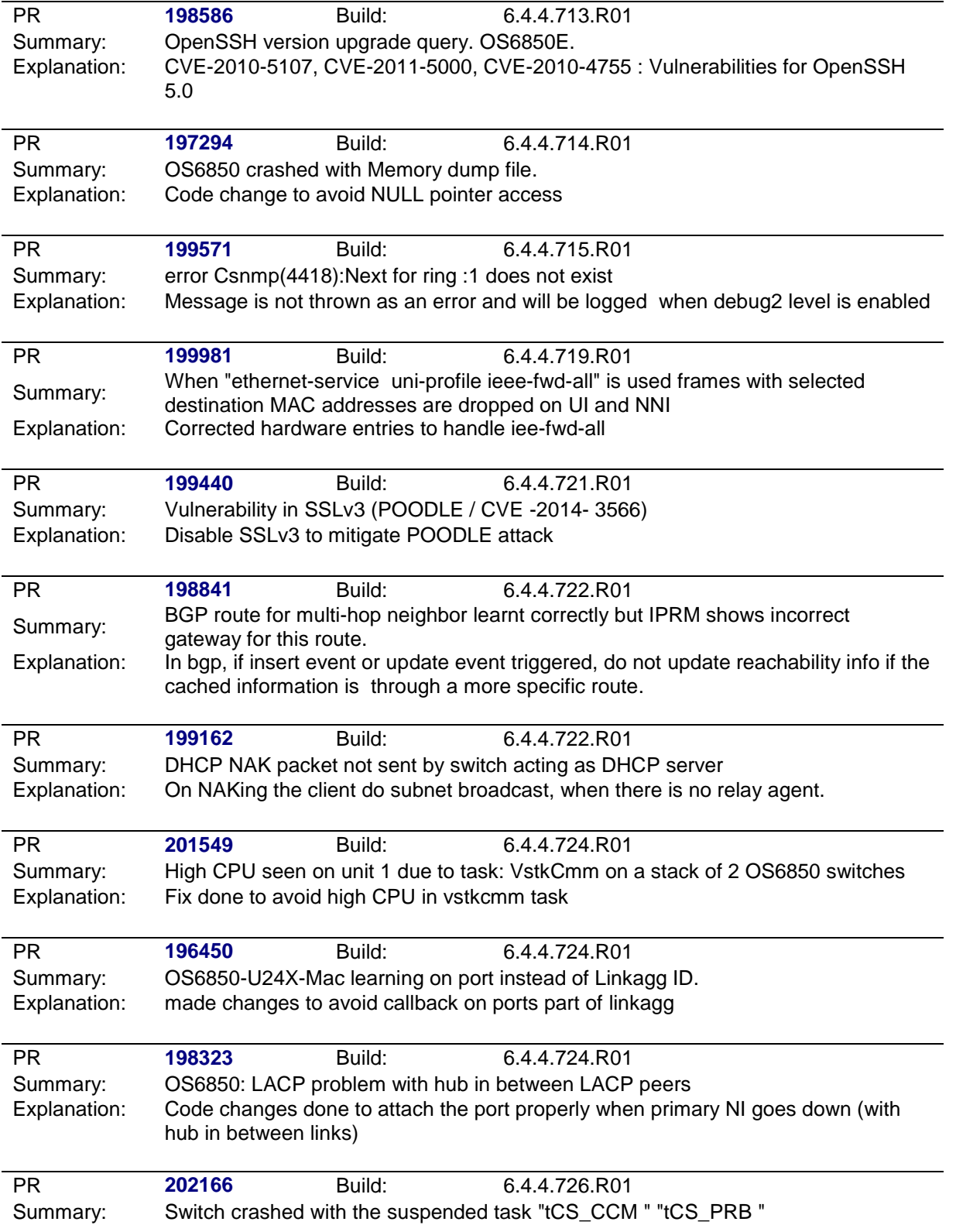

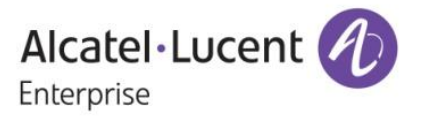

Explanation: Defensive fix to avoid crash

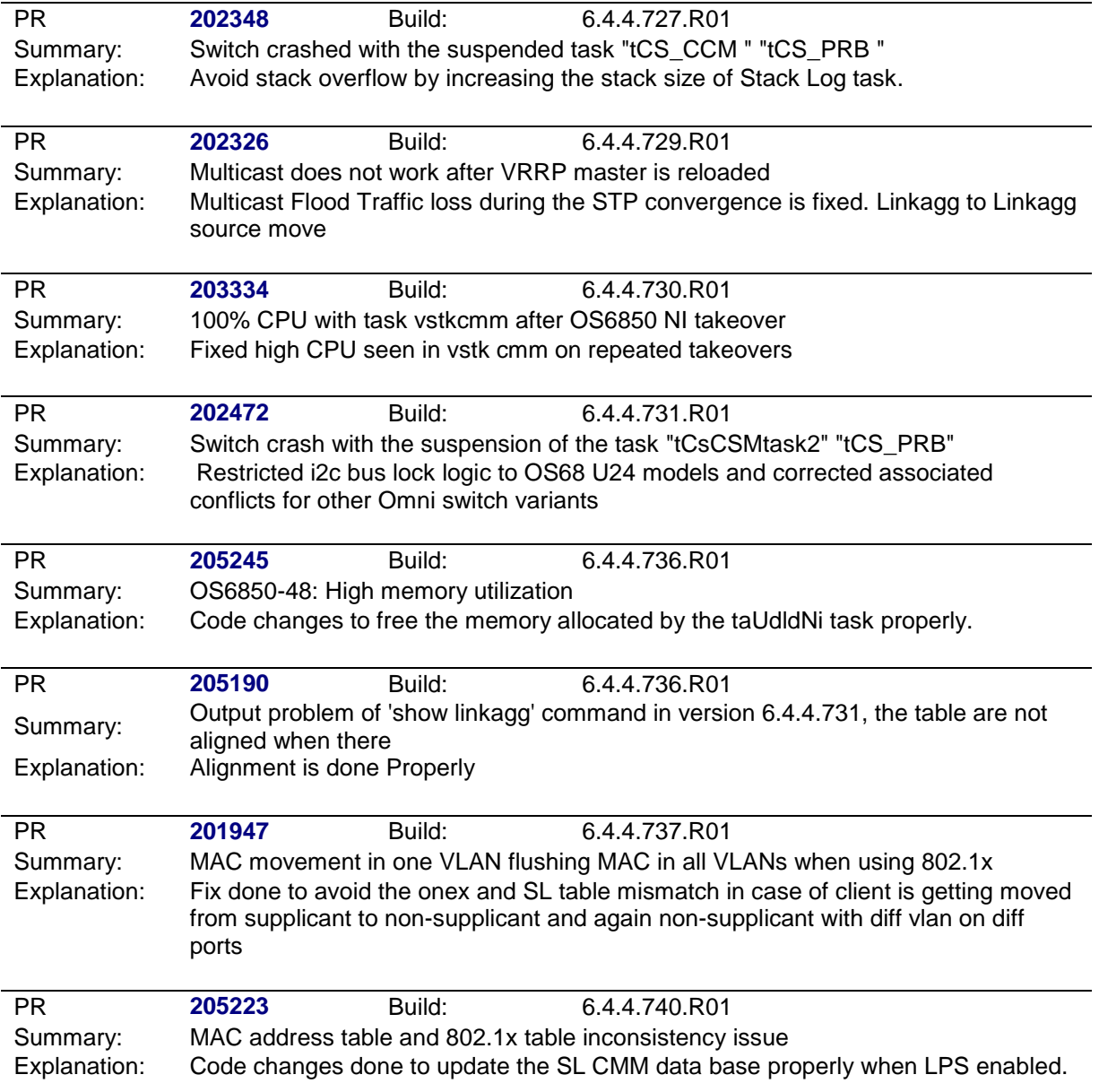

# **Under Verification:**

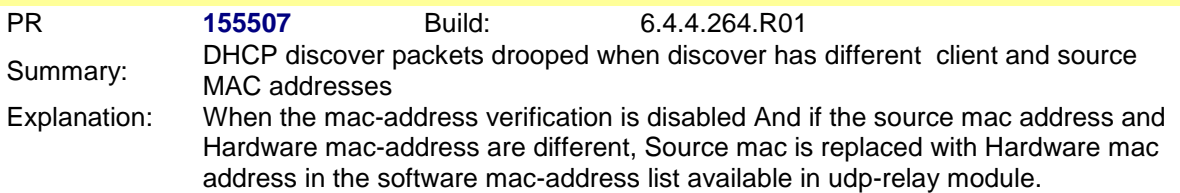

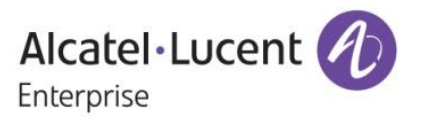

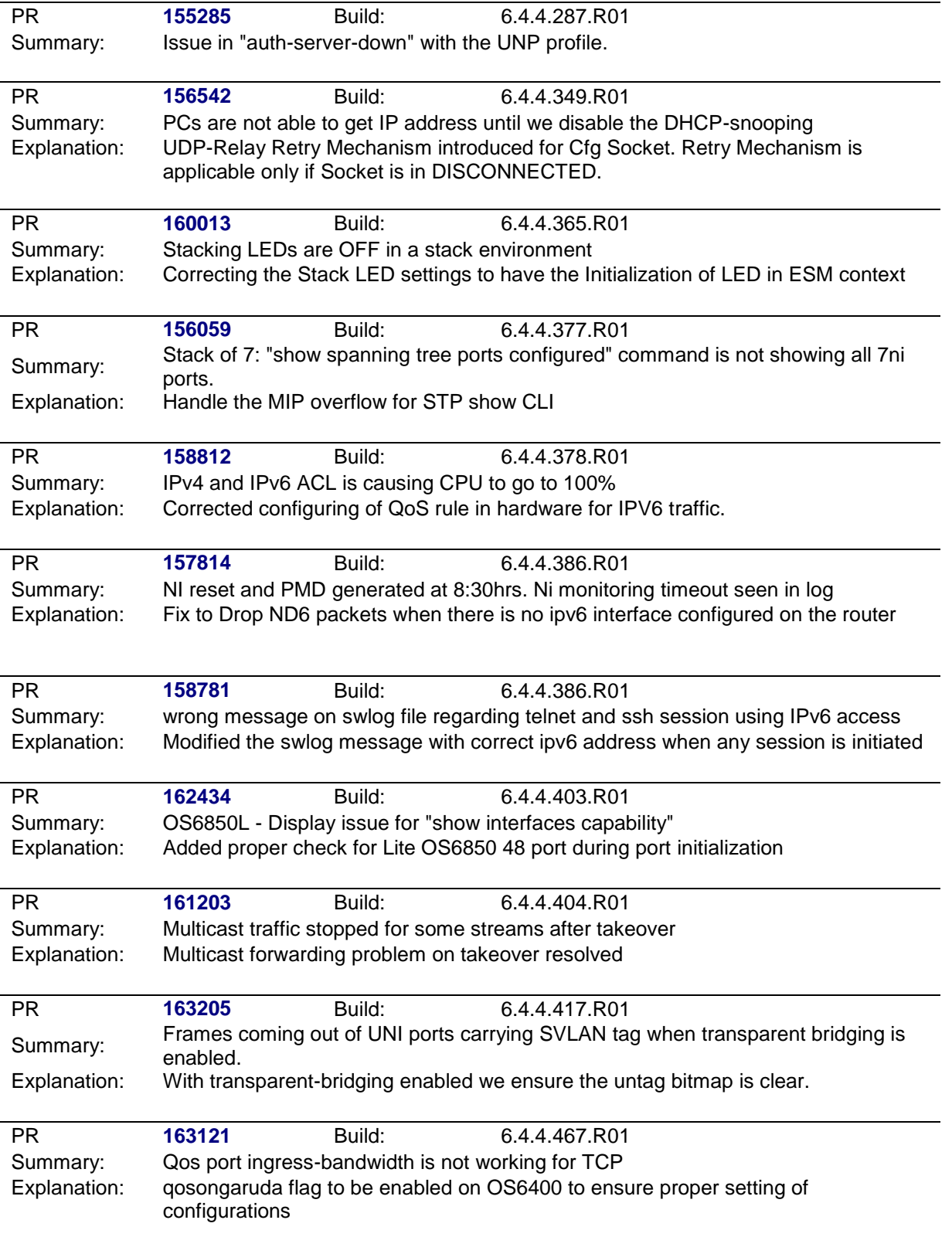

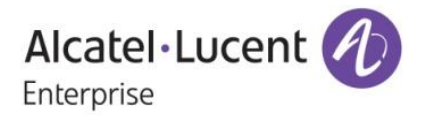

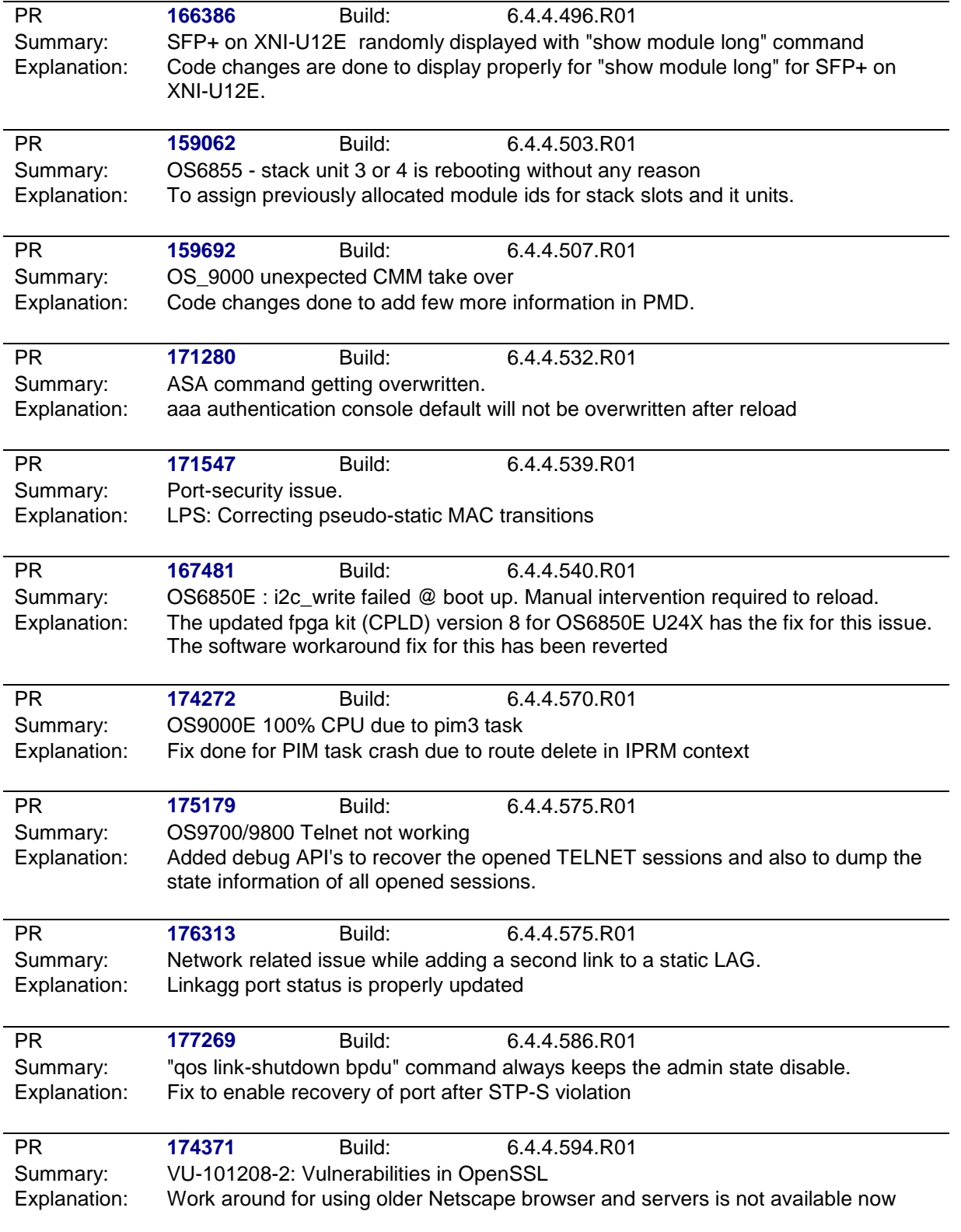

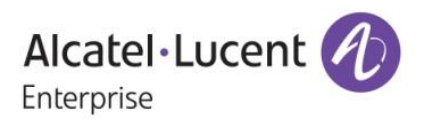

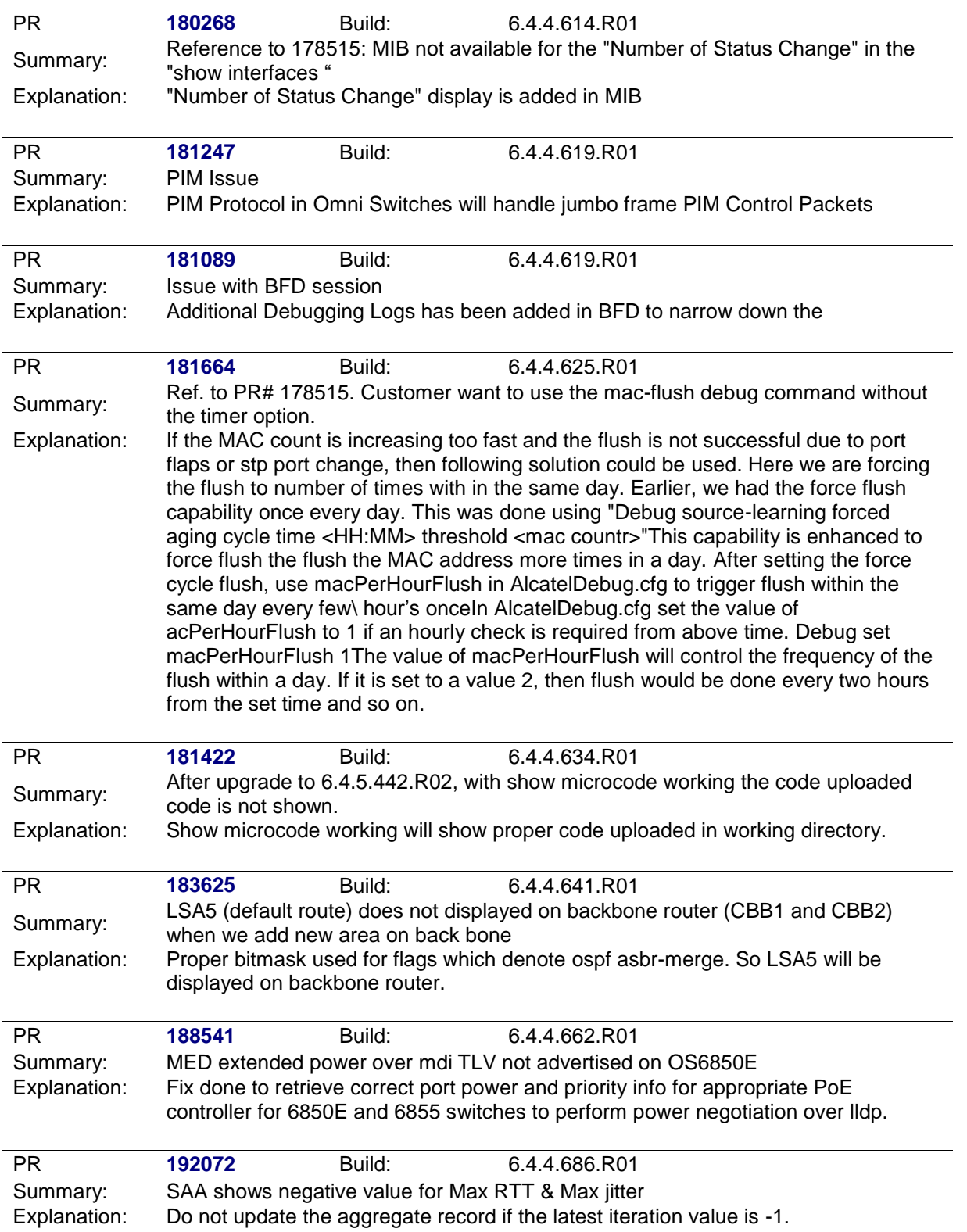

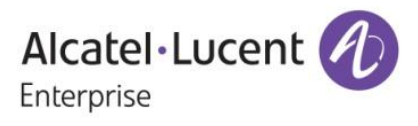

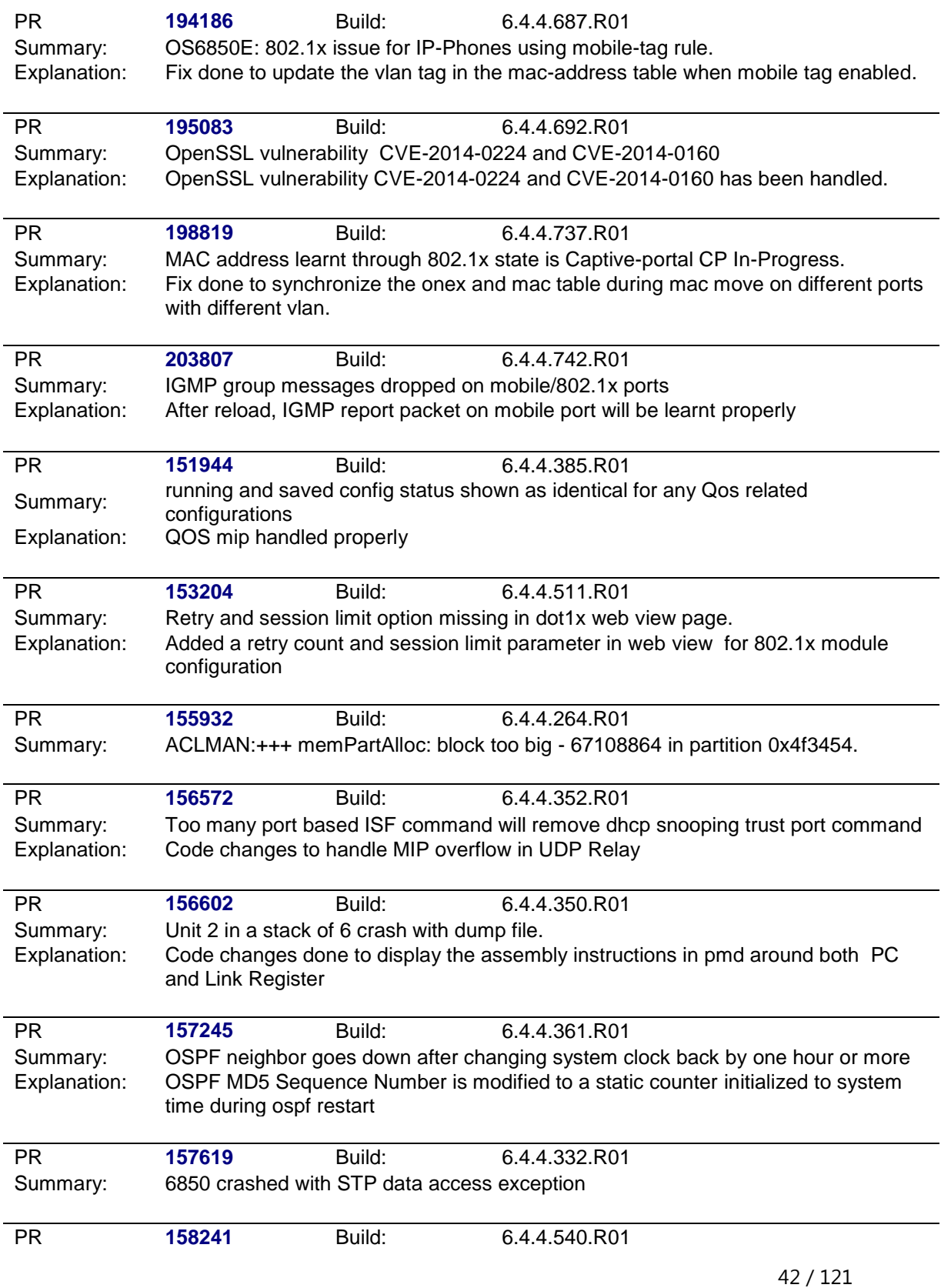

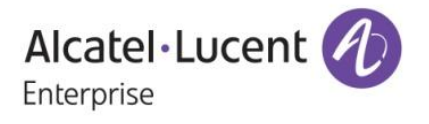

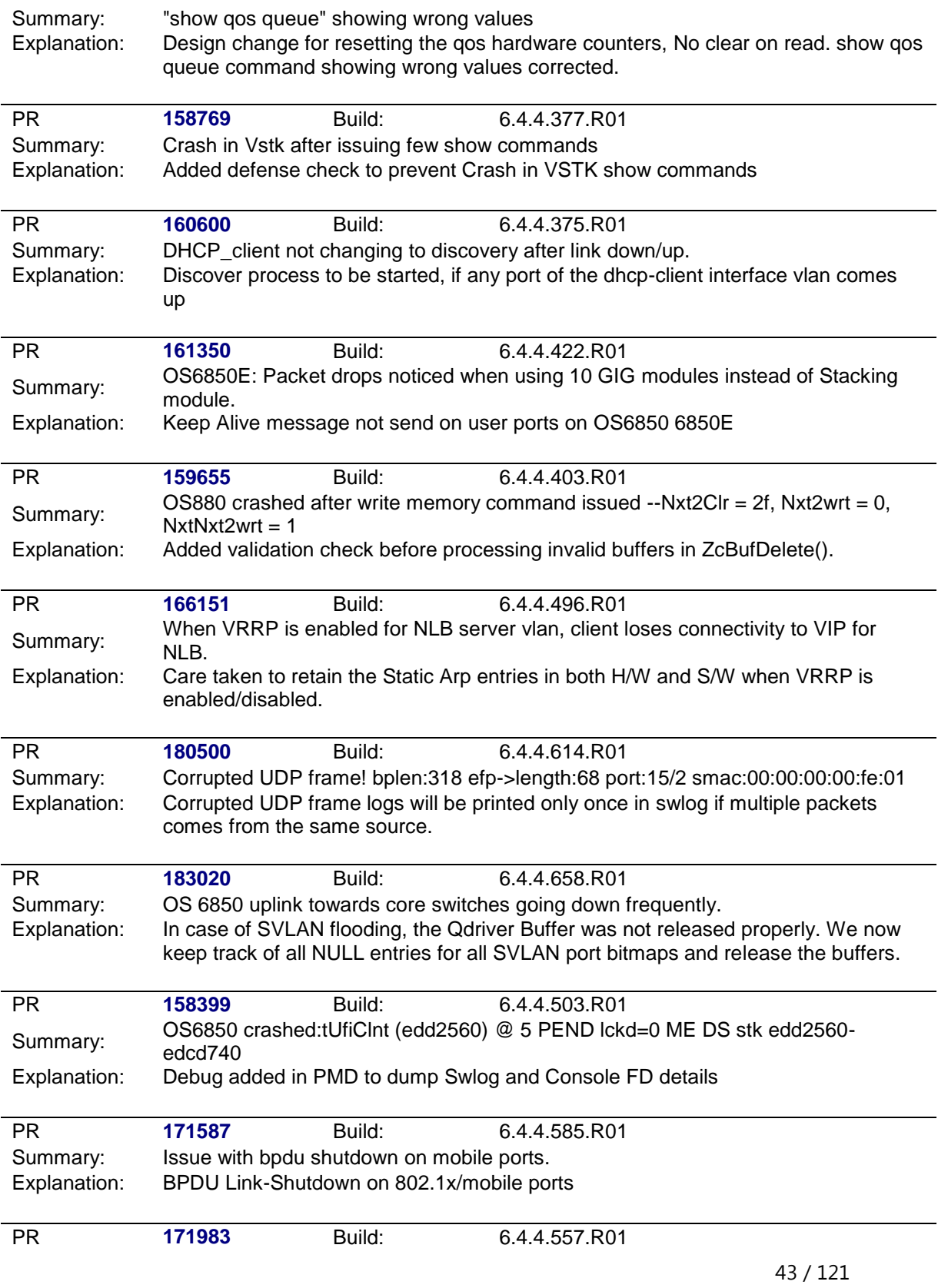

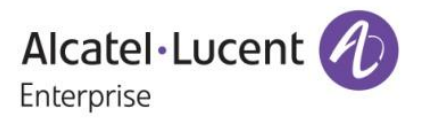

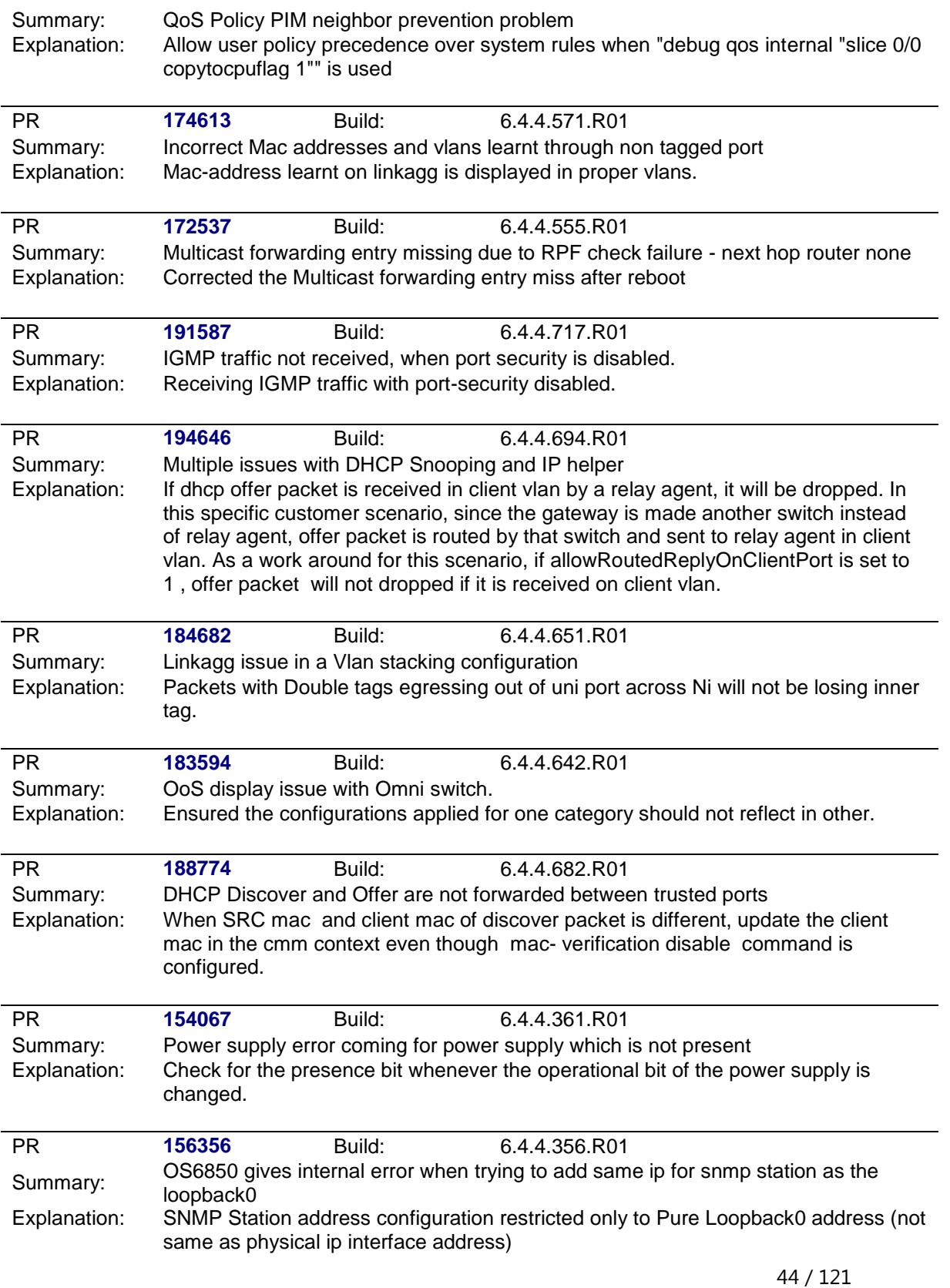

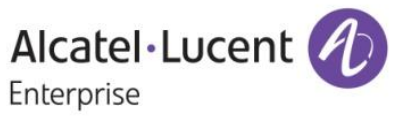

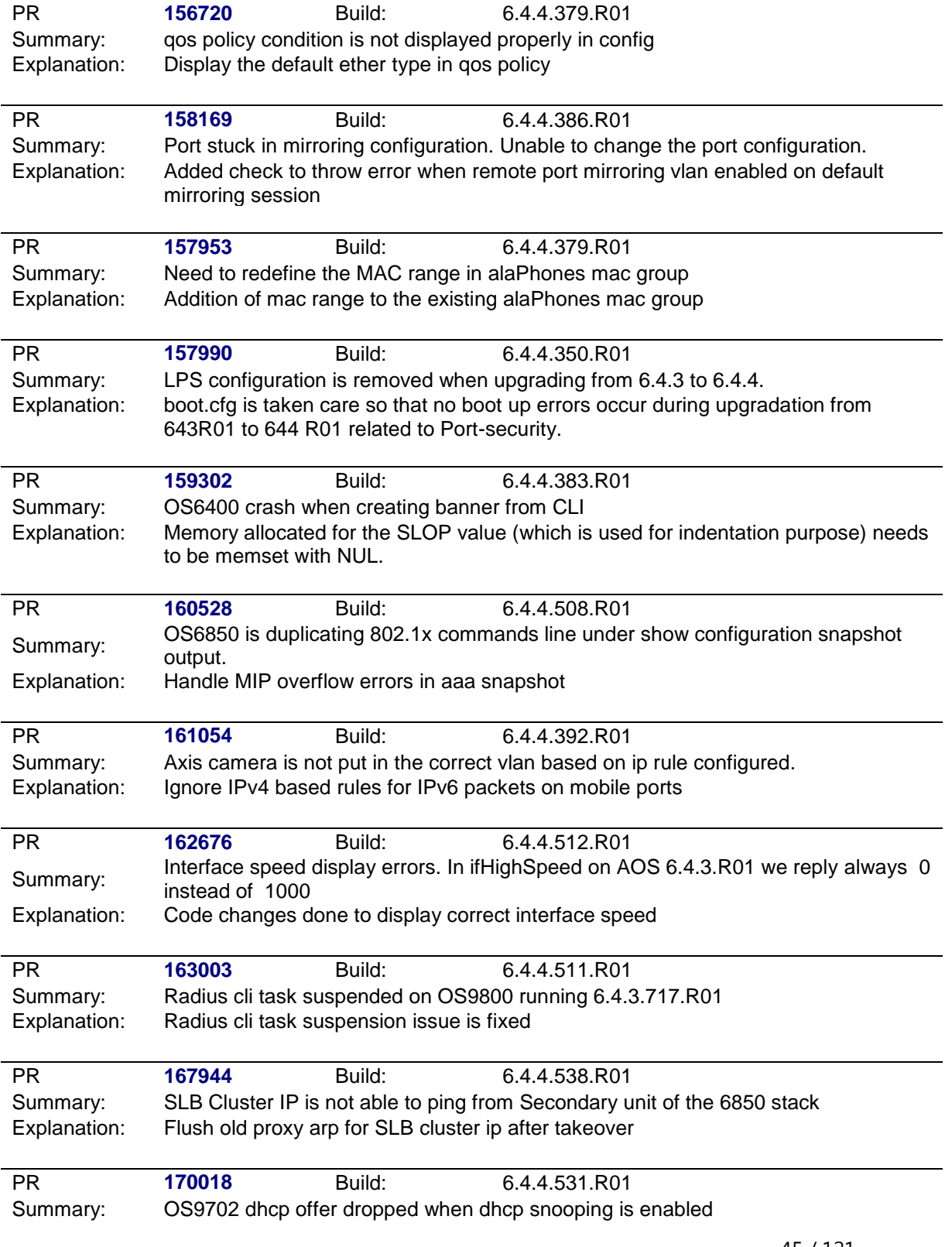

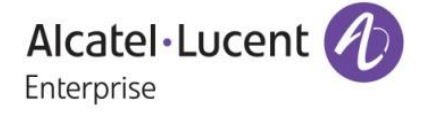

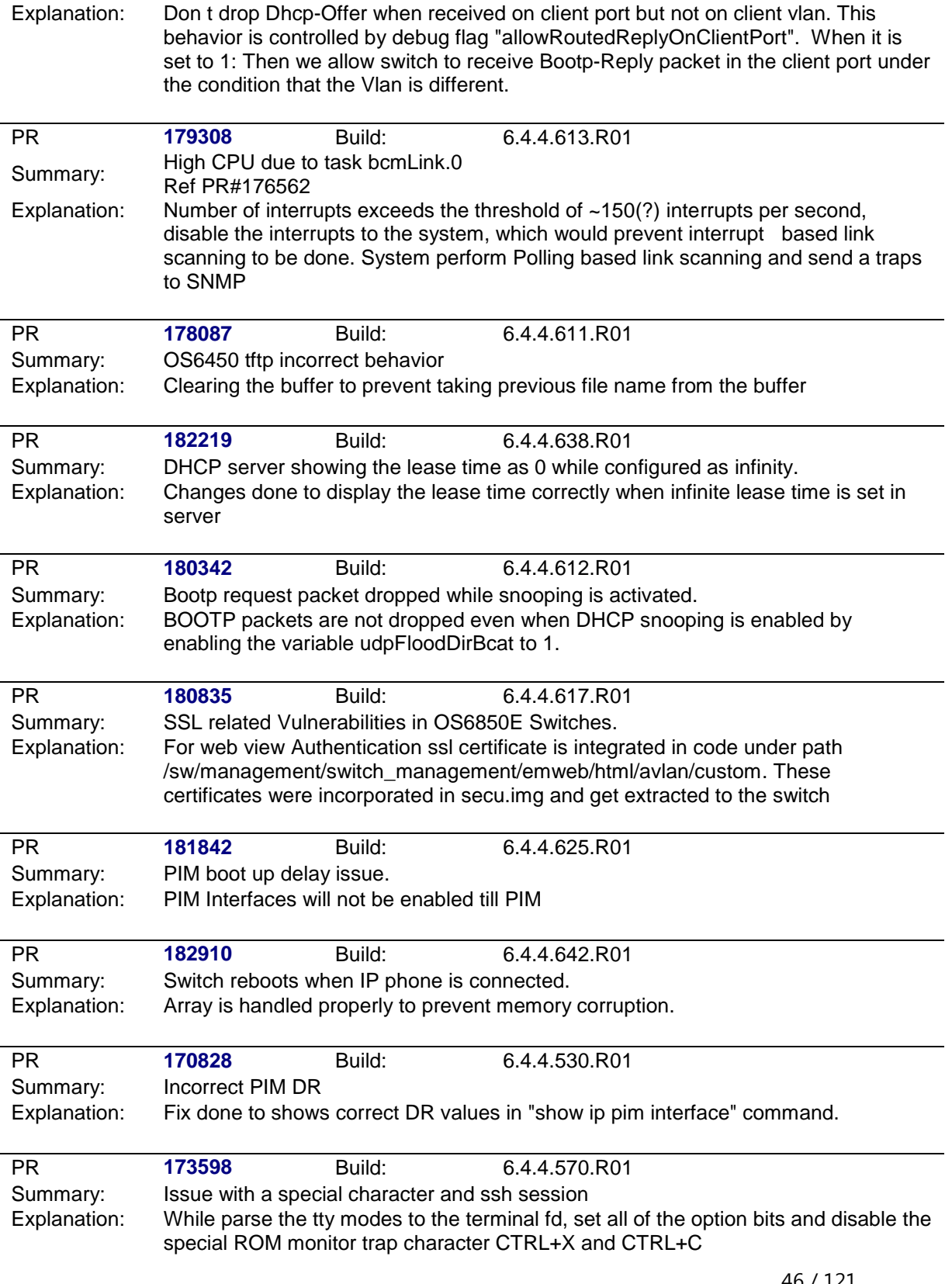

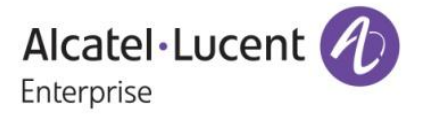

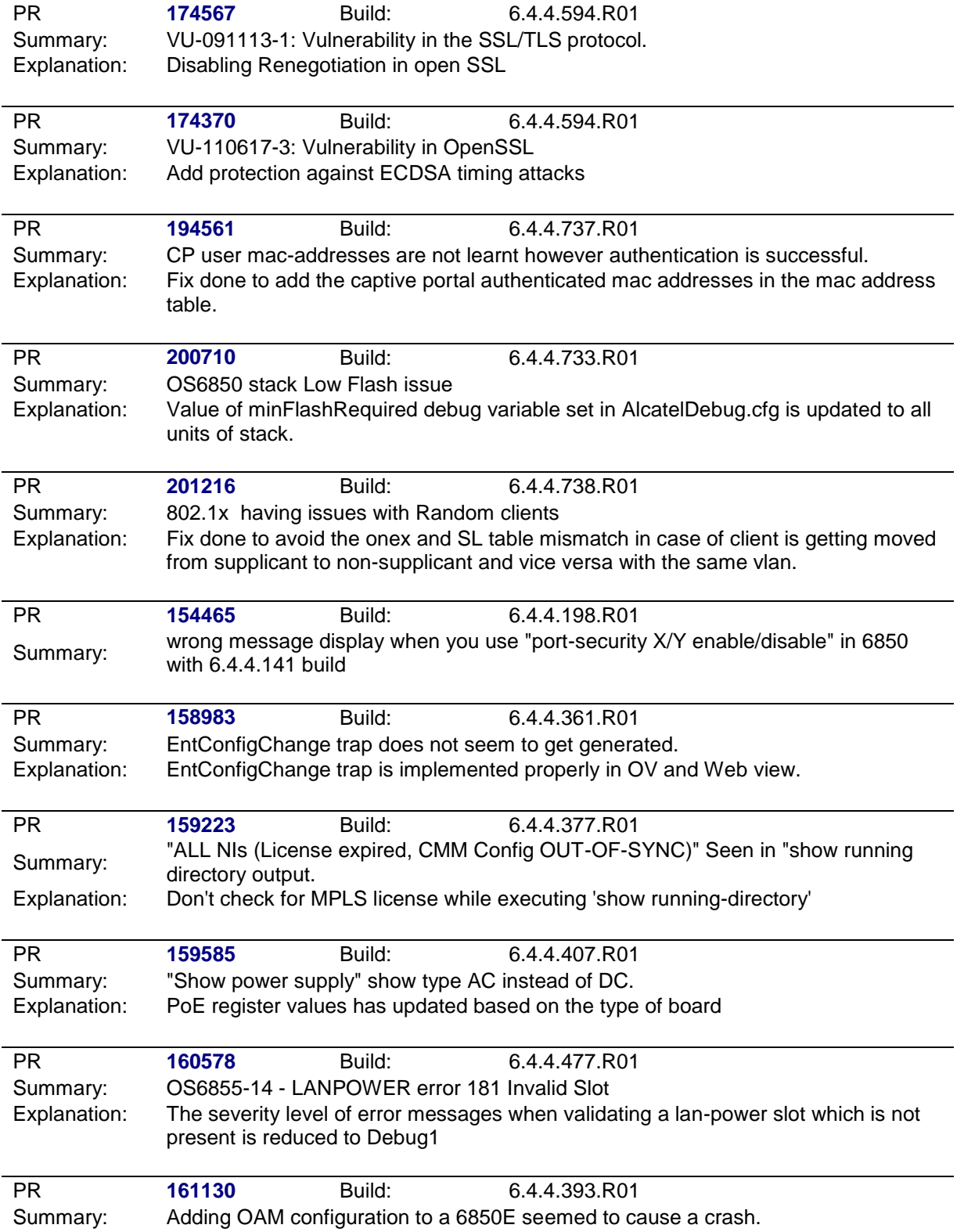

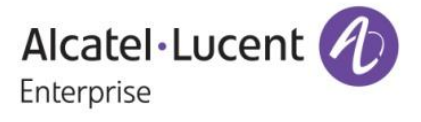

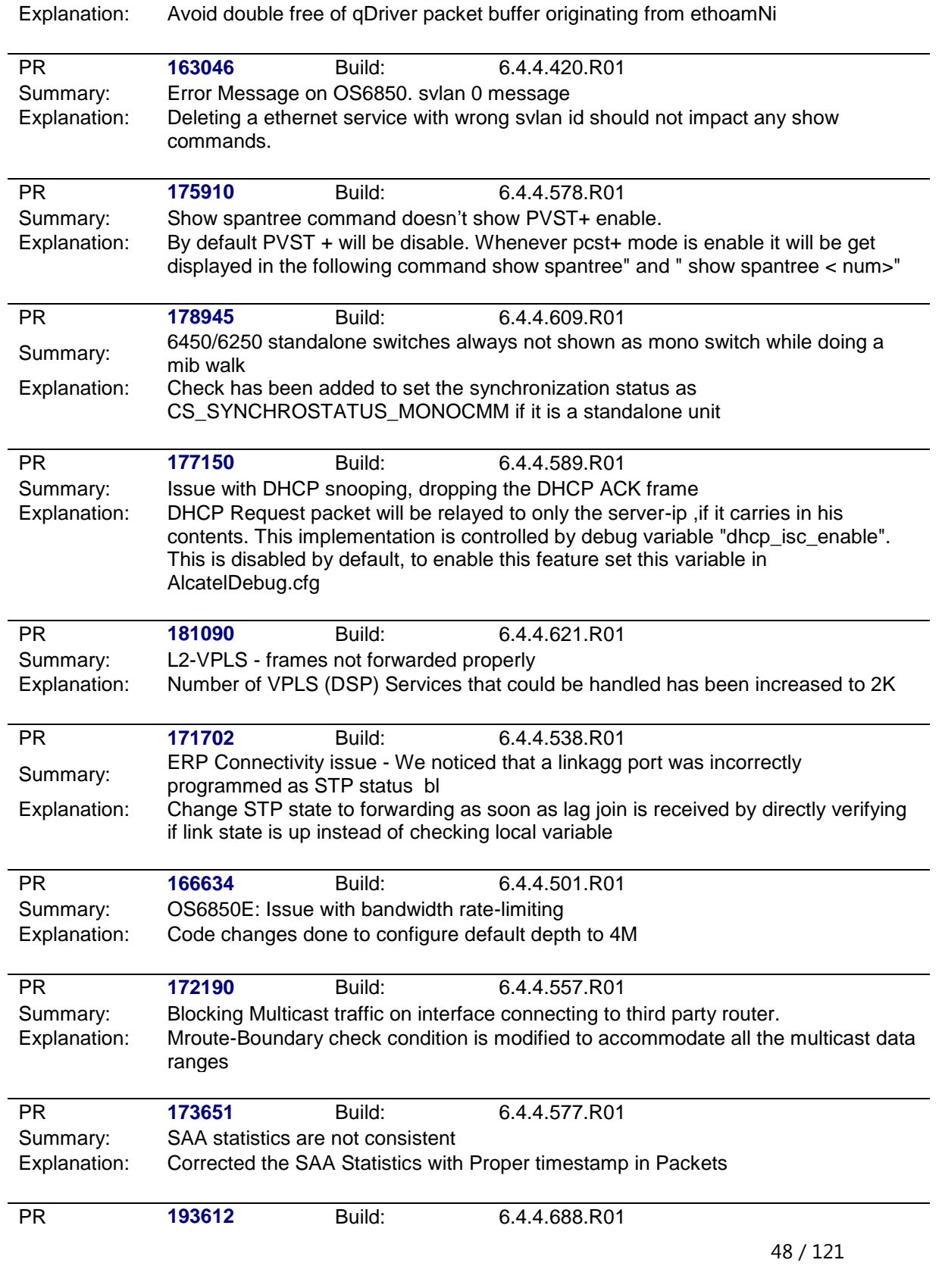

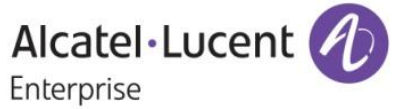

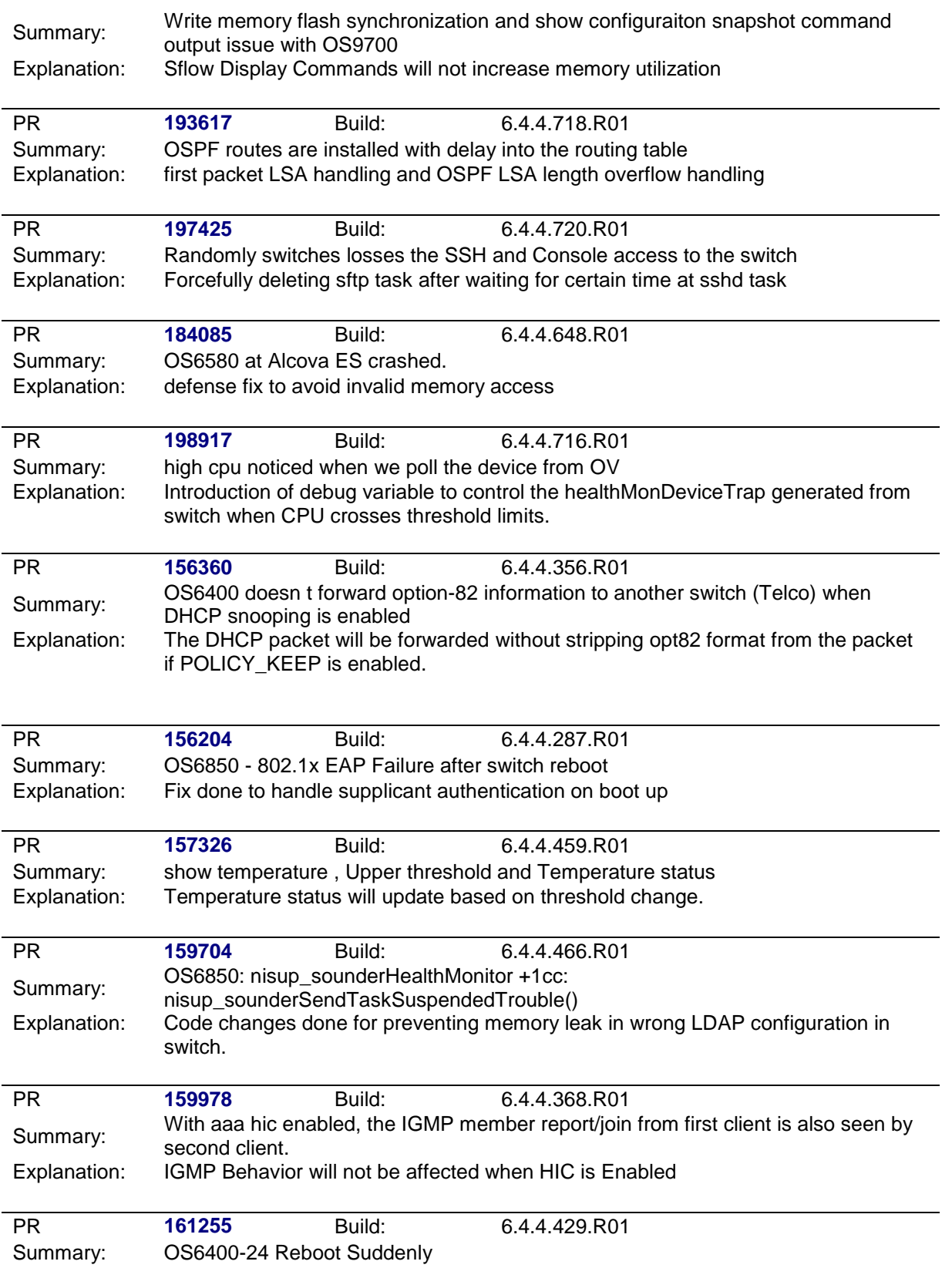

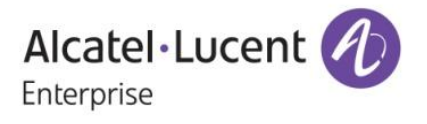

Explanation: Added Validation checks in LinkAgg task

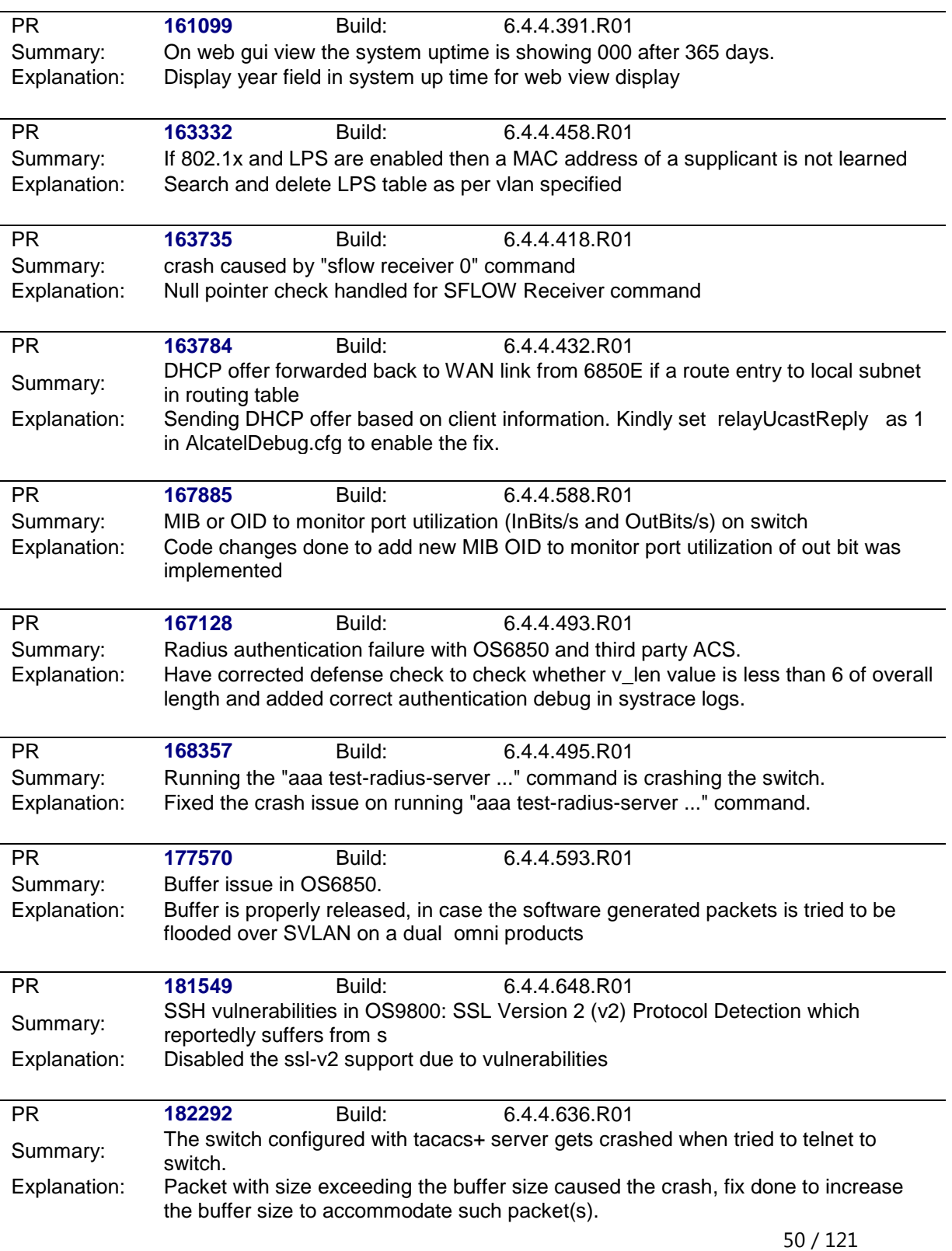

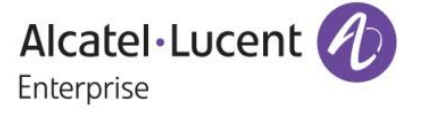

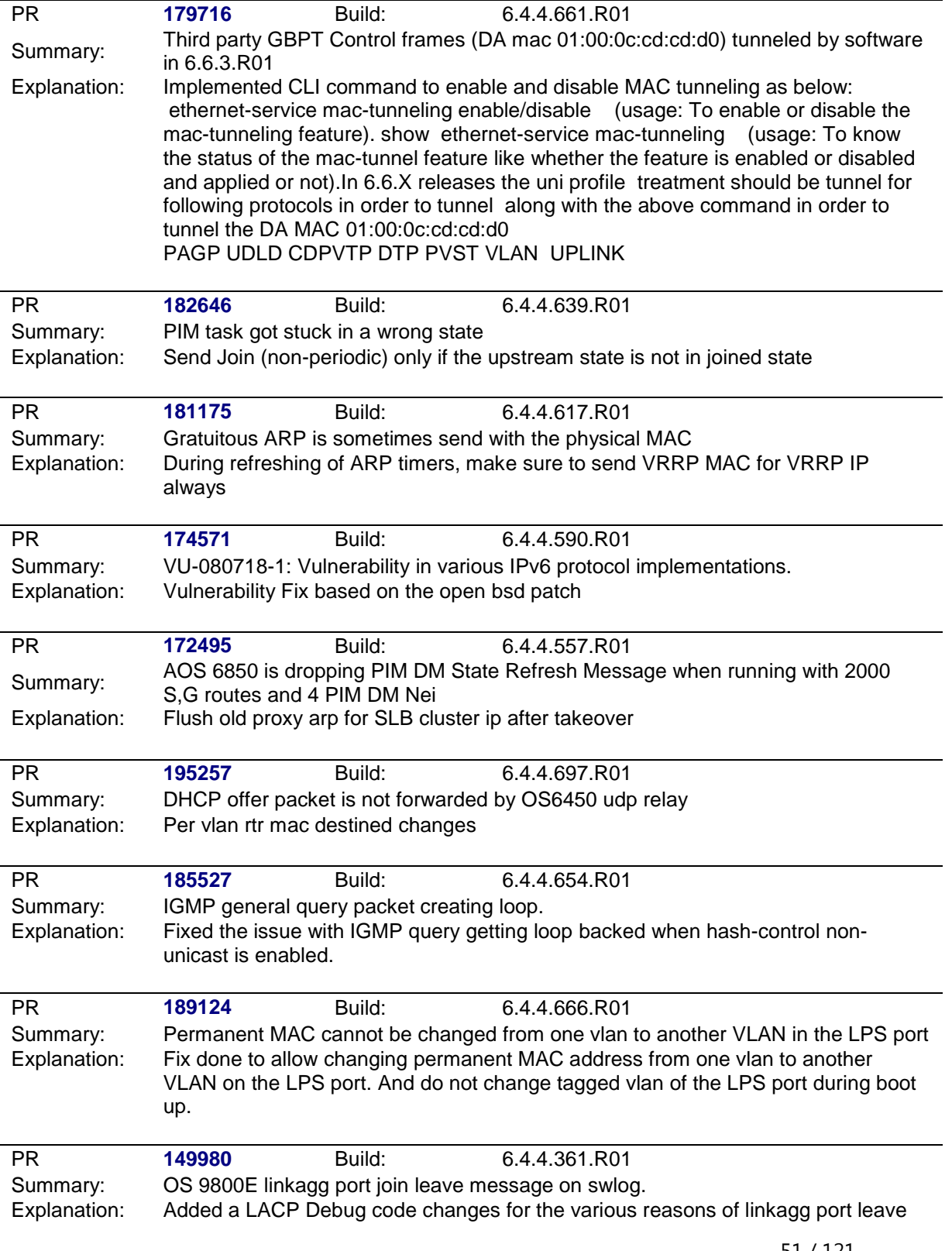

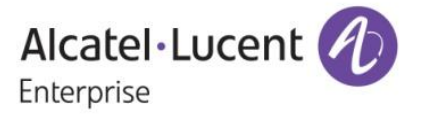

failure

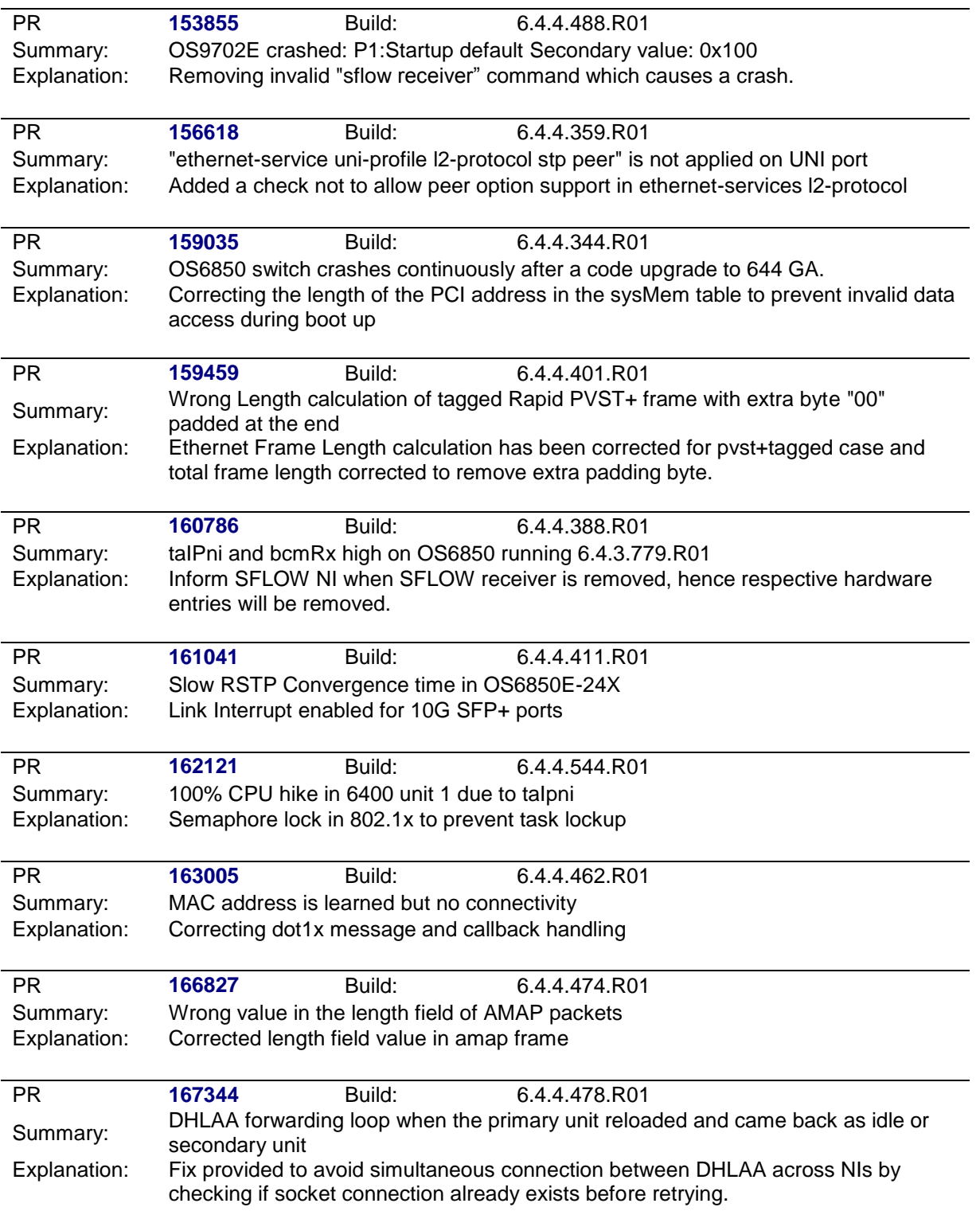

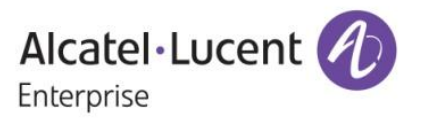

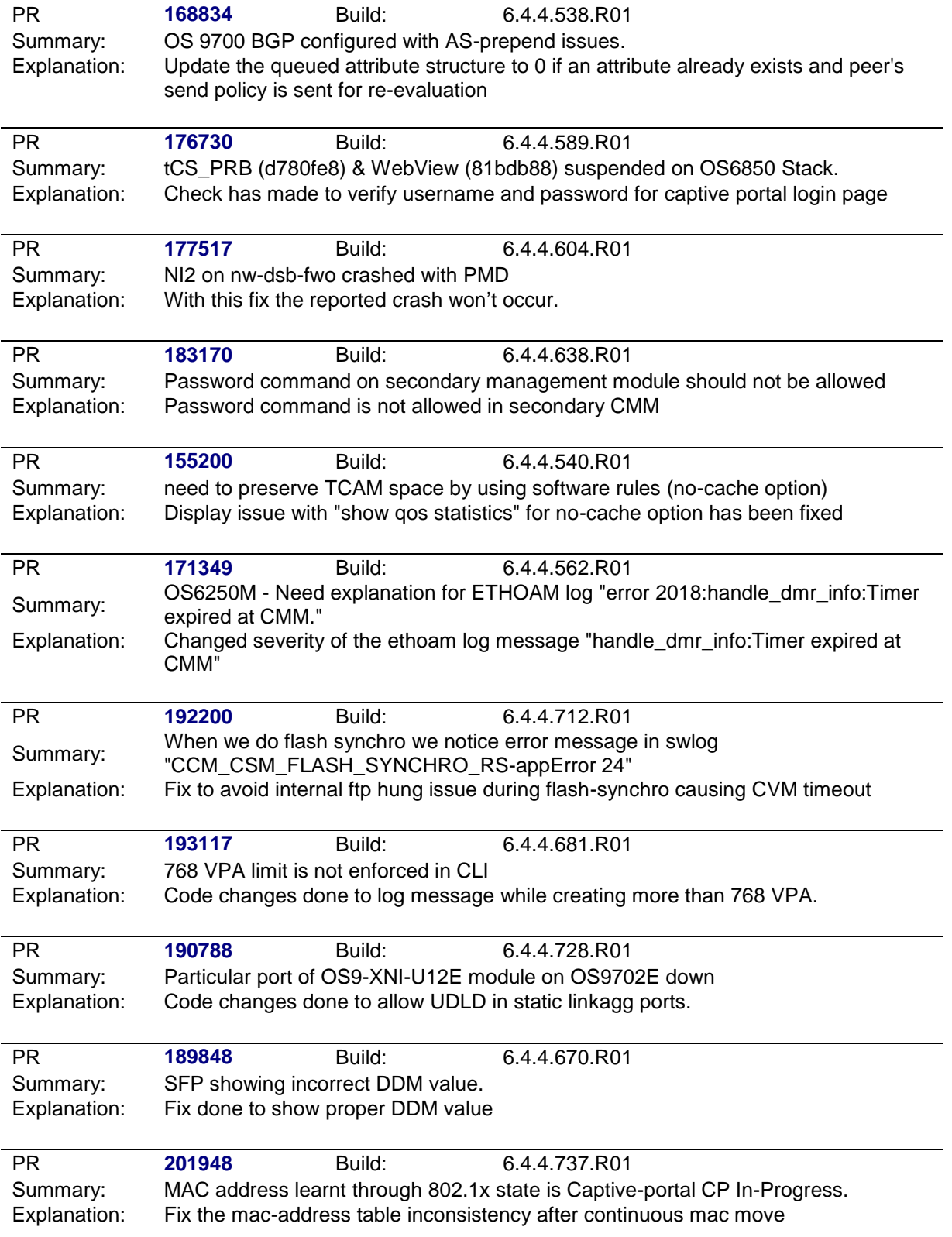

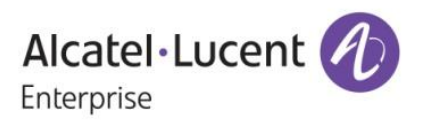

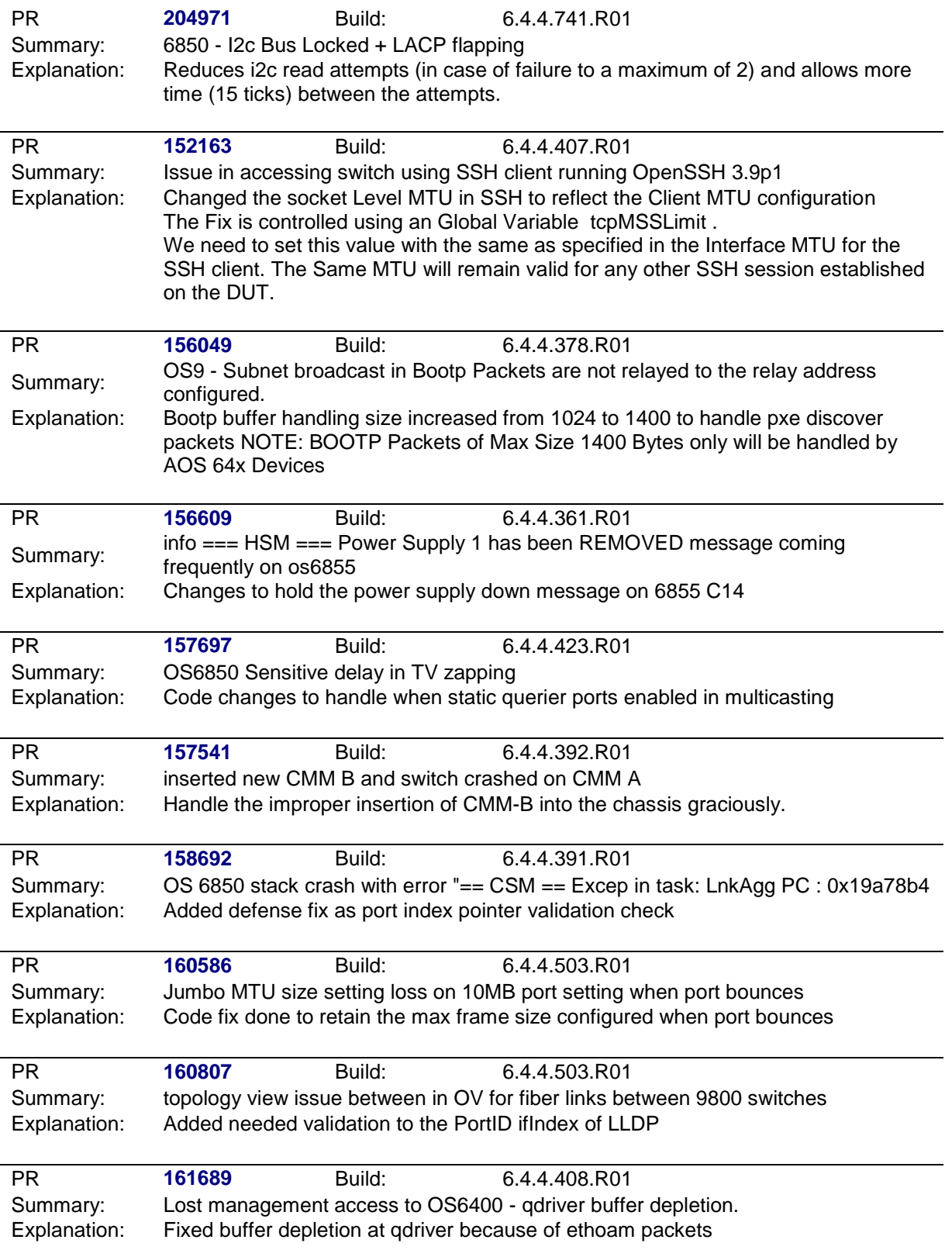

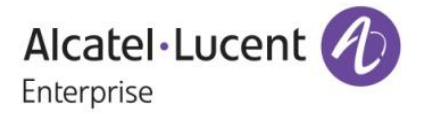

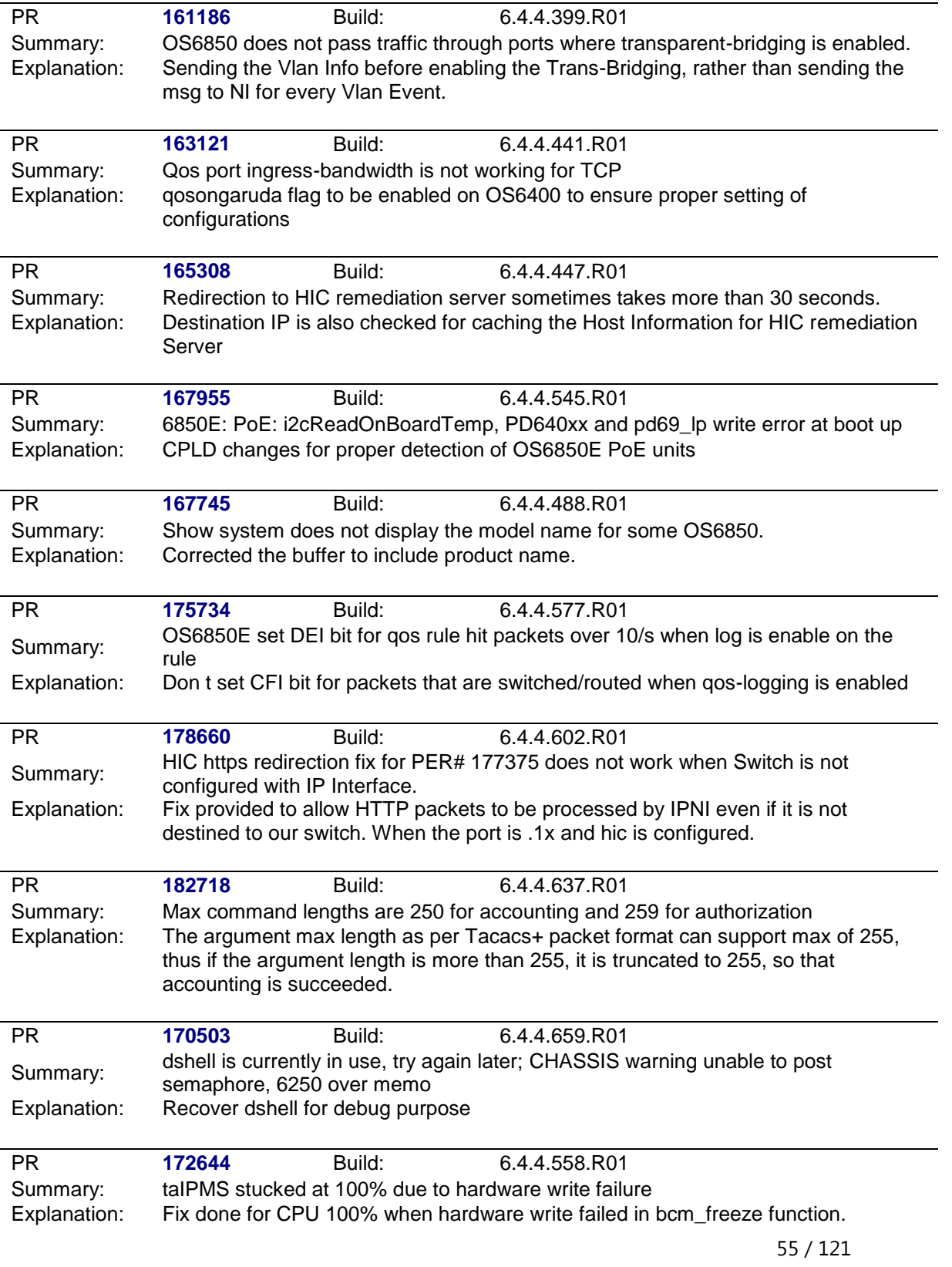

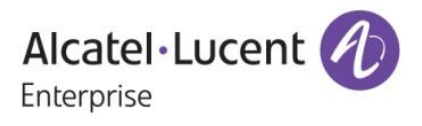

# **Known Issues:**

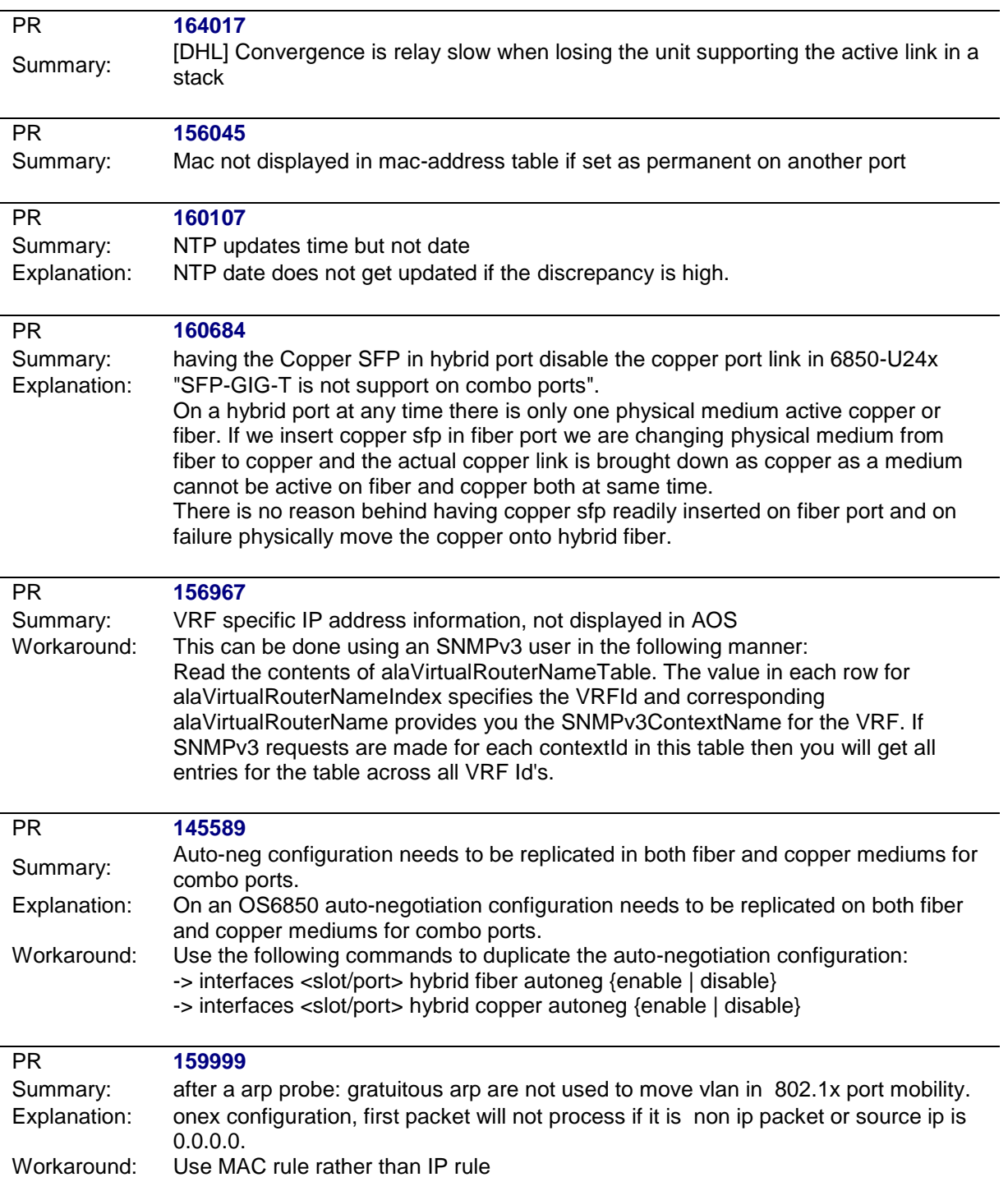

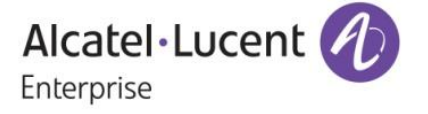

PR **170822** Summary: Vendor specific dhcp option#43 is not passed correctly.

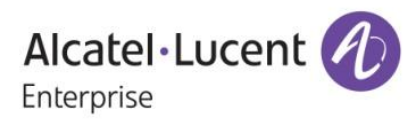

# **New Software Features:**

# **1. Loopback Detection**

# **Introduction:**

LBD can detect and prevent L2 forwarding loops on port either in the absence of other loop-detection mechanisms like STP/RSTP/MSTP or when the mechanism can't detected it. Sometimes the STP/RSTP/MSTP based loop detection can't be used due to the following Facts

- There is a client's equipment that drops or cuts the BPDUs.
- The STP protocol is restricted on edge Network

The LBD feature detects that a port has been looped back or looped. If a loop-back/loop is detected, the port is disabled (forced down) and the appropriate Error Log is issued.

Ethernet switch periodically sends out L2 Ethernet frame (LBD frame) from all loop-back detection enabled ports. The LBD frame is not a BPDU frame. In normal state of the access line this frame is removed from the network segment by the subscriber equipment. In case of failure (cable fault, NIC incorrect work, etc) switch receives back the control frame on the port. After receiving the frame switch should force the access port down and issues a SNMP trap. In addition the port also can be re-enabled by user by cli commands.

# **Platforms Supported:**

6400, 6850, 6850E, 6855, 6855-U24X, 9000E

# **CLI Commands:**

New Cli command has been introduced for this feature

1.Loopback detection is Enabled/Disabled Globally using the below Command

# *loopback-detection [DISABLE ENABLE]*

2. Loopback detection is enabled/disabled for the Port level using the below command

# *loopback-detection port [<num/num>] [DISABLE ENABLE]*

3. To Change the auto-recovery timer for Loopback detection the below command is used

### *interfaces <num/num-num> violation-recovery-time [30 sec to 600sec]* This is the existing command which will work along with Loopback detection by default 300 sec is the violation recovery timer.

4.To Change the transmission timer for Loopback detection the below command is used

*loopback-detection transmission-timer <range> [5 sec to 600sec]* By default 5 sec is the transmission timer for Loopback detection

5. To Verify the Loopback detection globally the below command is used

### *show loopback-detection*

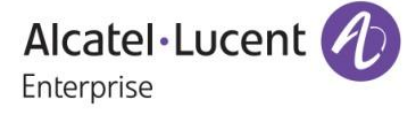

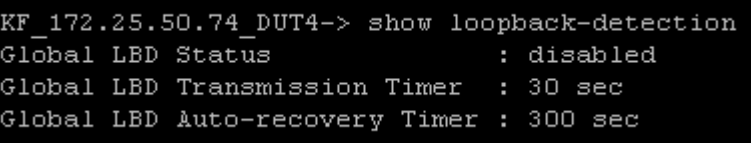

6. To Verify the Loopback Detection on a Port basis the below command is used .

*show loopback-detection port <num/num>*

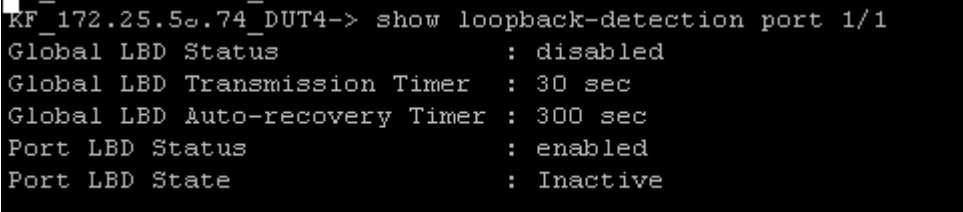

7. To Verify the Violation recovery timer for the Port the below command is used along with Loopback detection .

### *show interfaces <num/num> port*

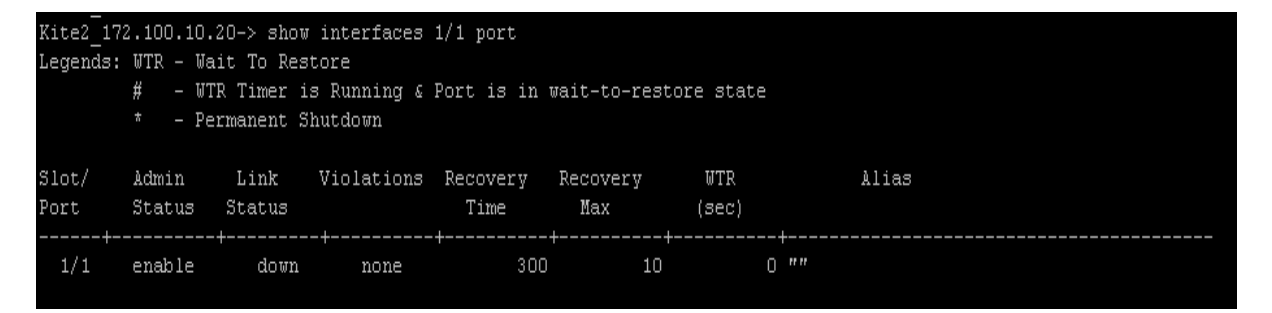

8. To Verify the LBD Packets sent out of the Specific ports and LBD Packets Received on the Port the below command is used

*show loopback-detection statistics port <num/num>*

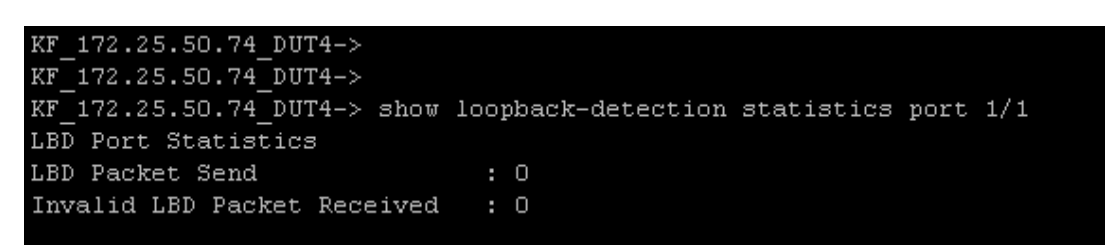

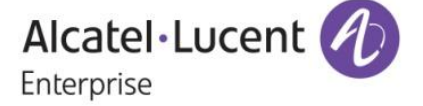

**Software Limitations:** None

# **2. Additional Storm Control Options**

### **Introduction:**

This feature enhances the current rate limiting feature to configure actions if broadcast and multicast traffic reaches upper threshold and also provide the ability to recover automatically from the actions if lower threshold is configured and if the traffic level drops from upper threshold to lower threshold.

When traffic (Broadcast or Multicast) flows on a port for 5 seconds at an average speed above the configured upper threshold value, then the port is considered to be in storm state and actions would be taken as any one of the below .

- Default The traffic gets rate limited to the upper threshold value and user will not get any indication. This is pre-existing behavior
- Trap The traffic gets rate limited to the upper threshold value and also user will be notified by a trap message.
- Shutdown The corresponding port will go down and also a trap will be generated to alert the user.

The storm state of the port can be recovered by both manually and automatically. The below procedure is to recover the port manually.

- Interfaces slot/port admin down/up
- Port plug out/ plug in
- Interface clear all violations (Only applicable for Shutdown action)

Also the port can be automatically recovered form storm state if the port is configured with lower threshold value and if the traffic on the port, where storm occurs, reaches below that lower threshold value.

### **Platforms Supported:**

OmniSwitch 6400, 6850, 6850E, 6855, 9000E

## **Commands:**

1. Command to configure upper threshold and lower threshold for multicast and broadcast: **interfaces** [*slot/port* | *slot/port1-port2 | slot*] **flood** [**broadcast** | **multicast | all**] **rate** [**mbps** *num* | **pps** *num* | **percentage** *num*] [**low-threshold** *num***]** 

2. Command to configure action for storm state: **interfaces** [*slot/port* | *slot/port1-port2 | slot*] **flood [broadcast | multicast] [action [shutdown| trap | default**]]

3. Command to verify the configuration, action and status of the port: **show interfaces** [*slot/port* | *slot/port1-port2 | slot*] **flood rate [unknown-unicast | multicast | broadcast]**

> Alcatel·Lucent Enterprise

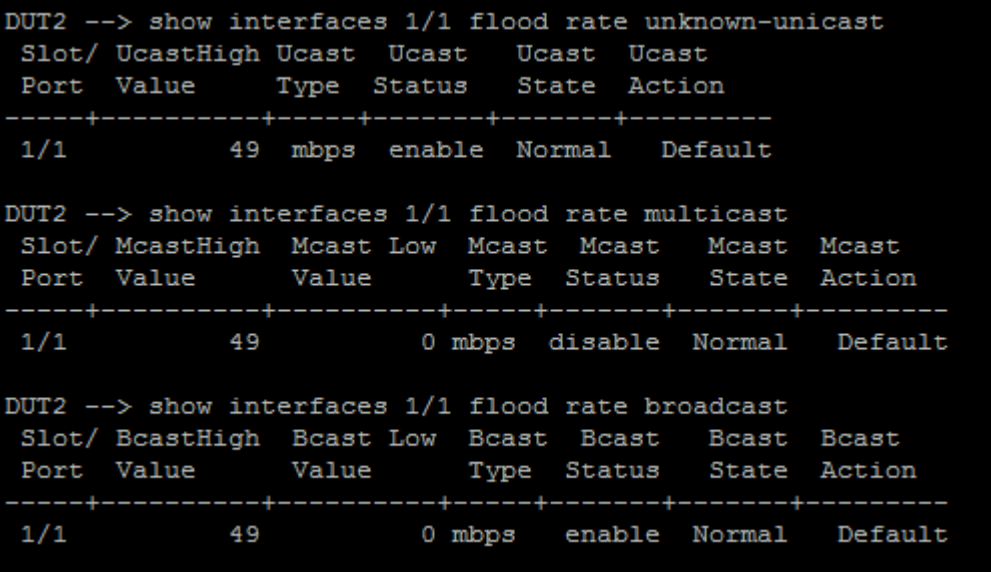

**Limitations:**

- 1. The rate limiting is accurate only for 512 byte packets since the calculation for threshold is based on packet of size 512 bytes.
- 2. The threshold value at any given point is the average value of the traffic rate for 5 seconds.

# **3. ASA Re-Authentication/Refresh Authentication per service**

# **Introduction:**

This feature Enhancement provides the facility to configure the re-authentication or refresh time for various services offered by Switch like Console, Telnet, FTP, SSH, HTTP and HTTPS when using the authenticating server as LDAP or TACACS or while doing local authentication.

Earlier each user session is refreshed for every 5 minutes. User credentials provided during initial authentication request are forwarded to the server for re-authenticating the user. This refresh time was not configurable and it happens for every 5 minutes. This feature is enhanced to change the refresh timer or disable the refresh process by the user.

### **Platforms Supported:**

OmniSwitch 6400, 6850, 6850E, 6855, 9000E

### **Commands usage:**

1. **session reauth-interval {console |telnet |ssh |ftp |http |https |all} {** *<number>* **|default}**

**Syntax Definitions**

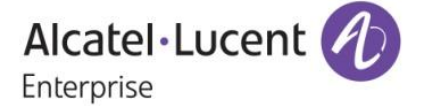

*number* re-auth timer Value. The Range is 0 – 60 Minutes

### **Defaults**

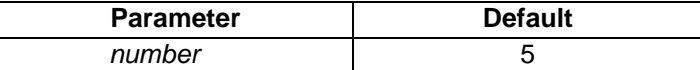

# **Usage Guidelines**

- $\triangleright$  The Refresh mechanism can be disabled by configuring the timer as 0.
- $\triangleright$  The re-authentication timer can be restored to 5 minutes using "default" for timer value

### **Examples**

-> session reauth-interval all default

### 2. **Show session config**

Displays information about the sessions configuration

### **Examples**

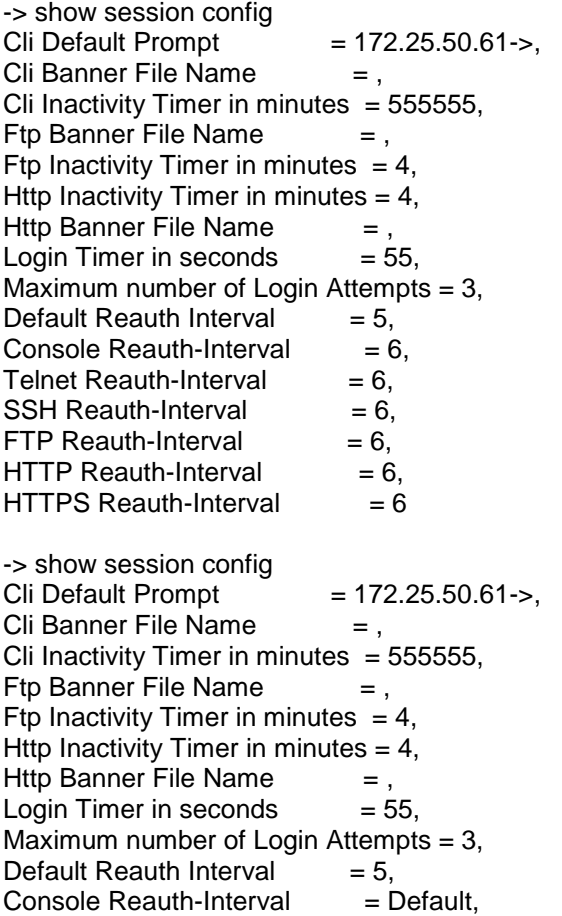

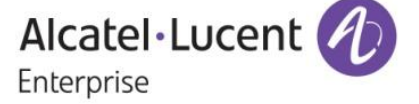

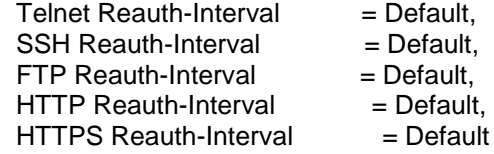

**3. show configuration snapshot session**

-> session reauth-interval telnet 3 -> session reauth-interval http 2 -> show configuration snapshot session ! Session manager : session timeout cli 555555 session prompt default "172.25.50.11->" session reauth-interval telnet 3 session reauth-interval HTTP 2

**Limitations:** None

# **4. TPCE Error Counter correction**

### **Introduction:**

This feature avoids incrementing TPCE Errors for Multicast Routing traffic in XNI-U12E Card when it is working fine

Earlier in Multicast Routing Environment TPCE Errors were incremented on egress ports of XNI-U12E card when multicast replication happens for only one vlan on that port. This is now changed to avoid the TPCE error counters getting incremented during successful transmission of multicast packet when ports of XNI-U12E acts as egress port or ports of XNI-U12E replicates the traffic.

### **Platforms Supported:**

OmniSwitch 9000E (XNI-U12E card only)

### **Commands usage:**

No new commands introduced as part of this enhancement

### **Limitations:**

None

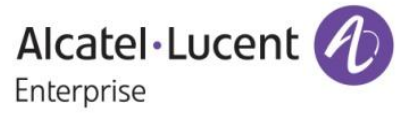

# **5. TACACS Command Authorization**

### **Introduction:**

Prior to this enhancement command authorization in TACACS is done based on partitionmanagement family that the command belongs to.

According to the new feature, after authentication, once command based authorization is enabled then every cli command that the user executes on the switch is sent to the TACACS+ server. So TACACS+ server will do the authorization for the whole command and send the RESPONSE message to the TACACS+ client. If command based authorization is disabled then PM family for the command is sent for the authorization.

### **Platforms Supported:**

Omni Switch 6400, 6850, 6850E, 6855, 9000E

#### **Commands usage:**

 aaa tacacs command-authorization {enable/disable}  *By default command authorization is disabled*

### **Configuration snapshot:**

1. Snapshot of : aaa tacacs command-authorisation disable

```
72.25.50.21 show configuration snapshot aaa
AAA :
aa radius-server "radius" host 172.25.50.220 key e47ac0f11e9fa869 retransmit 3
imeout 2 auth-port 1812 acct-port 1813
aa tacacs+-server "SysServTACACS" host 172.65.200.20 key "563abd1ae5376e70" por
49 timeout 2
aa authentication console "local"
aa authentication telnet "SysServTACACS"
aa authentication ftp "local"
aa authentication http "local"
aa authentication ssh "SysServTACACS"
aa authentication 802.1x "radius"
aaa authentication mac "radius"
PARTM:
 AVLAN :
802.1x :
```
2. Snapshot of : aaa tacacs command-authorisation enable

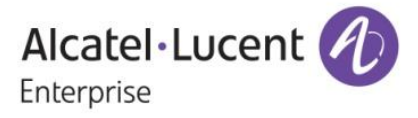

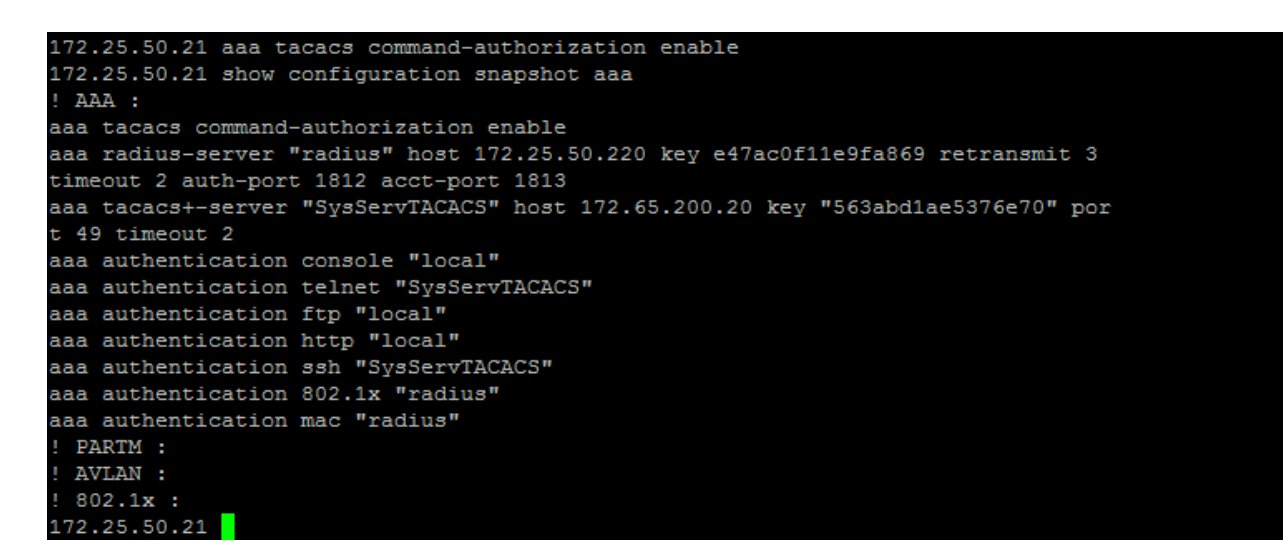

### **Limitations:**

Snmp and http are not supported in Command based authorization

# **6. 802.1X ON IPMVLAN PORT**

### **Introduction:**

IPMVLAN is mainly developed to cater the networks where one end of provider is Ethernet service based (metro edges) and remote end is connected to routers with 802.1Q capability. IPMVLAN will be used to classify the multicast streaming requests into a different VLAN (other than service VLAN). So that Edge devices 'bridge' the multicast traffic even though the customers and content providers are in different VLAN/subnet. In this enhancement, 802.1x support is provided on IPMVLAN Receiver port in Enterprise Model.

### **Platforms Supported:**

Omni Switch 6400, 6850, 6850E, 6855, 9000E, 6250, 6250M

#### **Commands usage:**

No new commands were introduced.

**Configuration Snapshot:**

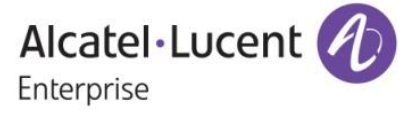

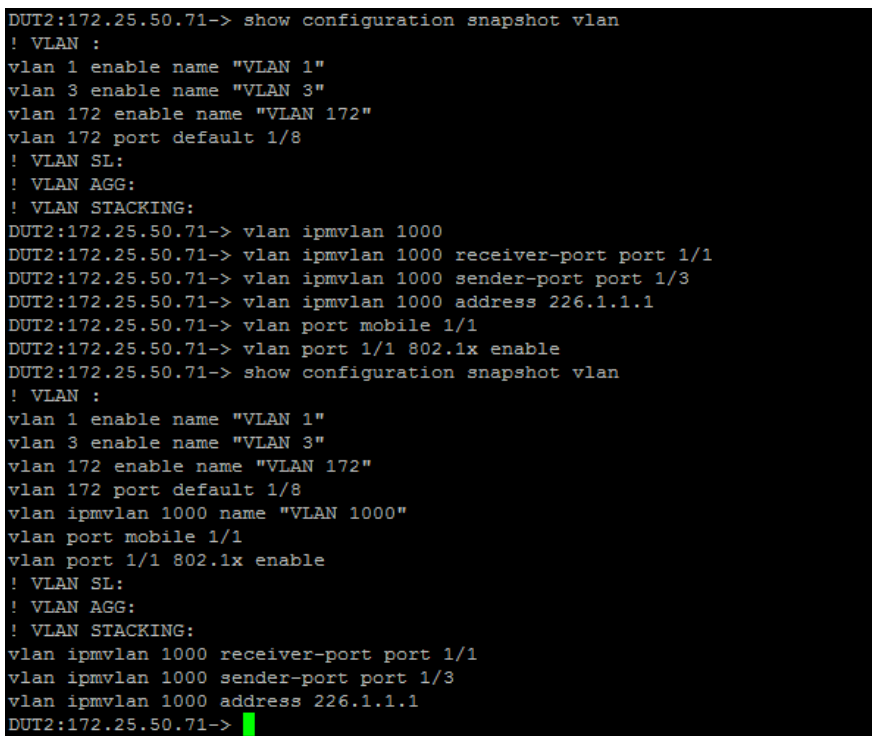

### **Limitations:**

802.1x cannot be enabled on Linkagg receiver ports and ERP receiver ports. Mobile-tag cannot be enabled on IPMVLAN .

Hypothetical scenarios like the below are not allowed: Reason being if PC 1 is authenticated, 1/1 is open for IPMVLAN traffic. But PC 2 is not authenticated, still it can receive UDP sender traffic as the sender traffic is always a UDP multicast traffic.

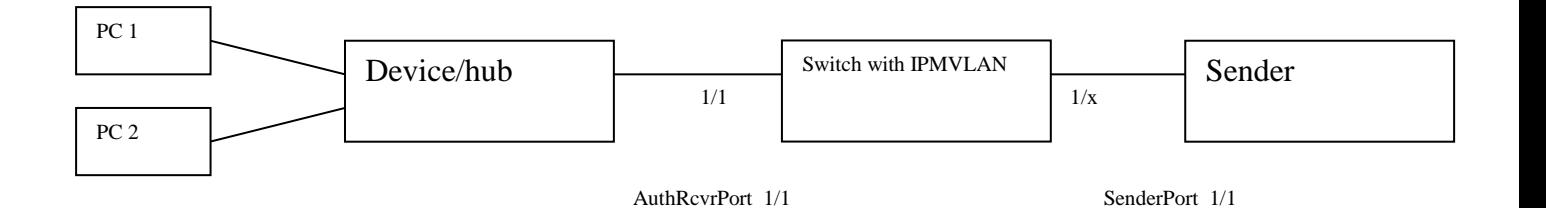

Another scenario which is not supported is as follows: Mac/User is authenticated. IPMVLAN group and forward entry is formed. But later if at all the mac/user moves to un-authenticated state and the policy is block, though the ingress IPMS traffic will be blocked, the IPMS group/forward entry will remain until the IPMS entry ages out. The same hold for bypass feature.

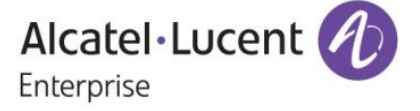

# **7. RADIUS TEST TOOL**

# **Introduction**:

The RADIUS test tool provides the administrator with the utility to test the reach ability of RADIUS server from the Network Access Server (AOS Switch) itself. This test tool will be useful in validating the RADIUS server configuration such as server-name, IP address, UDP authenticationport/accounting-port, secret key.

This tool will allow the administrator to validate authentication of the given username and password. Only MD5 and PAP method will be used for sending the password over the network. The CLI session will display the result of the Radius authentication along with the round trip time of sending the request to the RADIUS server and receiving the response from the RADIUS server. The returned RADIUS attributes will be displayed on the CLI of the user session (console/telnet/ssh).

Similarly user can verify the accounting for a particular username

Thus this tool will help in simulating the RADIUS client on the AOS Switch, providing the network administrator with a utility to verify the authentication/accounting of a client with a RADIUS server.

This tool can be used simultaneously from different sessions (console/ssh/telnet) for verifying same or different RADIUS server.

### **Platforms Supported:**

Omni Switch 6250

### **Commands usage:**

aaa test-radius-server *serve*r type {authentication user *username* password *password* [method {MD5 | PAP}] | accounting user *username*}

### **Syntax Definitions**

*server* Server name for which test has been configured authentication | accounting Type of test to be configured. *username* User name for which test has been configured *password* Password for the given user name MD5 | PAP Password encryption method for the test

# **Usage Guidelines**

- o By default, authentication method is MD5
- o RADIUS server configurations like RADIUS server name, acct-port, auth-port, secret key, Retransmit Count, Timeout shall be done on the AOS switch before starting the test tool.
- $\circ$  IP managed interface shall be configured for Radius application or either Loopback0 interface should be configured for Radius Test Tool to work
- o Maximum length of the user name shall not exceed 63 characters.
- o The length of password should not exceed 128 characters.

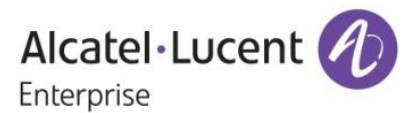

### **Configuration snapshot:**

In Case of Success authentication:

```
172.25.50.80-> aaa test-radius-server radius type authentication user sherin pas
sword sherin
Testing Radius Server <172.25.50.220/radius>
Access-Challenge from 172.25.50.220 Port 1812 Time: 188 ms
Access-Accept from 172.25.50.220 Port 1812 Time: 3 ms
Returned Attributes
   Alcatel Auth Group = 20
   Filter-ID = wipro
```
In case of Failure authentication:

```
172.25.50.80-> aaa test-radius-server radius type authentication user hai passwo
rd hai
Testing Radius Server <172.25.50.220/radius>
Access-Reject from 172.25.50.220 Port 1812 Time: 3 ms
Returned Attributes
```
In case of Server not reachable:

```
172.25.50.80-> aaa test-radius-server radius type authentication user sherry pas
sword sherry
Testing Radius Server <172.25.50.221/radius>
Reply from 172.25.50.221 port 1812 req_num<0>: timeout
Reply from 172.25.50.221 port 1812 req_num<1>: timeout
Reply from 172.25.50.221 port 1812 req_num<2>: timeout
```
### **Limitations:**

When Radius test tool is running, the CLI of that session is blocked until the test gets over or until (ctrl+c) is issued. This test tool is not supported from Webview and SNMP

# **8. POLICY PORT GROUP ENHANCEMENT**

### **Introduction**

This feature enhancement facilitates to configure policy rule that specifies rate limiting as action for a group of ports or individual ports as per our requirement. For this enhancement new attribute "split & non-split" has been added for a policy port group to specify whether the group needs to be treated as a list of individual port or not respectively. This feature provides the following two modes to be applied as a part of the policy source port group:

1. Non-split: When used with this mode, the rule for rate limiting is applied for the group of ports. This is the default behavior for the source port group.

> Alcatel·Lucent 4 Enterprise

2. Split: When used with this mode, the rule for rate limiting is actually applied for each of the individual ports. However, the action is not restricted to rate limit the incoming traffic, action could be anything other than the keyword "share". Moreover, other actions can also be applied in addition to rate limiting, such as changing the dscp value, etc. Any incoming traffic in access of the applied bandwidth to an individual port will be dropped.

Before this enhancement, on configuring a policy rule that specifies a rate limiter as action and a source port group as condition, the rate limiter is actually applied for the group of ports, not each individual port.

# **Platforms Supported**

Omni Switch 6400, 6850, 6850E, 6855, 9000E

### **Commands usage**

policy port group <name> [mode {non-split | split}] <slot/port> <slot/port1-port2>

### *Syntax Definitions*

split When used with this mode, the rule for rate limiting is actually applied for each of the individual ports.

*non-split* When used with this mode, the rule for rate limiting is applied for the group of ports. This is the default behavior for the source port group.

### **Usage Guidelines**

When the port group is configured in the split mode, the rule needs to be split into multiple sub-rules. Depending on the policy condition for the rule, each sub-rule may consist of multiple entries The rate limiter is to be shared between the entries for the same sub-rule.

### **Examples**

 policy port group pg1 mode split 1/3 2/1 policy port group pg1 mode non-split 1/3 2/1

### *show active policy rule r1 extended*

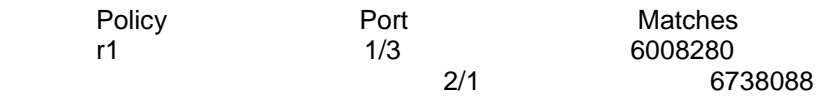

### *show active policy rule r1 meter-statistics extended*

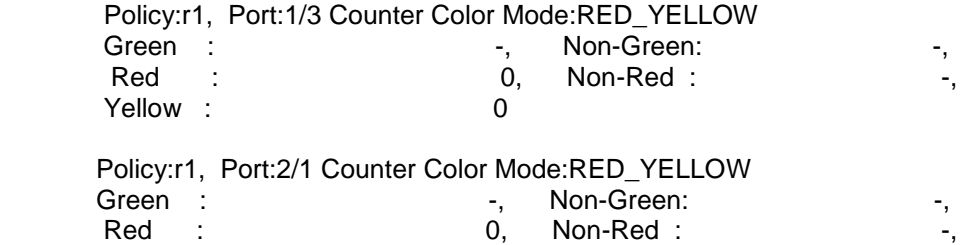

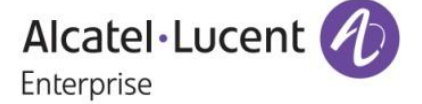

Yellow : 0

### *show policy port group*

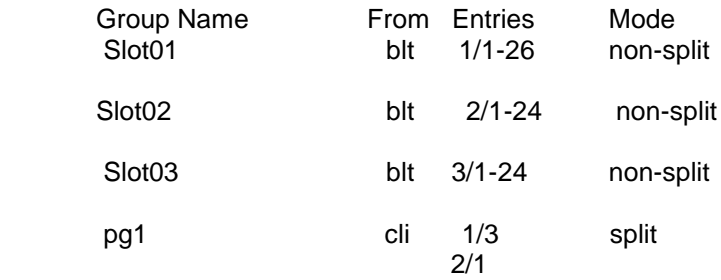

### **Limitations:**

The scope of this feature is limited to source port group can be attached to only default policy list. Any rule with the source port group in the split mode attached to policy list will throw an error

# **9. PPPoE Intermediate Agent**

### **Introduction:**

This enhancement provides the ability to connect network of hosts to remote access concentrator (e.g., Broadband network gateway) over a bridging device. In this model, each user host utilizes its own ppp stack and every user is presented with a familiar user interface. Access control billing and type of service can be done per user basis rather than per site basis.

This has been developed as a new feature. To provide a point-to-point connection over Ethernet, each PPP session must learn the Ethernet address of the remote peer, as well as establish a unique session identifier. PPPoE includes a discovery protocol that provides this.

There are four steps in discovery phase to establish session with remote peer and one step in terminating the session.

### **Discovery phase:**

PADI, PADO, PADR, PADS

**Termination Phase:**

*PADT*

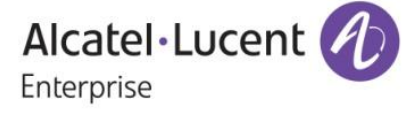

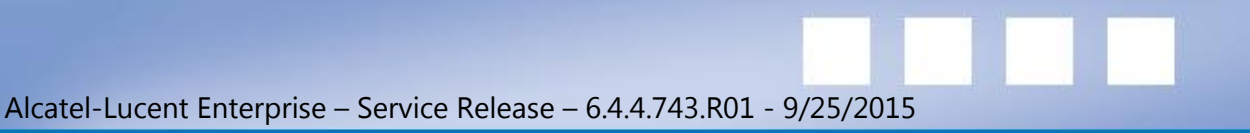

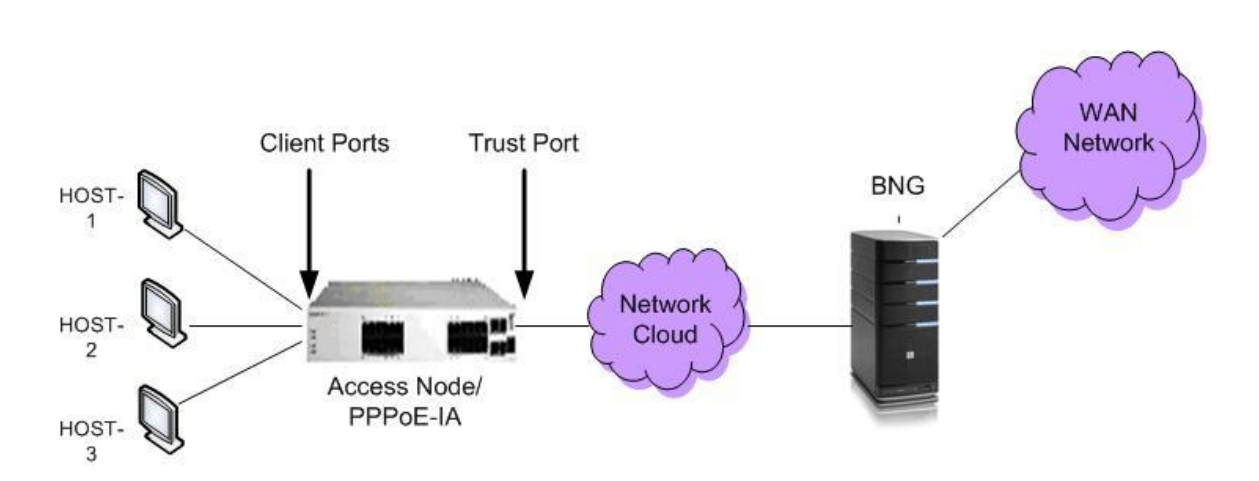

# *PPPoE-IA:*

PPPoE Intermediate Agent (PPPoE-IA) is placed between a subscriber and Broadband Network Gateway to help the service provider distinguish between end hosts connected over Ethernet to an access switch.

### *BROADBAND NETWORK GATEWAY:*

Broadband Network Gateway is the aggregation point for the user traffic. It provides aggregation capabilities for different kind of traffic (e.g. IP, PPP, and Ethernet) between the access network and the ISP network.

### *ACCESS NODE:*

An access node is a node that provides connectivity between the user and the network cloud. It aggregates the traffic coming from a user and routes it to the network.

### *ACCESS LOOP:*

Access loop signifies the physical connectivity between the Network Interface Device at the customer premises and the Access Node.

#### **Platforms Supported:**

Omni Switch 6400, 6850, 6850E, 6855, 9000E.

### **Commands usage:**

*1. pppoe-ia {enable | disable}* Globally enables or disables the PPPoE intermediate agent.

*Syntax Definitions*

*enable|disable* Enables/disables the PPPoE intermediate agent globally

## *Usage Guidelines*

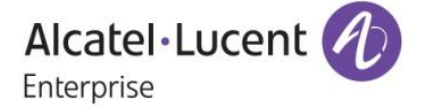

By default, pppoe intermediate agent is globally disabled.

All PPPoE-IA parameters are configurable irrespective of the global status of PPPoE-IA

# *Example*

pppoe-ia enable pppoe-ia disable

*2. pppoe-ia { port <slot/port [-port2]> | linkagg <num> } {enable | disable}* Enables or disables the PPPoE-IA on port(s) or a linkagg.

*Syntax Definitions*

*slot/port[-port2]* The slot number for the module and the physical port number(s) on that module (e.g., 3/1 specifies port 1 on slot 3). Port2 refers to the last port in the range of ports.

*enable|disable* Enables/ disables the PPPoE-IA on port(s)

*num* Linkagg Id

# *Usage Guidelines*

By default, PPPoE-IA is disabled on all ports.

All PPPoE-IA parameters are configurable irrespective of the per port status (enable/disable) of PPPoE-IA.

For PPPoE-IA to work, it should be enabled globally as well as on the port.

PPPoE-IA is not supported on port mirroring destination ports, but configuration shall be allowed. PPPoE-IA is not supported on aggregable ports.

# *Example*

pppoe-ia port 1/1 enable pppoe-ia port 2/1-12 enable pppoe-ia port 2/4 disable pppoe-ia port 2/2-10 disable pppoe-ia linkagg 1 enable pppoe-ia linkagg 0 disable

# *3. pppoe-ia { port <slot/port [-port2]> | linkagg <num>} {trust | client}*

Configures a port(s)/linkagg as a trusted or client port(s)/linkagg, for PPPoE intermediate agent. A trust port is a port that is connected to the Broadband Network Gateway whereas a client port is connected to the host.

### *Syntax Definitions*

*slot/port[-port2]* The slot number for the module and the physical port number(s) on that module (e.g., 3/1 specifies port 1 on slot 3). Port2 refers to the last port in the range of ports.

*trust|client* Mode of the port as trust or client.

*Num* Linkagg Id

# *Usage Guidelines*

By default, all ports are client ports. All PPPoE-IA parameters are configurable irrespective of the per port status of PPPoE-IA.

72 / 121

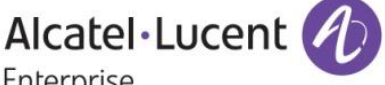

Enterprise
For PPPoE-IA to work, it should be enabled globally as well as on the particular port. For PPPoE-IA to work, it should be enabled on a client port as well as a trusted port. In case of configuration of a client or trust port as a client or trust port respectively again, no action will be taken. PPPoE-IA is not supported on aggregable ports.

## *Example*

pppoe-ia port 1/1 trust pppoe-ia port 2/3-12 trust pppoe-ia port 2/3 client pppoe-ia port 1/2-6 client pppoe-ia linkagg 7 trust pppoe-ia linkagg 0 client

*4. pppoe-ia access-node-id { base-mac | system-name | mgnt-address | user- string <string> }* Globally configures a format to form an identifier that uniquely identifies an access node.

*Syntax Definitions*

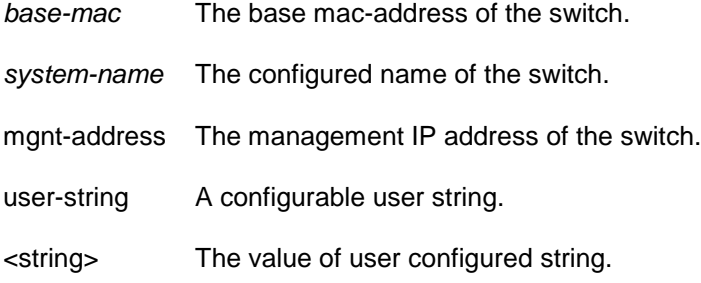

# *Usage Guidelines*

By default, base-mac is used as a format for access-node-identifier.

The access-node-identifier can have a maximum of 32 characters. The access-node-identifier longer than 32 characters will be truncated to 32 characters.

In case of mgnt-address format, the mgnt-address used is Loopback0 address if configured and active or the first active IP interface address otherwise 0.0.0.0 is used.

The access-node-id must not contain spaces.

If any format other than user-string is specified, the setting of string value will not be allowed through SNMP and WEB.

If the format type is user-string, it will be mandatory to provide the string value through SNMP using Multi-varbind.

# *Example*

pppoe-ia access-node-id base-mac pppoe-ia access-node-id system-name pppoe-ia access-node-id mgnt-address pppoe-ia access-node-id user-string acessnode1

## *5. pppoe-ia circuit-id { default | ascii [ base-mac system-name interface vlan cvlan interfacealias user-string <string> delimiter <char>]}*

Globally configures a circuit-id format that forms an identifier which uniquely identifies an access node and access loop on which PADI/PADR/PADT is received.

*Syntax Definitions*

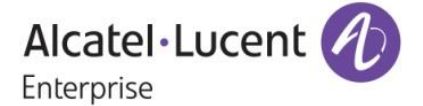

*default* The default value of circuit-id is used.

*ascii* The circuit-id format is an ascii string formed using the following formats fields and a delimiter

*base-mac* The base mac-address of the switch.

*system-name* The configured name of the switch.

*interface* The slot/port on which the PPPoE message is received.

*vlan* The vlan on which the PPPoE message is received.

*cvlan* The inner-vlan or customer vlan of the PPPoE message.

*Interface-alias* The configured alias of the interface on which PPPoE message is received.

user-string A configurable user string.

<string> The value of user configured string

delimiter A user configurable delimiter used to separate the fields of an ascii string forming the circuit-id.

char The value (a character) of user configurable delimiter.

#### *Usage Guidelines*

By default, the value of circuit-id is "access-node-id eth slot/port[:vlan-id]". For e.g. if the value of access-node-id is "vxTarget", the default value of Circuit ID will be "vxTarget eth 1/1:10" if packet is received on interface 1/1 in vlan 10.

By default, the delimiter used is "...

The available delimiters are: ':', ''|, '', '', '', '\_', '', '#', '.', ',' and ';' and ':'

The circuit-id can have a maximum of 63 characters. The circuit-Id longer than 63 characters will be truncated to 63 characters.

At most 5 fields out of the available 7 will be encoded for the Circuit ID in the order specified by the user.

If any format other than user-string is specified, the setting of string value will not be allowed through SNMP and WEB.

If the format type is user-string, it will be mandatory to provide the string value through SNMP using Multi-varbind.

Same format can be configured multiple number of times.

#### *Example*

pppoe-ia circuit-id default pppoe-ia circuit-id ascii base-mac vlan pppoe-ia circuit-id ascii system-name interface user-string cid1 pppoe-ia circuit-id ascii cvlan interface-alias base-mac user-string cid1 delimiter – pppoe-ia circuit-id ascii system-name delimiter #

# *6. pppoe-ia remote-id { base-mac | system-name | mgnt-address | user- string <string> }*

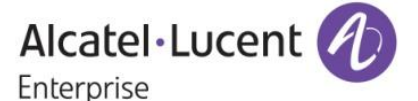

Globally configures a format to form an identifier that uniquely identifies the user attached to the access loop.

#### *Syntax Definitions*

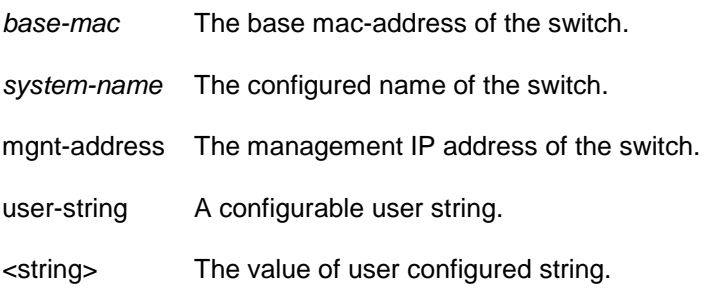

## *Usage Guidelines*

By default, base-mac is used as the format for remote-id.

The remote-id can have a maximum of 63 characters. The remote-id longer than 63 characters will be truncated to 63 characters.

In case of mgnt-address format, the mgnt-address used is Loopback0 address if configured and active or the first active IP interface address otherwise 0.0.0.0 is used.

If any format other than user-string is specified, the setting of string value will not be allowed through SNMP and WEB.

If the format type is user-string, it will be mandatory to provide the string value through SNMP using Multi-varbind.

## *Example*

pppoe-ia remote-id base-mac pppoe-ia remote-id system-name pppoe-ia remote-id mgnt-address pppoe-ia remote-id user-string remoteuser1

# *7. clear pppoe-ia statistics [ port { <slot/port[-port2]> } | linkagg <num>]*

Clears the statistics for all the ports, a single port /linkagg or a range of ports for PPPoE Intermediate Agent.

#### *Syntax Definitions*

*slot/port[-port2]* The slot number for the module and the physical port number(s) on that module (e.g., 3/1 specifies port 1 on slot 3). Port2 refers to the last port in the range of ports.

*num* Linkagg id

*Usage Guidelines* None

# *Example*

clear pppoe-ia statistics clear pppoe-ia statistics port 1/1 clear pppoe-ia statistics port 1/1-6 clear pppoe-ia statistics linkagg 0

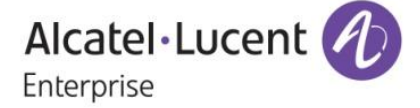

#### *8. show pppoe-ia configuration*

Displays the global configuration for PPPoE Intermediate Agent

*Syntax Definitions* None

*Usage Guidelines* None

## *Example*

#### **Default Configuration**

*show pppoe-ia configuration* Status : disabled, Access Node Identifier Acess-node-id Format : base-mac. Acess-node-id String : 00:d0:95:ee:fb:02, Circuit Identifier Circuit-Id Format : default, Circuit-id Field1 : none, Circuit-id Field1 String : , Circuit-id Field2 : none, Circuit-id Field2 String : , Circuit-id Field3 : none, Circuit-id Field3 String : , Circuit-id Field4 : none, Circuit-id Field4 String : , Circuit-id Field5 : none, Circuit-id Field5 String : , Circuit-id Delimiter : ":", Remote Identifier Remote-id Format : base-mac, Remote-id String : 00:d0:95:ee:fb:02 **pppoe-ia enabled pppoe-ia access-node-id user-string "accessNode1"**

**pppoe-ia circuit-id ascii sytem-name base-mac interface delimiter "|" pppoe-ia remote-id mngt-address** *show pppoe-ia configuration* Status : enabled, Access Node Identifier Acess-node-id Format : system-name, Acess-node-id String : vxTarget, Circuit Identifier Circuit-Id Format : ascii, Circuit-id Field1 : system-name, Circuit-id Field1 String : vxTarget, Circuit-id Field2 : base-mac, Circuit-id Field2 String : 00:d0:95:ee:fb:02, Circuit-id Field3 : interface, Circuit-id Field3 String : ,

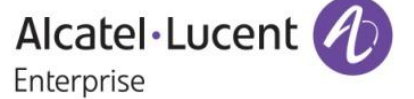

 Circuit-id Field4 : none, Circuit-id Field4 String : , Circuit-id Field5 : none, Circuit-id Field5 String : , Circuit-id Delimiter : "|", Remote Identifier Remote-id Format : mgnt-address, Remote-id String : 172.21.161.106

- **pppoe-ia access-node-id user-string "accessNode1" pppoe-ia circuit-id ascii interface-alias cvlan system-name user-string "Circuit1" vlan delimiter**
- **"#"**

*show pppoe-ia configuration*

Status : disabled, Access Node Identifier Acess-node-id Format : user-string, Acess-node-id String : Node1, Circuit Identifier Circuit-Id Format : ascii, Circuit-id Field1 : interface-alias, Circuit-id Field1 String : , Circuit-id Field2 : cvlan, Circuit-id Field2 String : , Circuit-id Field3 : system-name, Circuit-id Field3 String : vxTarget, Circuit-id Field4 : user-string, Circuit-id Field4 String : Circuit1, Circuit-id Field5 : vlan, Circuit-id Field5 String : , Circuit-id Delimiter : "#", Remote Identifier Remote-id Format : base-mac,<br>Remote-id String : 00:d0:95:ee:fb:02 Remote-id String

# *9. show pppoe-ia {port [ <slot/port[-port2]> ] | linkagg <num>} [enabled | disabled | trusted | client]*

Displays the PPPoE Intermediate Agent configuration for a port, port range or all the ports. Also displays the port or port range configuration for ports with PPPoE-IA enabled or disabled or ports that are trusted or client.

#### *Syntax Definitions*

*slot/port[-port2]* The slot number for the module and the physical port number(s) on that module (e.g., 3/1 specifies port 1 on slot 3). Port2 refers to the last port in the range of ports.

*num* Linkagg Id

*Usage Guidelines* None

*Example show pppoe-ia port* Slot/Port Status Mode

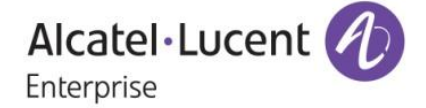

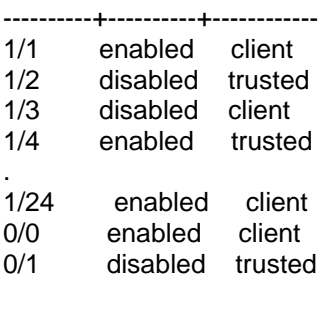

# *show pppoe-ia port 1/1*

Slot/Port Status Mode ----------+----------+------------

1/1 enabled client

#### *show pppoe-ia port 1/3-5*

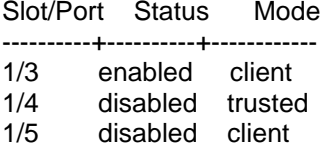

#### *10. show pppoe-ia [port { <slot/port[-port2]> } | linkagg <num>] statistics* Displays the PPPoE-IA statistics for a port/linkagg, port range or all the ports.

#### *Syntax Definitions*

*slot/port[-port2]* The slot number for the module and the physical port number(s) on that module (e.g., 3/1 specifies port 1 on slot 3). Port2 refers to the last port in the range of ports.

*num* Linkagg Id

#### *Usage Guidelines* None

*Example*

#### *show pppoe-ia statistics*

Slot/ PADI PADR PADT PADI PADR PADT PADO PADS Port Rx Rx Rx Discard Discard Discard Discard Discard

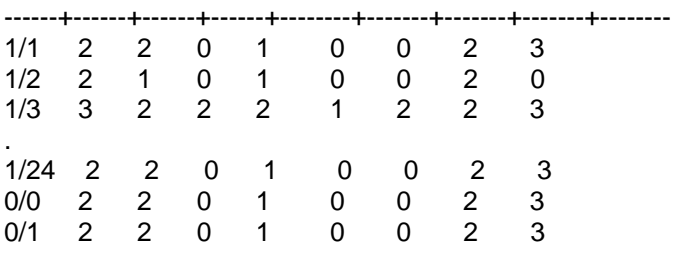

*show pppoe-ia port 1/1 statistics* Slot/ PADI PADR PADT PADI PADR PADT PADO PADS

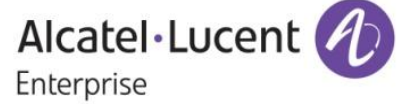

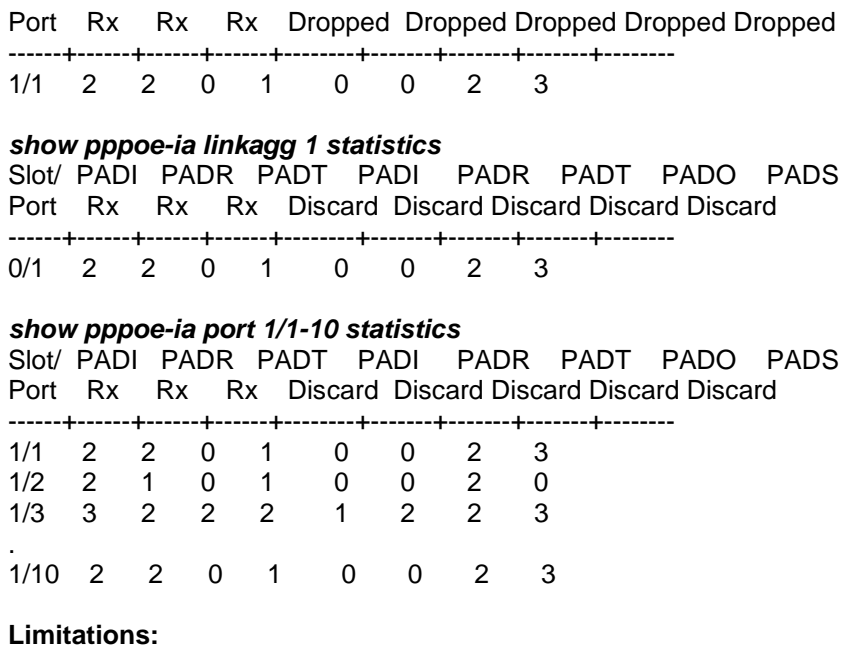

None

# **10. DHL Active-Standby Increased Size**

#### **Introduction:**

The Dual-Home Link (DHL) Active-Standby feature is already supported. It is limited to Linkagg of size 2. We are extending DHL to support Linkagg of size 4 such that 2 active links and 1 standby link can be configured. For detailed feature configuration and usage guidelines please refer network configuration guide.

## **Platforms Supported:**

Omni Switch 6850, 6850E

#### **Commands usage:**

No new commands introduced.

**Topology :**

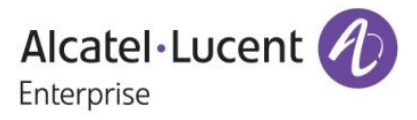

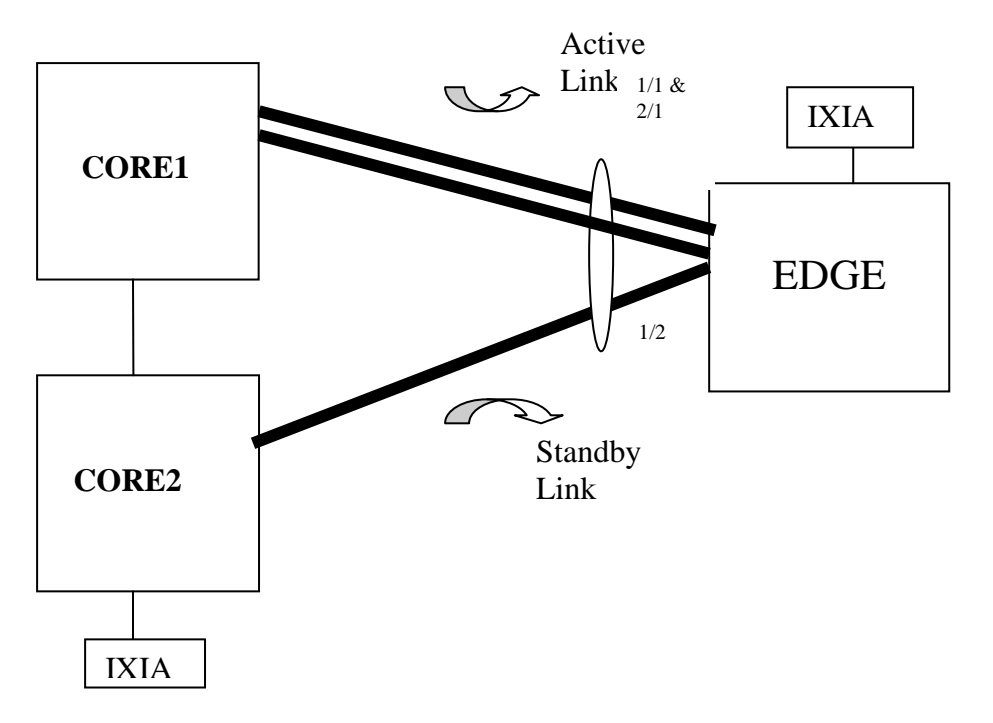

On EDGE device create the LACP linkagg group of size 4 and set port 1/2 in STANDBY mode:

- -> lacp linkagg 1 size 4 admin state enable
- -> lacp linkagg 1 actor admin key 1
- -> lacp agg 1/2 standby enable
- -> lacp agg 1/1 actor admin key 1
- -> lacp agg 1/2 actor admin key 1
- -> lacp agg 2/1 actor admin key 1

# **11. Telnet Port**

#### **Introduction:**

This feature will allow the AOS switch to act as a telnet client and connect to external telnet servers running on non-default TCP port (i.e other than port 23). This feature will support telnet over both IPv4 and IPv6. This is only applicable when the switch is acting as a Telnet Client. The Telnet Server running on the AOS will still be listening on TCP port 23

**Platforms Supported:**  OS6850, OS6850E, OS6855, OS6400, OS9000E

# **CLI Commands:**

telnet {host\_name | host\_ip\_address} port [dest\_port] telnet6 {host\_name | host\_ip\_address} port [dest\_port] [ifname] *Port Number Range should be between 1024 and 65535*

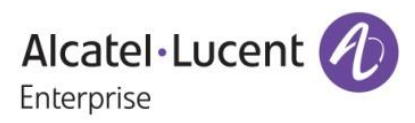

#### **Examples:**

telnet6 3ffe:0501:0008:0000:0260:97ff:fe40:efab port 1122 telnet 1.1.1.1 port 1122

## **Limitation:**

None

# **12. IPMVLAN Replication**

## **Introduction:**

IPMVLAN Replication feature is to allow several subscribers from different VLANs on a trunk interface to subscribe and unsubscribe to a single IPMVLAN. This feature is supported on Ethernet-Service mode and Enterprise mode. QinQ service is provided using E-Service mode. Pure dot1q service is provided by Enterprise mode.

*E-Service*

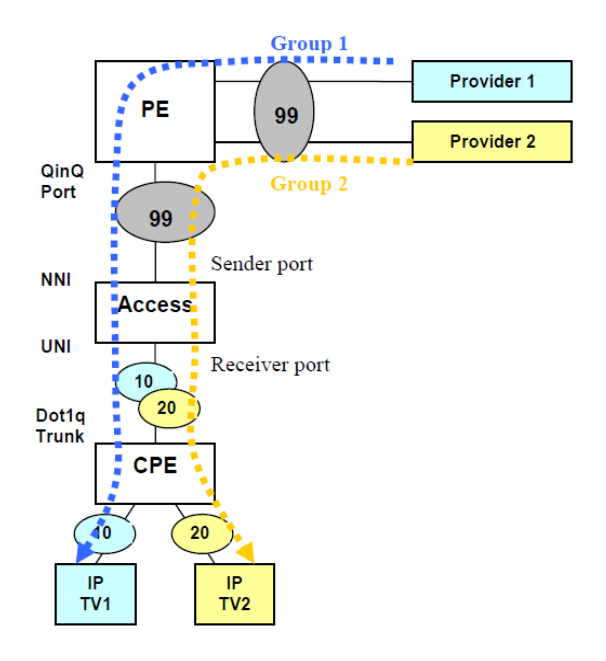

# **Service Details**

Internet service is provided using QinQ. Multicast service is provided using dot1q.

# **Setup Details**

2 providers share the same IPMVLAN 99. The PE is connected to the Access switch on QinQ port. The PE acts as the querier. Ethernet-Service is configured in the Access switch. The Access switch is connected to the PE on NNI and connected to the CPE on UNI.

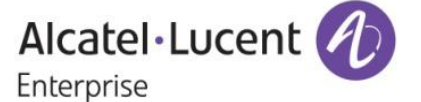

In Access switch, CVLAN 10 and 20 configured on the UNI. In Access switch, Sender port and Receiver port is configured. Receiver VLANs (RVLANs) 10 and 20 are configured on the Receiver port. The CPE is connected to the Access switch on a qtagged trunk.

Each provider deploy their own STB in customer premises.

Each STB uses its own VLAN. In this case, VLAN 10 and VLAN 20.

## **Working**

The Access switch snoops the IGMP membership messages from the STB and maintains the membership on multicast VLAN 99 for Receiver VLANs 10 and 20. Multicast source traffic is forwarded from sender port to group members on the receiver port tagged with RVLANs.

## **Configuration in Access switch**

! IPMS : ip multicast status enable ! VLAN : vlan 1 enable name "VLAN 1" ethernet-service ipmvlan 99 name "VLAN 99" ethernet-service svlan 1000 name "VLAN 1000" ! VLAN STACKING: ethernet-service svlan 1000 nni 1/1 ethernet-service service-name "customer1" svlan 1000 ethernet-service sap 10 service-name "customer1" ethernet-service sap 10 uni 1/2 ethernet-service sap 10 cvlan 10 ethernet-service sap 10 cvlan 20 vlan ipmvlan 99 sender-port port 1/1 vlan ipmvlan 99 receiver-port port 1/2 receiver-vlan 10 vlan ipmvlan 99 receiver-port port 1/2 receiver-vlan 20 vlan ipmvlan 99 address 227.0.0.7

*Enterprise*

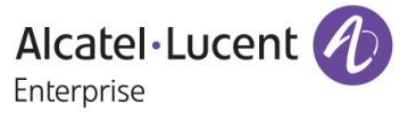

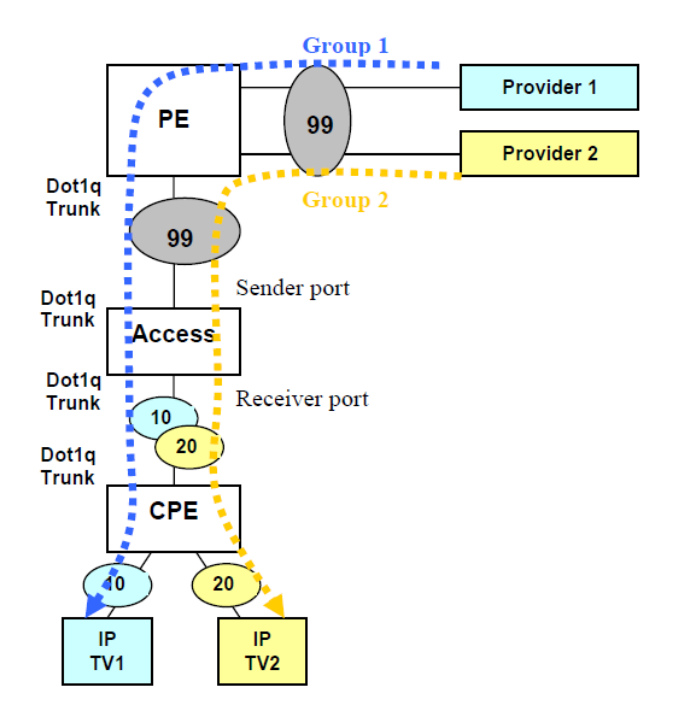

## **Service Details**

Internet service is provided using dot1q. Multicast service is provided using dot1q.

## **Setup Details**

2 providers share the same IPMVLAN 99.

The PE is connected to the Access switch on a qtagged trunk.

The PE acts as the querier.

In Access switch, VLAN 10 and 20 are created as regular tagged VLANs.

In Access switch, Sender port and Receiver port is configured. Receiver VLANs (RVLANs) 10 and 20 are configured on the Receiver port.

The CPE is connected to the Access switch on a qtagged trunk.

Each provider deploy their own STB in customer premises.

Each STB uses its own VLAN. In this case, VLAN 10 and VLAN 20.

# **Working**

The Access switch snoops the IGMP membership messages from the STB and maintains the membership on multicast VLAN 99 for Receiver VLANs 10 and 20. Multicast source traffic is forwarded from sender port to group members on the receiver port tagged with RVLANs.

#### **Configuration in Access switch**

! IPMS : ip multicast status enable ! 802.1Q : vlan 10 802.1q 1/2 "TAG PORT 1/2 VLAN 10" vlan 20 802.1q 1/2 "TAG PORT 1/2 VLAN 20"

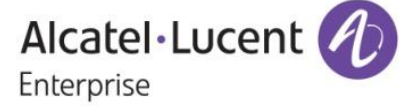

! VLAN : vlan 1 enable name "VLAN 1" vlan ipmvlan 99 name "VLAN 99" ! VLAN STACKING: vlan ipmvlan 99 sender-port port 1/1 vlan ipmvlan 99 receiver-port port 1/2 receiver-vlan 10 vlan ipmvlan 99 receiver-port port 1/2 receiver-vlan 20 vlan ipmvlan 99 address 227.0.0.7 vlan ipmvlan 99 address 227.0.0.7

# **Platforms Supported:**

OS6850, OS6850E, OS6855, OS6400, OS9000E

#### **Commands:**

#### *[no] vlan ipmvlan <num> receiver-port {port <slot/port> | port <slot/port1-port2>| linkagg <aggregate\_num>| linkagg <aggregate\_num1-aggregate\_num2>} [receiver-vlan <num>]*

This command is used to configure the port (or a range of ports) as receiver port for the IPMVLAN and associate RVLAN to receiver port (or a range of receiver ports).

#### Syntax Definitions

*ipmvlan* An existing VLAN ID number (1–4094) of the IPMVLAN to which the port is to be *attached as the receiver port*

*slot/port The slot number for the module and the physical port number on that module (e.g. 3/1 specifies port 1 on slot 3). If port range specified, then all ports should be on the same slot. Port range across multiple slots not accepted*

*aggregate\_num The link aggregate ID number (0–31) to assign as the receiver port to the specified IPMVLAN*

*receiver-vlan Receiver vlan to be associated with the receiver port(s)*

#### *[no] ip multicast static-group <address> vlan <num> port <num | slot/port> [receiver-vlan <num>]*

This command is used to create/delete a static IGMP group entry on a specified VLAN, port and on a specified receiver vlan.

Syntax Definitions

*addressThe IP address of the multicast group*

*vlan <num> Vlan to include as a static IGMP Group. In this case, user should provide the IPMVLAN.*

*num | slot/port The port number or the linkagg ID on which the user wants to configure a static IGMP group. In this case, user should provide the receiver port.*

*receiver-vlan VLAN ID number (2–4094).* 

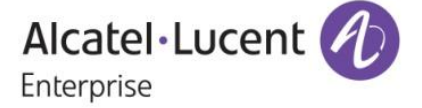

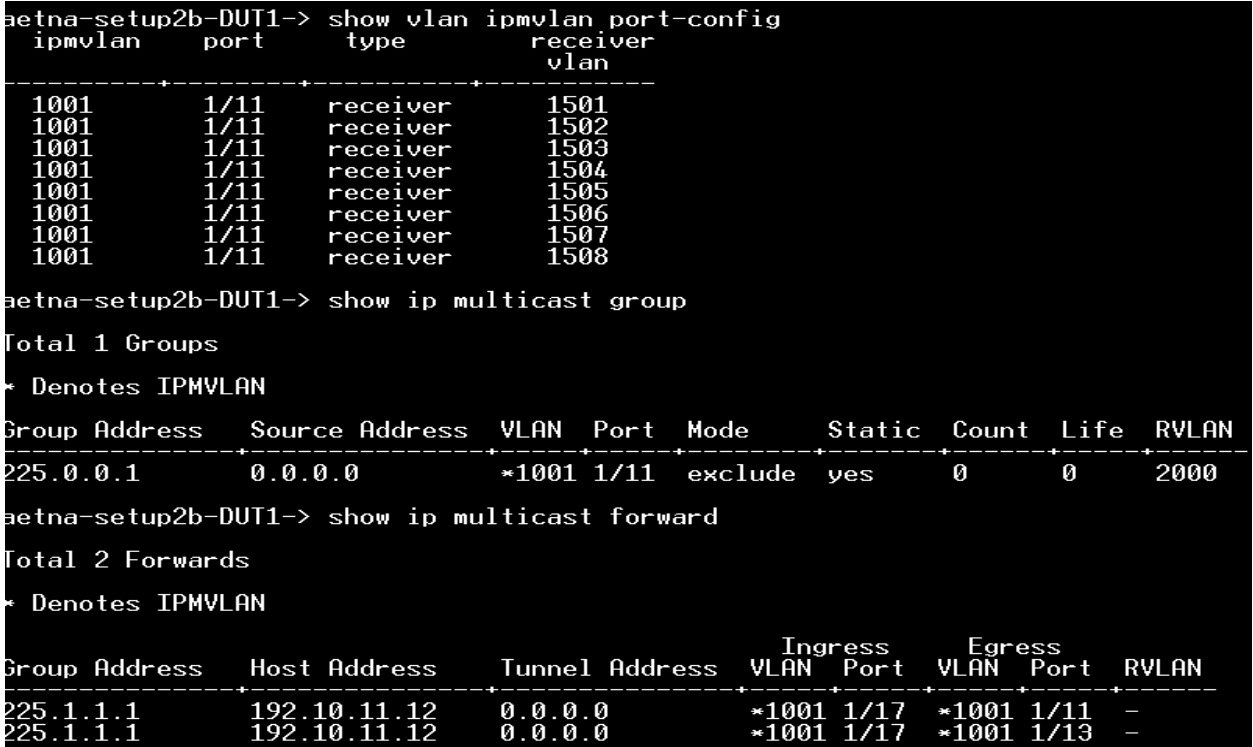

# **13. PIM Sub-second Convergence**

#### **Introduction:**

This feature is to minimize the delay at the time of failure in the primary path forwarding multicast data packets by deploying BFD in Multicast Routing Protocols – in both PIM DM and PIM SM. On intimation from BFD about the primary link (neighbor) failure, sub second convergence could be achieved by a redundant path to carry forward the source traffic immediately. And also to minimize the delay in resuming the data packet flow in the alternate path by deploying the redundant path functionality.

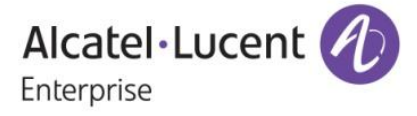

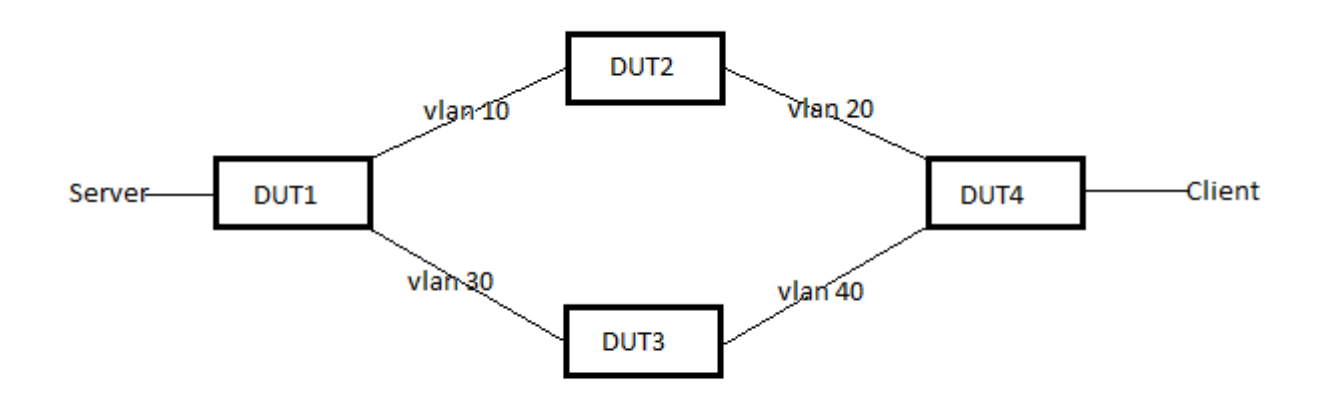

**Platforms Supported:**  OS6850, OS6850E, OS6855, OS9000E

#### **Commands Usage:**

The below commands were introduced for this feature

*ip pim interface <interface> bfd-std {enable | disable }*  This enables bfd for the pim interface

*ip pim sparse bfd-std status {enable | disable}*  This enables BFD for PIMSM protocol

*ip pim dense bfd-std status {enable | disable}*  This enables BFD for PIMDM protocol

# **14. IP and ARP Spoof Protection**

#### **Introduction:**

IP and ARP spoof detection feature will allow the network administrator to block and know the originator of spoof traffic coming from front panel ports with Source IP as IP-addresses configured internal to the router. Once IP spoof-detection is enabled, all data and control packets ingress on the switch with Vlan and internal IP-address of that Vlan as source information will be dropped. The details of dropped spoof packets will be maintained in the attack database. For any new attack event (source ip, source mac, source vlan) combination, a TRAP will be generated to NMS station if configured. The router will send gratuitous ARP request for each and every attack attempt. CLI options provided to enable IP and ARP Spoof detection at the Global level, per IP interface level and per VRRP IP address level

> Alcatel·Lucent 4 Enterprise

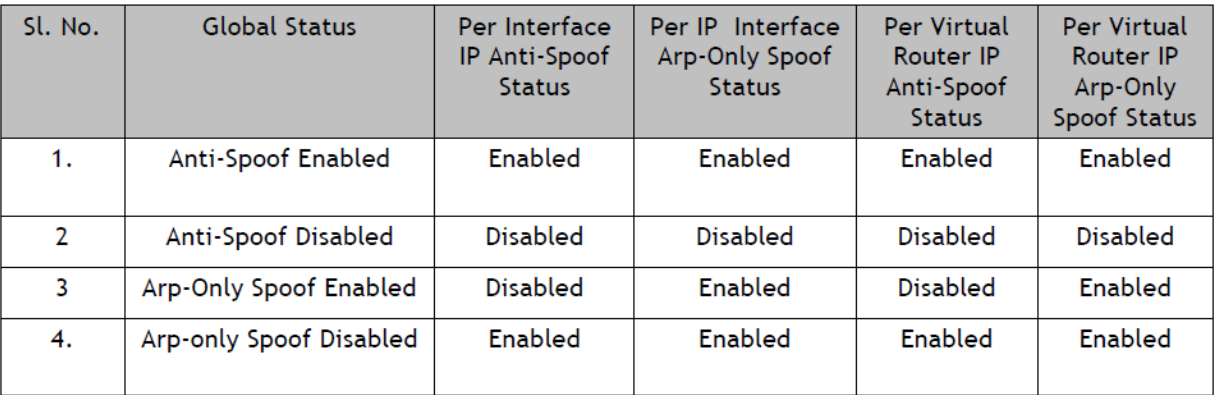

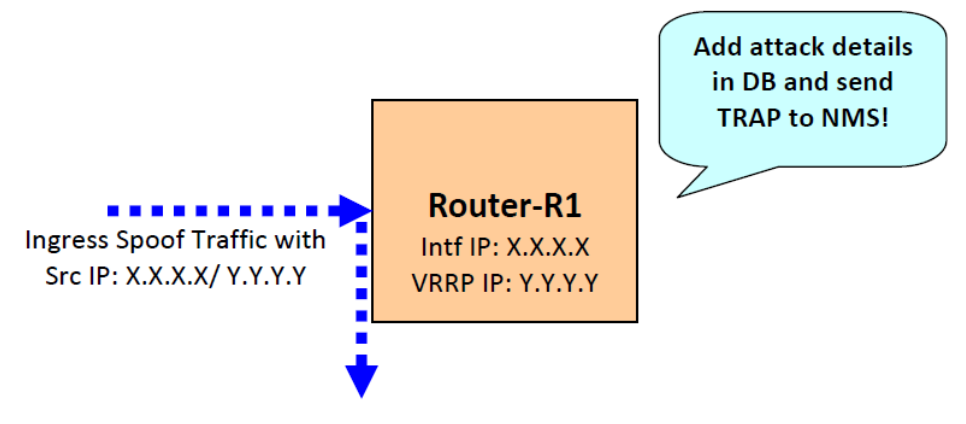

#### Spoof traffic dropped in HW

#### **Platforms Supported:**

OS6850, OS6855, OS6400, OS6850E, OS9000E.

#### **CLI commands:**

*ip dos anti-spoofing {enable | disable}* 

This command configures ip anti-spoofing at global level.

*ip dos anti-spoofing arp-only {enable | disable}*  This command configures arp-only spoof detection at Global level

*ip dos anti-spoofing address <ip-address> {enable | disable}*  This command configures IP Spoof at Per Interface

*ip dos anti-spoofing address <ip-address> arp-only {enable | disable}*  This command configures arp-only Spoof configuration Per IP Interface. *ip dos anti-spoofing clear stats*  This command clears the Anti-Spoofing Attack Information Globally.

*ip dos anti-spoofing address <ip-address> clear stats* 

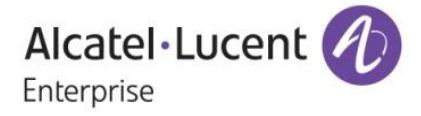

This command clears the Anti-Spoofing Attack Information at Per Interface

# *show ip dos anti-spoofing*

This cli displays all the attack information

#### *show ip dos anti-spoofing <ip-address>*

This cli displays all the attack information particular interface

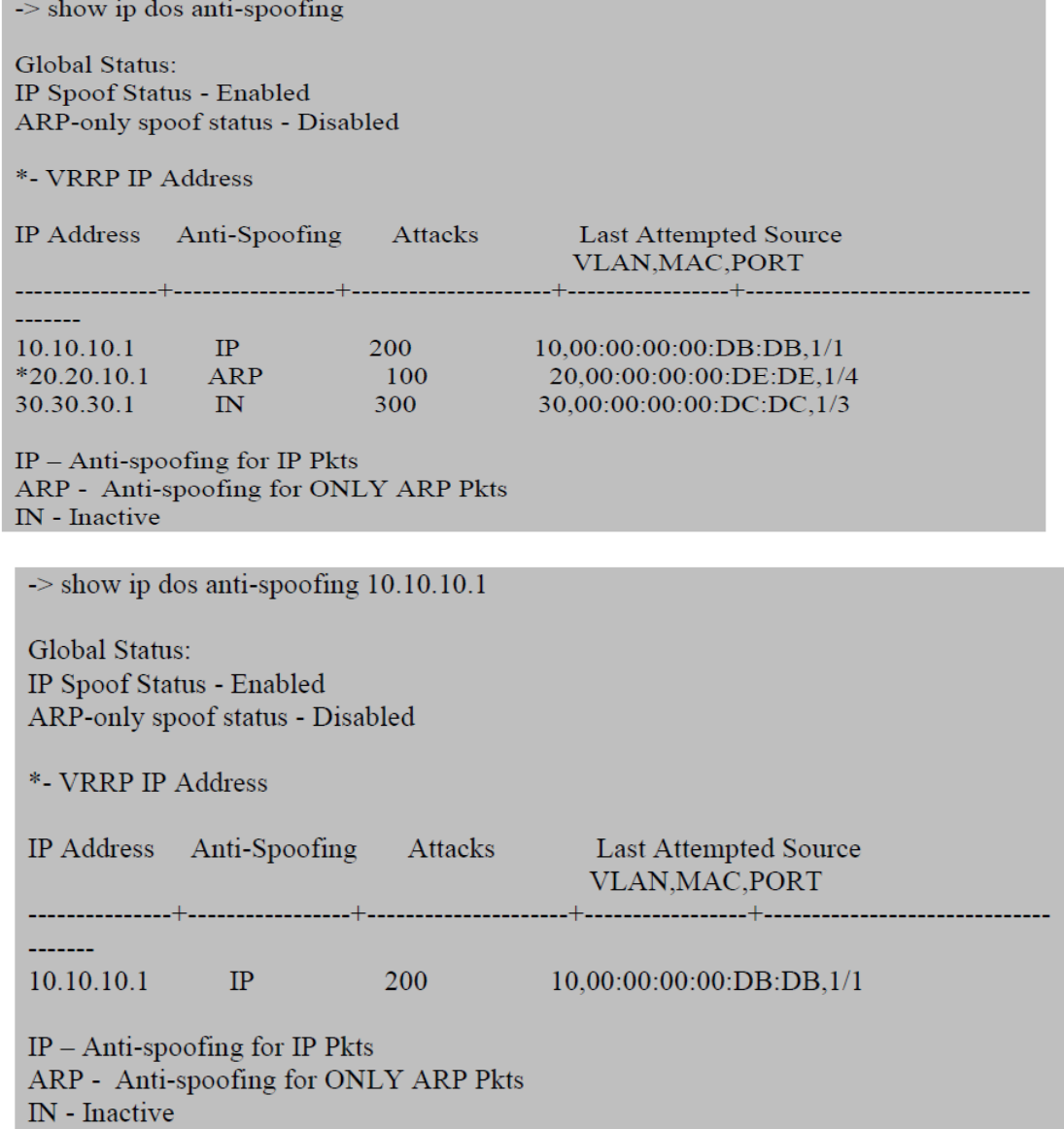

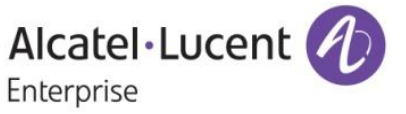

# **15. Routed IP Port**

## **Introduction:**

AOS currently supports addition of an IP interface on a particular VLAN. The device type is set to VLAN and the physical ports are attached to the particular VLAN. The current IP interface is not directly associated with the physical port and the underlying VLAN can support a host of L2 protocols and also VLAN switching. A routed port is a physical port on which we supporting L3 functionality. To achieve this we also support an IP interface of new device type "RTR-PORT" and specify the rtr-vlan, rtr-port and the type (tagged/ untagged VLAN frames) in one go. The user shall not be able to modify any of these 3 parameters once specified, but will have to delete and recreate the IP interface to change the association. The user will however be allowed to administratively disable the IP interface. The underlying rtr-vlan will not switch in L2 as there is only one port associated with the VLAN.

#### **Platforms supported:**

OS6850, OS6855, OS6400, OS6850E, OS9000E.

#### **CLI commands:**

# *[no] ip interface <name> {vlan <num> | { rtr-port [<agg\_num>| <slot/port>] rtr-vlan <num> [type {tagged | untagged}]} }*

*rtr-port*: The physical port associated with the IP interface (device type "RTR-PORT"). This can be the "slot/ port" to identify the port or the "agg-num" in the case of a link aggregation port. This parameter is mandatory for a RTR-PORT IP interface.

*rtr-vlan*: An unused vlan on the system to be associated with this IP interface. This parameter is mandatory for a RTR-PORT IP interface.

*type*: Tagged or untagged specifying whether to handle 802.1q frames or untagged frames on the specified port. This parameter is optional and defaults to type "untagged" if not specified.

#### **Examples :-**

ip interface IP1 rtr-port 1/2 rtr-vlan 20 type untagged ip interface IP2 rtr-port 3 rtr-vlan 40 type tagged

The IP interface needs to be associated with the rtr-port, rtr-vlan (an unused vlan) and the type (tagged for handling 802.1q frames on the port or untagged to handle untagged frames) for setting this to be a RTR-PORT IP interface. The options vlan / rtr-port are mutually exclusive - the device type will be set to VLAN or RTR-PORT accordingly. Note that the other existing parameters like address/ mask for an IP interface remain as they are as for a VLAN IP interface.

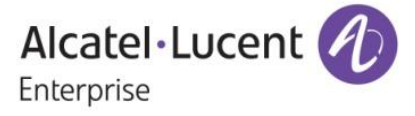

## **16. UDP Relay to a specific IP address**

#### **Introduction:**

This enhancement feature helps AOS switches for relaying UDP packets to an ip address (destination ip). Earlier, the existing AOS implementation redirects the broadcasted UDP packets to a destination VLAN (Server's VLAN). This enhancement provides an additional feature of relaying all custom serviced UDP packets to the configured ip address (Server's IP) as unicast packet.

## **Platforms Supported:**

OS6400, OS6855, OS6850E,OS6850, OS9000E.

#### **Commands Usage:**

ip udp relay <*port No*> address <*ipv4 address*>

*Syntax Definitions*

*Port no A user specified port that is not a well-known port IPv4 address UDP server address to which the UDP packets are destined.*

#### **Configuration snapshot:**

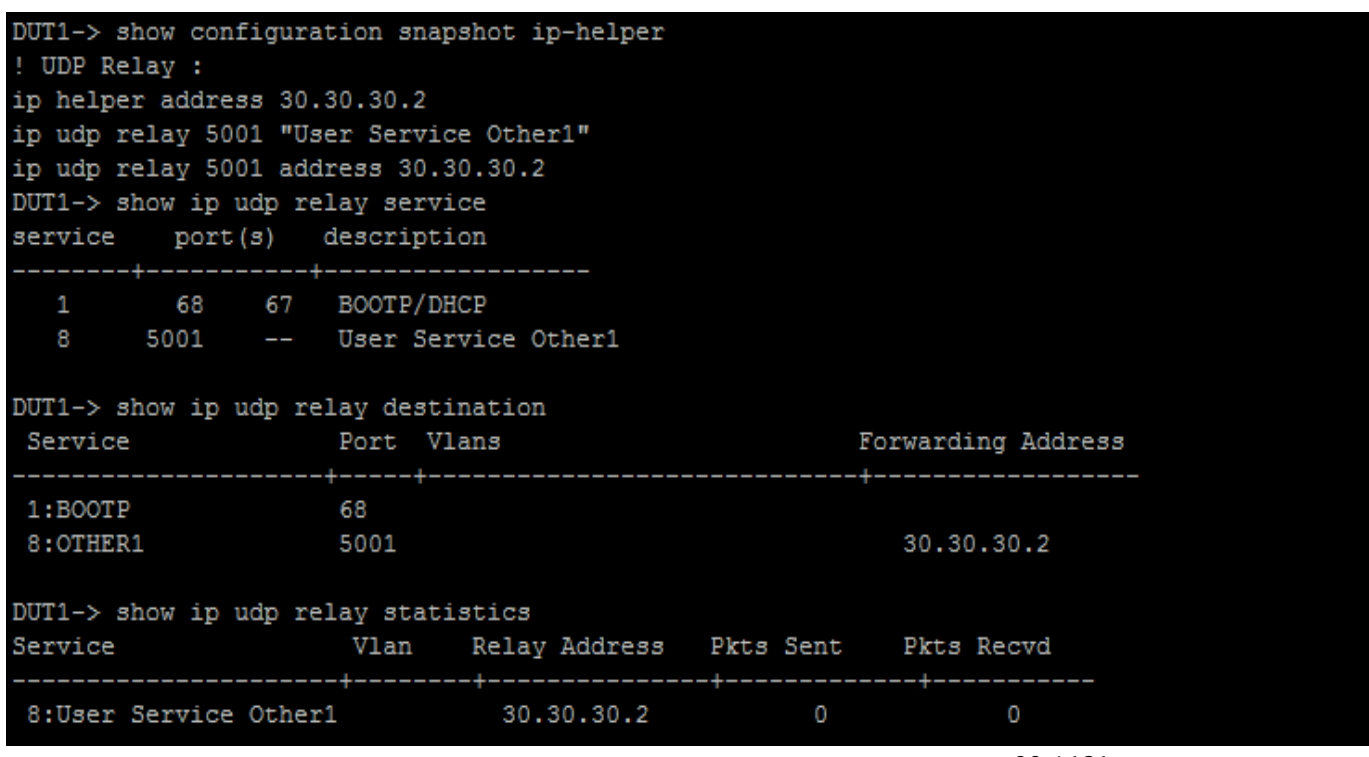

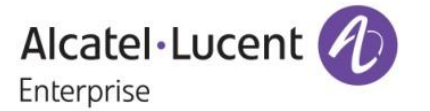

## **Limitations:**

This service is unidirectional only. The response from UDP server must be sent directly to the UDP client and software will not process those packets.

If the configured UDP server and UDP client located on the same VLAN, then the server receives duplicate packets as the switch will perform native broadcast and relaying also. One relay IP per UDP port is supported.

UDP packets will be routed only between same VRF

# **17. MAX BFD-512**

## **Introduction**

This feature enhancement facilitates to configure 64 BFD sessions per NI and 512 BFD sessions (8 NI's \*64) per switch. Before this, only 16 BFD sessions per NI and 128 BFD sessions (8NI's \* 16) per switch can be configured. Hence this feature has been scaled up so that more number of BFD sessions can be established per NI and switch. If BFD sessions are to be configured using multiple protocols in the switch, please refer the section 4(Information).

#### **Platforms Supported** OS9000E

# **Commands Usage**

Not Applicable

## **Information**

While configuring BFD session using multiple protocols like OSPF, BGP,PIM, MULTI-HOP BGP, VRRP and Static route, Then Maximum 448 BFD sessions can be configured with 56 BFD sessions Per NI.

Below is the distribution of 448 BFD sessions of various protocols slot wise:

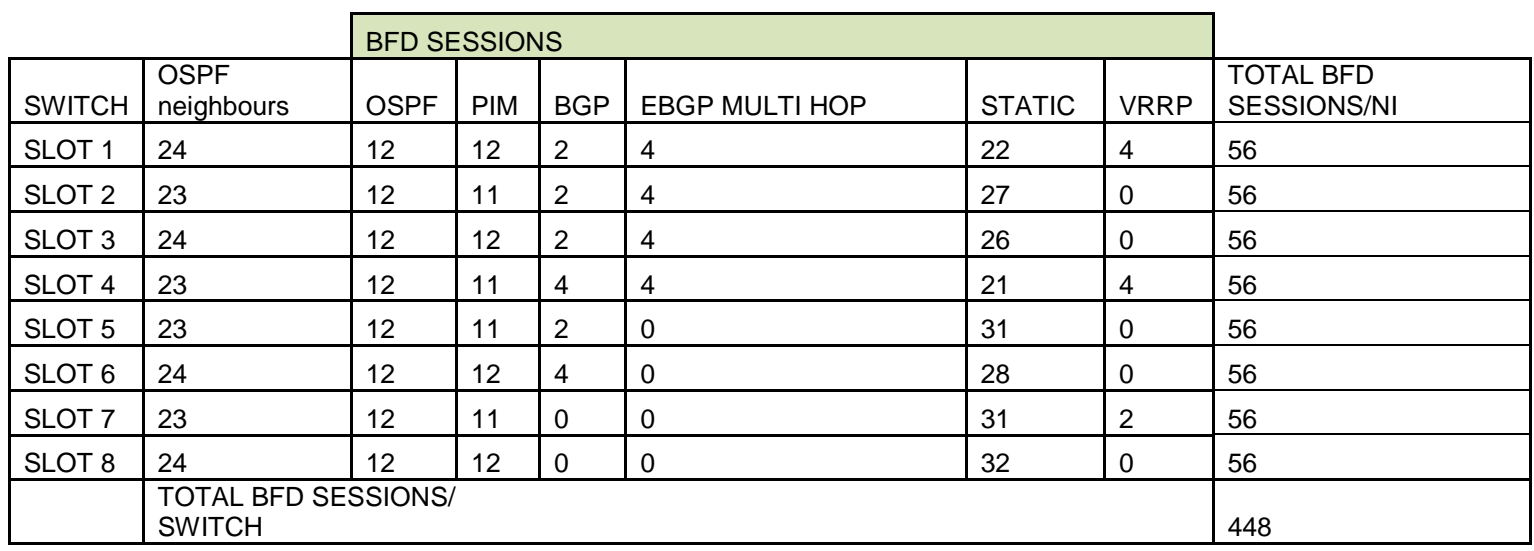

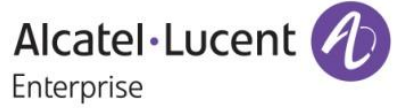

## **Limitations:**

EBGP multi hop BFD sessions cannot be established with OSPF as an IGP because of ECMP routes, alternatively static routes can be used.

While configuring BFD session using multiple protocols like OSPF, BGP,PIM, MULTI-HOP BGP, VRRP and Static route, CPU may spike when BFD sessions are configured beyond 448 sessions(56 BFD sessions/NI).

# **18. Captive-portal Performance Improvements**

#### **Introduction:**

Captive-Portal Enhancement Phase 2 deals with the overhauling of EmWeb Server so as to improve the performance of Captive-portal . As per the current implementation, the serving of Captive-portal web-pages is slow when multiple users try to access the login page at the same time. This slow performance is not only due to the design of EmWeb Server but also due to the current Captive-portal traffic rate limiting implemented. This enhanced feature will improve the performance of captive-portal to accommodate even if an average of 20 users requested the page at a time.

Captive-portal Enhancement phase 2 also provides Auto-proxy support to the users that enable them to automatically obtain their proxy settings, without taking the effort of manually configuring them in their browser or internet application settings.

#### **Platforms Supported:**

OS6850, OS9000E, OS6850E, OS6400 and OS6855

#### **Commands Usage:**

No new commands introduced as part of this feature

# **19. HIC on OS 9000E**

#### **Introduction**:

This Enhancement extends the "Host Integrity Check" feature to OS 9000E. It was already supported in OS 6850, 6850E, 6400 and 6855. Host Integrity Check (HIC) is a mechanism for verifying the compliance of an end user device when it connects to the switch. Configurable HIC policies are used to specify, evaluate, and enforce network access requirements for the host. For example, is the host running a required version of a specific operating system or anti-virus software up to date.

> Alcatel·Lucent 4 Enterprise

## **Platforms Supported:**

OmniSwitch 9000E

**Commands usage:**

All existing HIC commands will be supported in OS9000E

**Limitations:**

None

# **20. Increase in number of OSPF interface per Area**

## **Introduction:**

This enhancement feature helps AOS switches for creating more than 100 OSPF interface per Area. By default, we can create only 100 OSPF interfaces per area. In this enhancement, "gOspfAreaMaxIntfs" variable is set to the required number of OSPF interfaces. This variable should be declared in the config file "AlcatelDebug.cfg". An Optimization has also been introduced with this enhancement.

Before this enhancement, a passive OSPF interface was created with 4 lines of configuration in boot.cfg. This would be a tedious one when there is more number of passive OSPF interfaces created in an Area. To optimize this difficulty, route map is used. A route map with set action of routetype internal needs to be created for the local interface (routes) on which passive OSPF interface needs to be created. Using this route-map in redistribution of local into OSPF, the passive OSPF interfaces will be learned as intra routes. Thus those interfaces will act as passive OSPF interfaces. The OSPF interfaces created by the route-map command can be accessed in all the OSPF display commands. This passive OSPF interface will not be written into boot.cfg and will not be visible in snapshot.

#### Eg:

Include all IP interfaces which need to be configured as passive ospf interface, in a route map and then use the below commands to have them as passive ospf interface without configuring those IP interfaces as ospf interface.

ip route-map "R1" sequence-number 50 action permit ip route-map "R1" sequence-number 50 set metric-type internal ip redist local into ospf route-map R1 status enable

# **Platforms Supported:**

OS6855, OS6855-U24X, OS6850E,OS6850, OS9000E.

**Commands usage:**

No new commands introduced

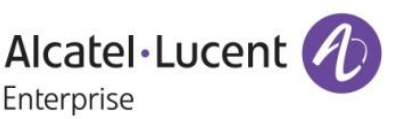

## **Limitations:**

If there is local to OSPF redistribution route-map along with passive interface creation route map, administrator has to take care that the match criteria is clearly defined

If there are multiple areas configured in the OSPF domain. The OSPF interface would be created in backbone area

# **21. Multicast Boundary Range Expansion**

Till this 6.4.4 release users have the ability to stop multicast traffic being forwarded out from an ip interface by using the "ip mroute boundary" command:

**ip mroute-boundary** *if\_name scoped\_address mask*

However, the scoped address range is limited to 239.0.0.0 – 239.255.255.255. There can be multicast addresses that are used for a group outside of this range as well. This enhancement allows the mroute boundary scope address to be expanded to all multicast group range. 225.0.0.0 through 239.255.255.255.

# **22. Acct-Input-Gigawords & Acct-Output-Gigawords**

#### **Introduction:**

This enhancement feature provides the facility to identify how many times the Acct-Input-Octets(type-42), Acct-Output-Octets(Type-43) counter has wrapped around 2^32 it will calculate the value in multiples of 4GB and send using the attributes Acct-Input-Gigawords (type 52) & Acct-Output-Gigawords (type 53).Earlier, size of Acct-Input-Octets & Acct-Output-Octets with which we can only represent maximum 4GB(2^32) of Octets. In this enhancement Acct-Input-Gigawords, Acct-Output-Gigawords will be sent in Interim-Update, Periodic-Interim-Update & Stop Messages. Acct-Input-Gigawords, Acct-Output-Gigawords that are sent in accounting packets for both supplicant and nonsupplicant users.

#### **Platforms Supported:**

OS6850,OS6855,OS6855-U24X, OS6850E, OS6400, OS9000E.

#### **Commands usage:**

Commands are same as in previous feature.

#### *Information:*

Whenever the input octets and output octets exceeds 2^32-1 bytes i.e. before sending accounting packet to the Radius Server these octets were converted into multiples of 4GB and will be sent in attributes Acct-Input-Gigawords(Type-52) Acct-Output-Words(Type =53).

- Ex 1: if input octets  $=$  5368711570
- Acct-Input-Gigawords  $=$  5368711570/(2^32-1) = 1(4GB) Acct-Input-Octets  $= 5368711570/(2^{x}32-1) = 1073744274$ .

```
94 / 121
```
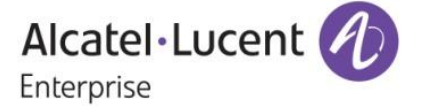

Ex2: If output Octets =  $13958643712$ <br>Acct-Output-Gigawords =  $13958643712/(2^{x}32-1)$ 

Acct-Output-Gigawords = 13958643712/(2^32-1)= 3(12GB)<br>Acct-Output-Octets = 13958643712/(2^32-1)= 1073741  $=$  13958643712/(2^32-1)= 1073741824

**Limitations:**

None

# **23. Automatic OSPF static neighbor in point-to-point**

#### **Introduction:**

This feature is enhanced to detect the OSPF neighbors dynamically on P2P interface. Earlier, we have to configure the neighbors statically for P2P Interface in-order to establish neighbor ship /adjacencies between two peers.

According to the new implementation, the OSPF router dynamically detects neighbor routers by using the Hello packets in that P2P interface. So, we don't need to configure the neighbors statically

#### **Platforms Supported:**

OS6855-U24X, OS6850E,OS6850,OS6855, OS9000E.

#### **Commands usage:**

There is no new Command introduced for this feature. We can check the neighbor ship establishment by using below commands

# **24. Calling Station-ID**

#### **Introduction:**

This enhancement feature provides the facility to identify the ip-address of the supplicant, nonsupplicant and ASA (telnet, console, ftp, ssh, http, https) clients via the attribute called Calling-station-Id in accounting request packet.

Earlier calling-station-id attribute was not filled for supplicant, non-supplicant or ASA (telnet, console, ftp, ssh, http, https) clients. This Feature is enhanced so that the ip-address of the Clients (Supplicant, non-supplicant and ASA (telnet, console, ftp, ssh, http, https)) is filled in callingstation-id attribute corresponding to the accounting session. Calling-station-id attribute will be present if the client receives the ip address. Calling-station-id attribute will be present only in the Interim-Update and Accounting Stop packet. For supplicant/non-supplicant clients Calling Station-ID is filled in the interim update accounting packet that is sent from the switch. This is applicable only when client is enabled to fetch IP dynamically and DHCP snooping is enabled on the switch.

#### **Platforms Supported:** OS6850, OS6855, OS6855-U24X, OS6850E, OS6400, OS9000E

**Commands usage:** Commands are same as in previous feature.

**Limitations:** None

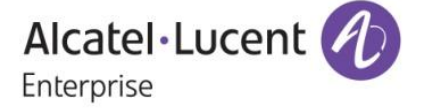

# **25. LPS Sticky mode**

## **Introduction:**

This feature Enhancement provides the facility to configure the learning window to learn all mac as static and to allow the mac- movement within it.

Earlier, The LPS feature limits the number of MACs that can be learned, up to a pre-determined number, plus supports a learning time window, and provides logging and notification if a rule violation occurs. This feature is enhanced to support the static learning, mac-move(within the learning window) and infinite learning window.

#### **Platforms Supported:**

OS6850, OS6855, OS6855-U24X, OS6850E, OS6400, OS9000E

#### **Commands usage:**

**port-security shutdown <num> [no-aging {enable|disable}] [convert-to-static {enable|disable}] [boot-up {enable|disable}] [learn-as-static {enable|disable]** 

#### *Syntax Definitions*

Learn-as-static : this option is used for learning a MAC as static during learning window.

Enable : Enables LAS functionality on this port.

Disable : Disables LAS feature on this port without removing LPS configuration. Learning is unrestricted.

*Usage Guidelines*

By default, LAS admin-status is N/A.

When disabled, all filtered MAC addresses on the port are removed and all bridged and static MAC addresses stay "forwarding". The LPS static mac configuration is preserved. The source learning mode is set the hardware mode for the port and all new MAC addresses are learnt and not visible in the LPS context. The port-security configuration is still allowed but not applied, but configuration of LPS static mac is refused. Reducing the "maximum" to a lower value than the number of static mac is also refused.

#### . **port-security shutdown <num> [no-aging {enable|disable}] [convert-to-static {enable|disable}] [boot-up {enable|disable}] [mac-move {enable|disable}]**

#### *Syntax Definitions*

Mac-move : Allows the movement of pseudo static/static mac when enabled.

*Usage Guidelines*

By default, the option is N/A.

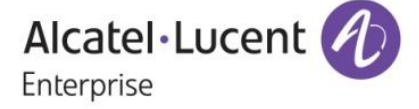

#### **port-security shutdown <0> [ { no-aging <enable|disable>} |{convert-to-static <enable | disable>} | {boot-up <enable|disable>} | {learn-as-static <enable|disable>} | {mac-move <enable|disable>}]**

Configuration will enable user to use all the options for learning window, when shut down time is zero.

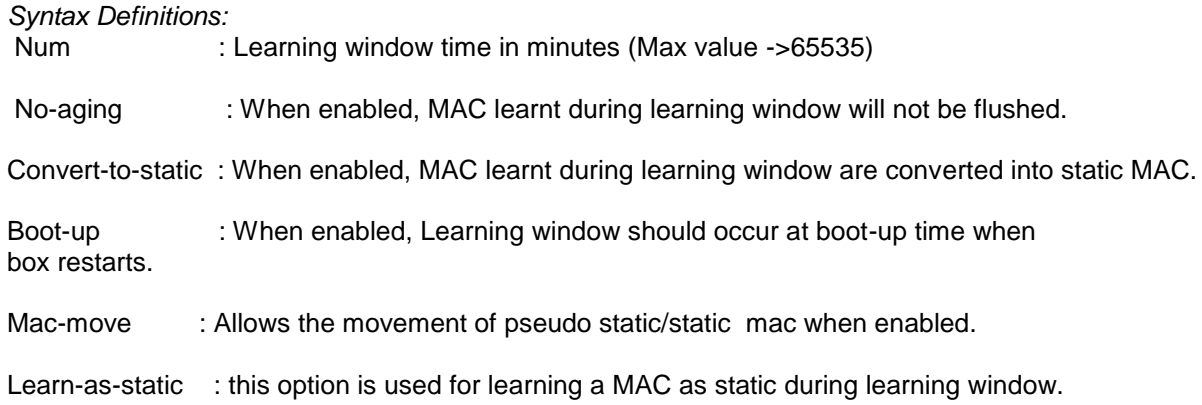

#### *Usage Guidelines:*

User can use all, any or none of flags with "port-security shutdown 0 command now .

Show commands are same as in previous feature.

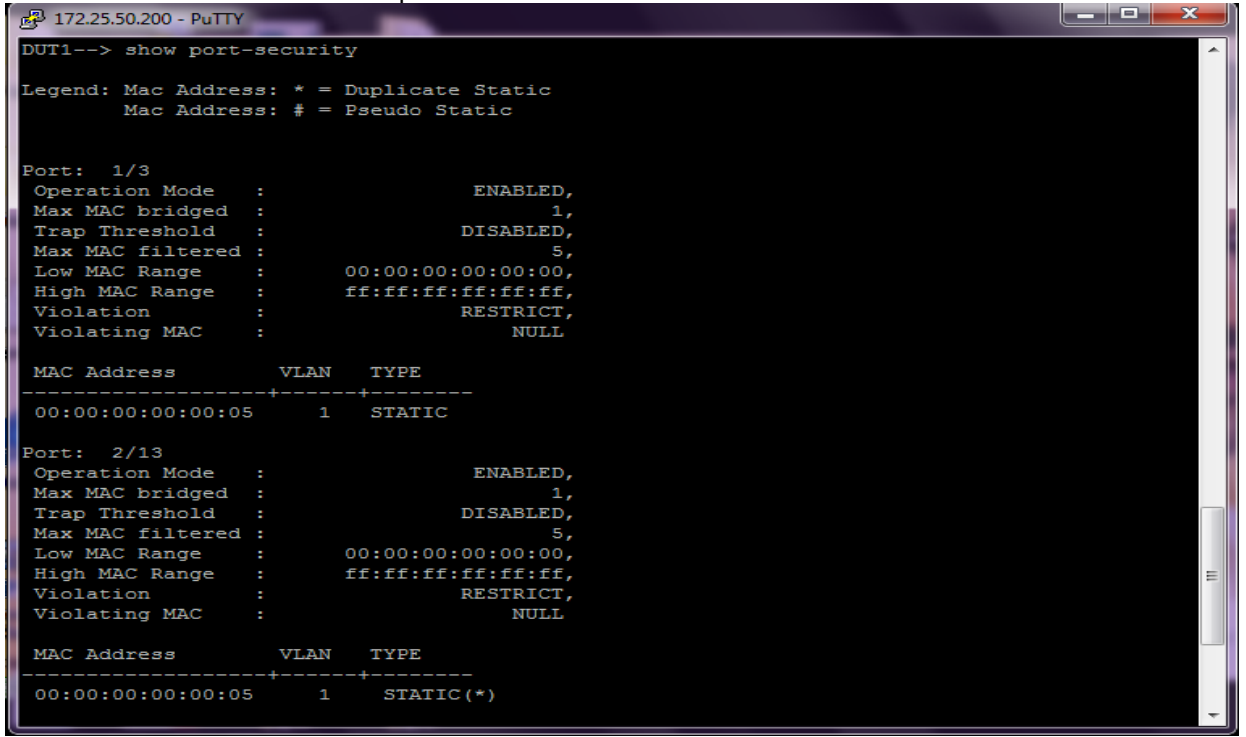

**Limitations:** None

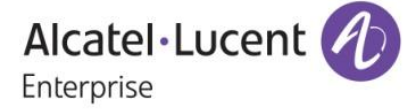

# **26. Case Sensitive Mac-Address Authentication**

#### **Introduction:**

This enhancement feature enables the AOS switches to send MAC address of the non-supplicant client in lower case as username and password for authentication to the authentication server. During non-supplicant authentication the client MAC address is sent as username and password. Earlier, for non-supplicant authentication the client MAC address is sent as username and password .This MAC address is sent in Uppercase for username and password. This enhancement enables to the send the MAC address of client as username and password in lower case.

## **Platforms Supported:**

OS6850, OS6855, OS6855-U24X, OS6850E, OS6400, OS9000E

## **Commands usage:**

Commands are same as in previous feature.

#### *Information:*

In order to facilitate this global variable "onexMacAuthLowerCase" is introduced setting which the MAC of the client is sent in lower case as username and password for authentication to the authentication server.

"onexMacAuthLowerCase" variable by default is set to 0.

"onexMacAuthLowerCase" can be set through Alcateldebug.cfg.

If onexMacAuthLowerCase =0 Username and password is sent in Uppercase .Hence for successful authentication the Mac address should be configured in Uppercase in authentication server. If onexMacAuthLowerCase =1 Username and password is sent in Lowercase. Hence for successful authentication the Mac address should be configured in Lowercase in authentication server.

**Limitations:**

None

# **27. Support for 16 BFD sessions per slot**

#### **Introduction**

This feature enhancement facilitates to configure 16 BFD sessions per NI and 64 BFD sessions (8 NI's \*16) per switch. Before this, only 8 BFD sessions per NI and 32 BFD sessions per switch can be configured. Hence this feature has been scaled up so that more number of BFD sessions can be established per NI and switch. If BFD sessions are to be configured using multiple protocols in the switch, please refer the section 4(Information).

# **Platforms Supported**

OS6850 & OS6850E.

# **Commands usage**

Not Applicable

#### **Limitations:**

BFD sessions are showing down while moving the BFD sessions from one Slot to another Slot

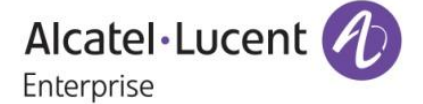

# **28. RADIUS-UNIQUE SESSION ID**

## **Introduction:**

This feature Enhancement provides the facility to differentiate the accounting packet received from users logging in supplicant, non-supplicant and ASA(telnet,console,ftp,ssh,http,https) clients by incorporating timestamp along with the mac-address of the clients in the Session-Id attribute of the accounting request packet. If the client is supplicant or non-supplicant then client's mac-address along with timestamp will be passed as session-id and for ASA

clients(telnet,console,ftp,ssh,http,https) virtual mac-address along with timestamp will be passed as session-id.

Earlier session-id attribute used to be filled as mac-address of the supplicant/non-supplicant client and virtual mac-address for ASA (telnet, console, ftp, ssh, http, https) clients. Hence, it was difficult to differentiate the accounting sessions for users logging in and logging out from the clients. This Feature is enhanced so that accounting session-id can be enabled to differentiate the accounting sessions.

#### **Platforms Supported:**

OS6850, OS6855, OS6855-U24X, OS6850E, OS6400, OS9000E

*Commands usage:*

#### **aaa accounting session-id <enable/disable>**

#### *Syntax Definitions*

enable timestamp will be included along with mac-address in the session-id attribute in accounting request packet.

disable session-id attribute will contain only mac-address.

*Defaults*

By default accounting session-id will be disabled.

**Limitations:**

None

# **29. UNP BANDWIDTH RATE LIMITING**

#### **Introduction:**

This feature Enhancement provides the facility to apply ingress and egress bandwidth limitations on a port on basis of UNP classification locally or remotely through radius-server return attribute. A UNP profile will be associated with maximum ingress and egress bandwidth, whenever authenticates under UNP policy either through radius returned UNP attribute or through local policy, associated bandwidth limitations are applied on port.

When Qos port with ingress or egress bandwidth specified will override bandwidth associated due to UNP. If ingress/egress bandwidth is set through qos port command then any change in qos port parameter will over ride bandwidth set due to UNP.

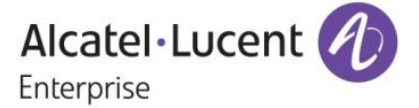

When multiple users authenticate under same port latest bandwidth limitation will overwrite the previous limitation existing on the port.

Earlier there was no option to associate bandwidth parameters with UNP. Hence No bandwidth limitation can be applied to the port on basis of UNP classification.

#### **Platforms Supported:**

OS6850, OS6855, OS6855-U24X, OS6850E, OS6400, OS9000E

#### **Commands usage:**

**aaa user-network-profile name <profile-name> vlan <vlan> [ maximum-ingress-bandwidth <num> maximum-egress-bandwidth <num> maximum-default-depth <num>]** 

#### *Syntax Definitions*

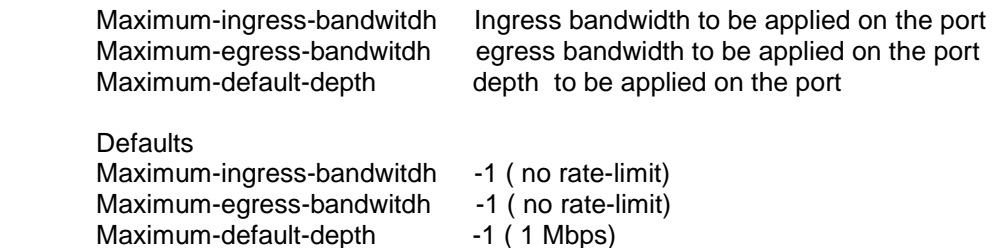

#### **show 802.1X rate-limit**

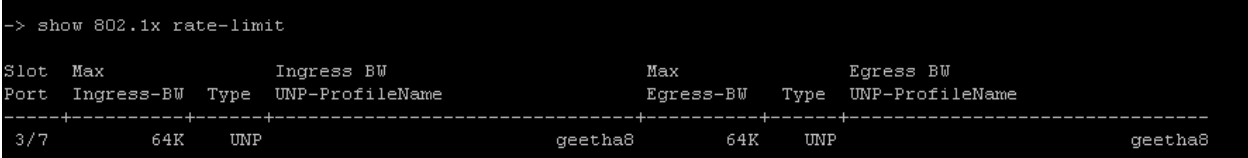

#### **Limitations:**

None

# **30. PIM START-UP DELAY**

#### **Introduction:**

This feature Enhancement provides the facility to configure the startup delay for PIM neighbourship, So that the PIM neighbourship will be formed after the delay value configured .This delay is applicable only when the switch boots up.

The delay can be configured in the range of 0 to 120. The default value for delay is 0.

In certain networks, when PIM become active before the unicast applications like OSPF and BGP, multicast packet loss will be observed until the unicast routing information gets manipulated. To overcome such packet loss due to startup latency between the PIM and unicast routing applications, a user-define startup delay has been introduced in PIM.

> Alcatel·Lucent 4 Enterprise

## **Platforms Supported:**

OmniSwitch 6850/ 6855/ 6850E/ 9000E

## **Commands usage:**

ip pim startup-delay <seconds>

Syntax Definitions

 Input Range 0 to 120 Seconds Default value 0 Seconds

## **ILLUSTRATION**

The input value of PIM start-up delay depends upon the packet loss occurring in the particular topology. For Example, in the below mentioned topology, The multicast traffic is flowing via Link1 link4 since it is best path via OSPF .when Router 2 is reloaded then traffic flows via Link2-Link3 and when Router 2 comes up, the PIM neighbourship in Link1-Link4 is established earlier than OSPF neighbourship, hence the multicast traffic switches to Link1-Link4 but because of lack of OSPF routing information, there will be time loss of 10 seconds.

Now if PIM start-up delay is configured as 30 seconds in Router 2, and when Router2 boots up, the PIM nieghbourship establishes after 30 seconds since boot up, so that in the meantime OSPF convergence is ensured, hence reducing the time loss to 2-3 seconds.

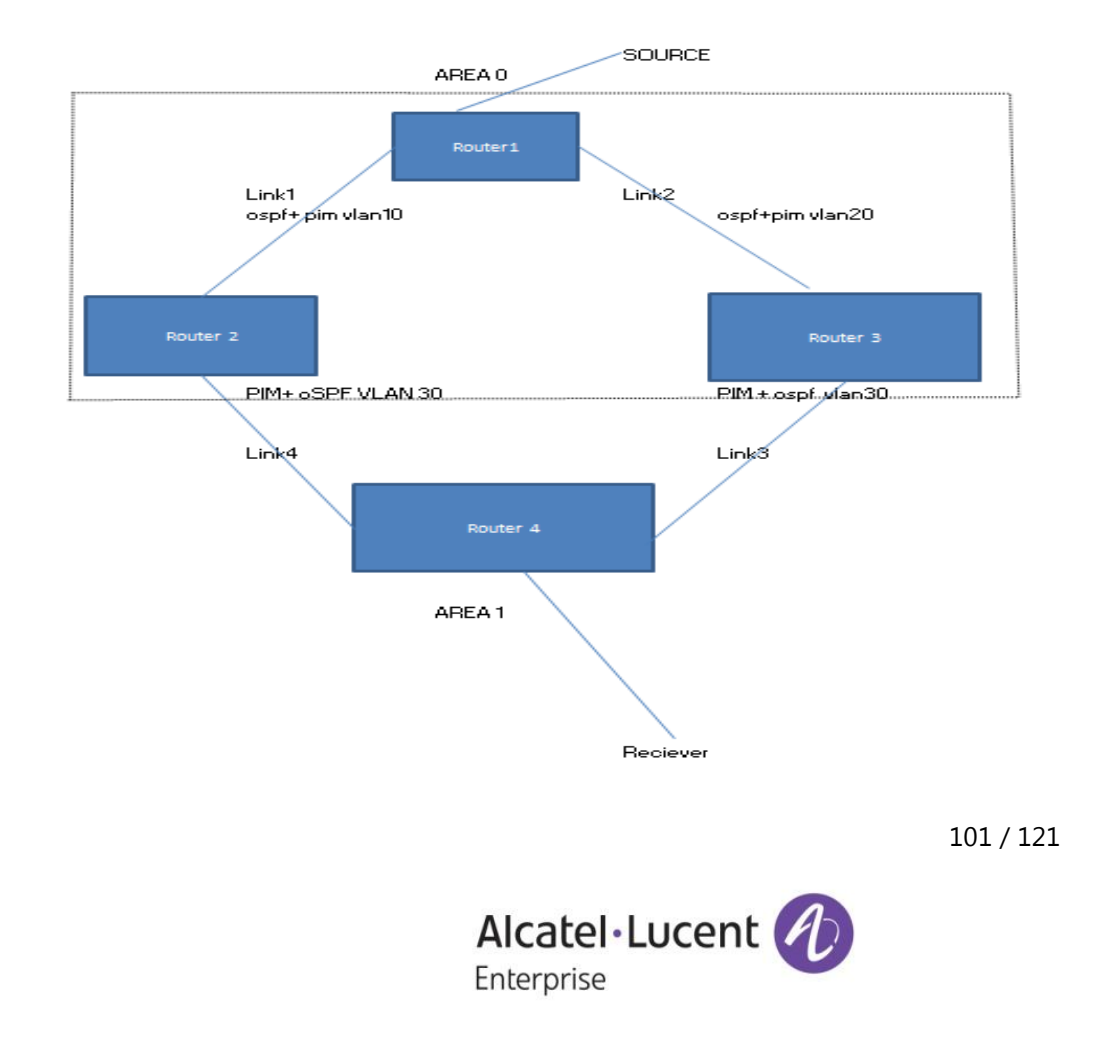

## **SETUP DESCRIPTION:**

Router 1, Router 2 and Router 3 are in OSPF area 0. Multicast source is connected to Router 1. Multicast Client is connected to Router 4.

Router 4 is in LAN. Link1 is configured as OSPF best path. Router 2 is DR and Router 4 is BDR.

# **CONFIGURATION:**

# *Router1*

IPMS : ip multicast status enable ! OSPF : ip load ospf ip ospf area 0.0.0.0 ip ospf area 1.1.1.1 ip ospf interface "vlan10" ip ospf interface "vlan10" area 1.1.1.1 ip ospf interface "vlan10" status enable ip ospf interface "vlan20" ip ospf interface "vlan20" area 0.0.0.0 ip ospf interface "vlan20" status enable ip ospf interface "vlan40" ip ospf interface "vlan40" area 0.0.0.0 ip ospf interface "vlan40" cost 400 ip ospf interface "vlan40" status enable ip ospf status enable ! IP multicast : ip load pim ip pim interface "vlan20" ip pim interface "vlan10" ip pim interface "vlan40" ip pim cbsr 10.10.10.1 ip pim candidate-rp 10.10.10.1 225.1.1.1/32 ip pim sparse status enable ip pim dense status disable ipv6 pim sparse status disable ipv6 pim dense status disable

## *Router2*

IPMS : ip multicast status enable ! OSPF : ip load ospf ip ospf area 0.0.0.0 ip ospf interface "vlan20" ip ospf interface "vlan20" area 0.0.0.0 ip ospf interface "vlan20" status enable ip ospf status enable ! IP multicast :

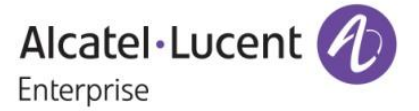

ip load pim ip pim interface "vlan20" ip pim interface "vlan30" bfd-std enable ip pim sparse bfd-std status enable ip pim sparse status enable ip pim dense status disable ipv6 pim sparse status disable ipv6 pim dense status disable

# *Router3*

IPMS : ip multicast status enable ! OSPF : ip load ospf ip ospf area 0.0.0.0 ip ospf interface "vlan40" ip ospf interface "vlan40" area 0.0.0.0 ip ospf interface "vlan40" cost 400 ip ospf interface "vlan40" status enable ip ospf status enable ! IP multicast : ip load pim ip pim interface "vlan40" ip pim interface "vlan30" bfd-std enable ip pim sparse bfd-std status enable ip pim sparse status enable ip pim dense status disable ipv6 pim sparse status disable ipv6 pim dense status disable

# **Limitations:**

When OSPF best path is given as the path where BDR resides, (i.e.) the path Link2-Link4 as mentioned in topology in section 4, the traffic will flow via Link2-Link4. When Router3 is reloaded the traffic shifts to Link1-Link3, and when Router3 comes up the traffic shifts to Link2-Link4 causing a time loss of 10 seconds. In the above scenario if Pim delay is configured as 30 seconds in Router3, the 10 seconds time loss is not getting reduced. When The BDR(Router3 as mentioned in topology in section 4) is reloaded consecutively, then multicast traffic gets stuck-up without getting forwarded for around 5-10 minutes

# **31. Cisco Protocol Hardware Tunneling**

# **Introduction:**

This feature Enhancement provides the facility to tunnel all the Cisco control frames through Hardware. This prevents all the cisco control protocol packets being sent to CPU, thus avoiding the packet drop due to rate limit. Earlier, The Cisco Control Protocols were always handled in software regardless of their configured action in the UNI profile. Since it is handled in software, the packets are rate limited to 512 pps. Hence cisco control packets are dropped and CPU spike is seen.

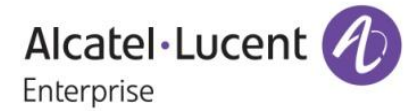

#### **Platforms Supported:**

OmniSwitch 6850, 6850E, 6855, 6855U24X, 6400, 9000E

#### **Commands usage:**

Ethernet-service uni <slot/port> uni-profile ieee-fwd-all This command associates the uni port to a profile "IEEE-FWD-ALL" in which all the packets with mac 01:80:C2:00:00:XX will be forwarded.

Ethernet-service uni <slot/port> uni-profile ieee-drop-all This command associates the uni port to a profile "IEEE-DROP-ALL" in which all the packets with mac 01:80:C2:00:00:XX will be dropped.

All other commands are same as in previous.

#### **Limitations:**

Sending the control packets with its own destination mac, when NoMac-tunnel feature is set via AlcatelDebug.cfg

Sending Traffic with 0180c2000002-0180c200000f with unknown ether type using IEEE-FWD-ALL as uni-profile

#### **32. First Multicast Packet Forwarding**

#### **Introduction:**

AOS multicast architecture is centralized and all forwarding decision are taken from a dedicated control plane module. Due to this architecture, initial multicast packets are lost in routing environment until the flow is learnt.

In railways oriented networks, multicast is used for signaling applications where first packet is at most important for transitioning to next available source.

This Feature helps in preventing the First Multicast packet loss in Routing environment. As soon as the initial Multicast packet received, software will hold the initial packets in the buffer untill the routing flow is learnt. User may see subsequent packets lost which normally happens in the initial processing of the New Multicast stream.

#### **Platforms Supported:**

OmniSwitch 6850, 6850E, 6855, 6855U24X, 6400, 9000E

**Commands usage:**

#### **ip multicast buffer-packet <enable/disable>**

Syntax Definitions

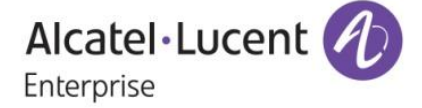

*Enable* **buffers the packet which is to avoid the first packet drop.** 

```
OmniSwitch (TM) is a trademark of Alcatel-Lucent registered
in the United States Patent and Trademark Office.
NETC 6850E-U24X-->> ip multicast buffer-packet enable
```
## **Limitations:**

This Feature will guarantee that first packet is not being dropped and user may see subsequent packet lost which normally happens in the initial processing of the New Multicast stream. Means for any specific stream, packet number 1 and packets after flow has been learnt is forwarded. Packet numbers 2 till learning timer are expected to drop.

# **33. HTTPS HIC Re-direction**

#### **Introduction:**

This feature Enhancement provides the facility of HIC redirection when the client browser specifies a HTTPS URL on port 443. When a device is put in a HIC state, any web session will be redirected to the HIC web agent via HTTPS URL specified in the client's browser. Earlier HIC redirection only works when the client browser specifies a HTTP URL on port 80.

**Platforms Supported:** OmniSwitch 6850, 6850E, 6855, 6855U24X, 6400, 9000E

**Commands usage:** The commands are same as in previous build.

#### **Limitations:**

HTTP/HTTPS redirection is not recommended when ip-address configured in hic allowed-name is entered in the URL of the client

# **34. IP Helper per VLAN per VRF**

#### **Introduction**

This feature enhancement facilitates to configure VRF instance per VLAN mode. Earlier, this feature is limited for Standard mode only. The commands which are supported in the existing mode supports here also and the commands are introduced for the feature introduced.

**Platforms Supported** OS9800E, OS6850E and OS6850

**Commands usage**

**ip helper per-vlan only** 

Syntax Definitions N/A

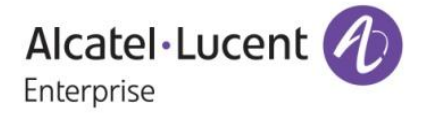

*Usage Guidelines:* 

Using the per-vlan only forwarding option requires you to specify a DHCP server IP address for each VLAN that will provide a relay service. The ip helper address vlan command performs this function and at the same time enables relay for the specified VLAN.

Example

NETC 6850E-U24X-->> vrf ipone ip helper per-vlan only

#### **ip helper standard**

Syntax Definitions N/A

Example

 $\overline{a}$ 

NETC 6850E-U24X-->> vrf ipone ip helper standard

## **ip helper maximum hops <num>**

Syntax Definitions *Hops* The maximum number of relays (1-16)

#### **Usage Guidelines:**

If a packet contains a hop count equal to or greater than the hops value, DHCP Relay discards the packet.

 $\mathbf{I}$ 

Example

NETC\_6850E-U24X-->> vrf ipone ip helper maximum hops 2

#### **ip helper forward delay <seconds>**

Syntax Definitions<br>Seconds Fo *Seconds* Forward delay time value in seconds (1–65535). Do not use commas in the value.

Usage Guidelines:

If a packet contains an elapsed boot time value that is less than the specified forward delay time value, DHCP Relay discards the packet.

Example

NETC 6850E-U24X-->> vrf ipone ip helper forward delay 2

**ip helper pxe-support {enable | disable}**

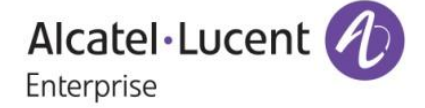

# Syntax Definitions<br>Enable Er

**Enable** Enables PXE support.<br>Disable Disables PXE support. Disables PXE support.

## **Defaults**

By default, PXE support is disabled for the switch.

Example<br>NETC 6850E-U24X-->> vrf ipone ip helper pxe-support enable

#### **ip helper agent-information {enable | disable}**

Syntax Definitions<br>Enable El

*Enable* Enables the relay agent Option-82 feature for the switch. Disables the relay agent Option-82 feature for the switch.

**Defaults** 

By default, this feature is disabled on the switch

Example

## NETC 6850E-U24X-->> vrf ipone ip helper agent-information enable

#### **ip helper agent-information policy {keep| replace | drop}**

Syntax Definitions

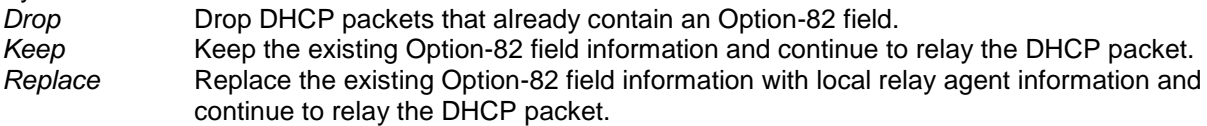

**Defaults** 

By default, DHCP packets that already contain an Option-82 field are dropped

Usage Guidelines:

The policy configured with this command is only applied if the DHCP Option-82 feature is enabled for the switch.

The agent information policy is not applied if the DHCP relay agent receives a DHCP packet from a client that contains a non-zero value for the gateway IP address (giaddr). In this case, the agent will not insert the relay agent information option into the DHCP packet and will forward the packet to the DHCP server.

Note that if a DHCP packet contains a gateway IP address (giaddr) value that matches a local subnet and also contains the Option-82 field, the packet is dropped by the relay agent.

Example

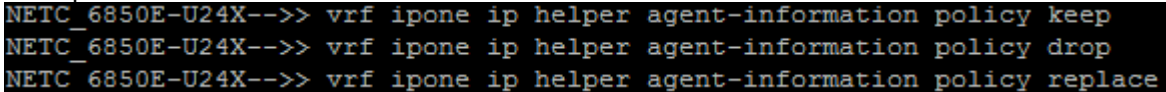

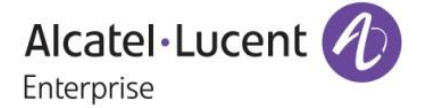

#### **ip helper address <ip-address> {vlan <num>}**

#### Syntax Definitions

ip\_address IP address (e.g. 21.0.0.10) of the DHCP server VLAN. vlan\_id VLAN identification number (e.g. 3) of the DHCP server VLAN.

**Defaults** 

If no VLAN identification number is entered, VLAN ID 0 is used by default.

Example

# NETC 6850E-U24X-->> vrf ipone ip helper address 111.19.91.100 vlan 2504

## **Limitations:**

When client and server are in different NI in case of non default VRF then resetting NI is not recommended

# **35. Stopping the Boot Sequence – Hit 's'**

#### **Introduction**

In AOS 64X R01 products, boot sequence can be interrupted on entering any character. As part of this PER, boot sequence can be interrupted only on entering 's' character. Entering any other characters will not allow stopping at uboot level rather the boot sequence continues.

Also as part of this change, there is a wait time is set for 2 seconds when user enters 's'. If any more characters entered during this wait time, then boot sequence continues without stopping at uboot. Thus, it is ensured that boot sequence can only be interrupted on entering character 's' alone.

#### **Platforms Supported**

OS6400, OS6850E, OS6855, OS9E

#### **Limitations:**

For OS6400 products, mini-boot upgrade is not needed for the above change, only UBoot needs to be upgraded. On OS6400, upgrading mini-boot to the load after OS\_644\_407\_R01 makes system unsteady state which is a known issue.

# **36. Multicast Table Optimization (\*,G) Mode**

#### **Introduction:**

This feature Enhancement prevents the exhaustion of multicast tables when numerous uPnP devices connects in a network and exchanges packets in group (239.255.255.250) and thereby ensures user multicast traffic to flow in the network. It is implemented by creating a single multicast entry for this group irrespective of the number of sources and provide space for other user multicast traffic when the star-g mode is enabled for this particular group in particular vlan. This feature can be extended to any multicast group in any vlan using the command explained in next section. We can configure maximum of 10 entries for vlan-group combinations in star-g mode.

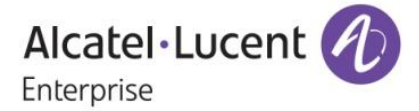
### **Platforms Supported:**

OS6855-U24X, OS6850E,OS6850, OS9000E. OS6450.

#### **Commands usage:**

There is new Command introduced for this feature. We can check the Multicast Performance for starg-mode performance by using below commands

### *ip multicast vlan <vlan\_id> start-g-mode <group\_ip\_address>*

### *no ip multicast vlan <vlan\_id> start-g-mode <group\_ip\_address>*

*Syntax Definitions*

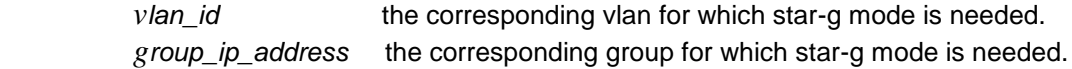

### **Configuration snapshot:**

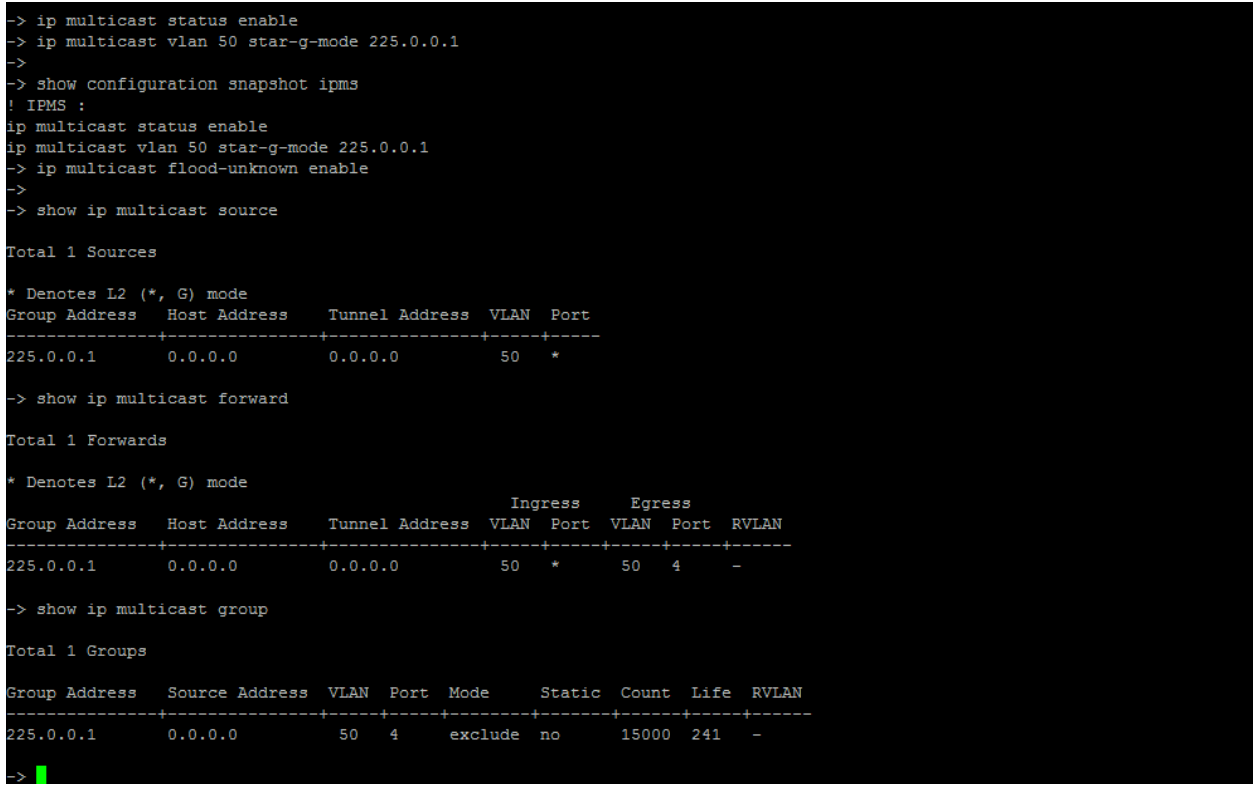

### **Limitations:**

Multicast Performance for Star-G-mode is limited to 10 groups.

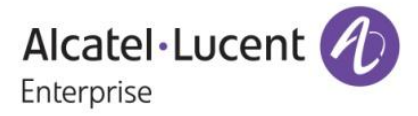

# **37. OPTICAL PORT PHYSICAL BACKUP ON 6850, 6850E AND 6400**

### **Introduction:**

This enhancement enables configuration of a pair of ports in a physical layer as primary/backup mode. This means that only one port can be active at any point of time.

- When both ports are up, the backup port is put in a physical shutdown mode causing the upstream switch to see this port down.

- When the primary port goes down, the backup port is put back in a operational mode causing the upstream switch to see this port up

- When the primary port comes back up, it is expected that the primary port does NOT preempt the backup port. The backup port remains operational and the primary port is put in a shutdown mode. - At any point only one port is attached to the hardware link aggregation table. Unless the port to which the transition is happening is down, the transient phase wherein none the ports are attached to the Link Aggregation will not trigger a Link Aggregation down event. The link aggregation will remain operational for the other AOS module. For instance, IPMS and IP are not affected by a port transition. - When a static link aggregation is set in the PHY backup mode, STP is automatically disabled on the link aggregation

### **Platforms Supported:**

OmniSwitch 6850/ OmniSwitch 6850E/ OmniSwitch 6400

### **Commands usage:**

### *static linkagg <integer> size <integer> phy-backup enable*

**Example:** static linkagg 1 size 2 phy-backup enable

The above command is used to signify that link aggregation is of a special"phy-backup" type and the ports configured in this OPPB link aggregate will operate in a physical layer primary/backup mode.

The "static linkagg" command is an existing command. It has various optional configuration parameters. To the set of optional configurable parameters, "phy-backup enable" is added.

When a link aggregation is defined to be of OPPB type, the size of the Link Aggregation has to be mandatorily 2. At any point, only one of the Link Aggregation port is operational and a "port join" for Link Aggregation is invoked on only this port. The other port is put to a SHUTDOWN state.

When this optional "phy-backup" type is not configured, the link aggregation behaves as a normal type. Meaning, all the ports defined on a Link Aggregation are operational. The "port join" is invoked for all ports. There is no specific restriction on the size of the link aggregate.

### *no static linkagg <integer>*

The above command removes the link aggregation. This is an existing command. The same command holds good for removing a OPPB link aggregation.

### *static agg <slot/port> agg num <integer> phy-mode primary*

**Example:** static agg 1/1 agg num 1 phy-mode primary

Alcatel·Lucent 4 Enterprise

The above command configures the respective port as the PRIMARY port of the OPPB link aggregation.

The "static agg" is an existing command. To this command, the optional "phy-mode primary" is added which makes the port, the "PRIMARY" amongst the two ports of a special type link aggregate. The "phy-mode" can be configured only on a OPPB link aggregate.

Only one of the link aggregate ports has to be defined as "PRIMARY". The other port automatically operates as the "BACKUP" port. If none of the ports are defined PRIMARY by CLI, the port with the lower port id operates as the primary port. This port is made PRIMARY by software and thereafter, the behavior of this port is synonymous to a port that was defined PRIMARY explicitly in CLI.

### *static agg no <slot/port>*

The above is an existing command to remove a <slot/port> from a link aggregate. The same command holds good to remove a <slot/port> from an OPPB link aggregate.

When a port is removed from a Link Aggregation whose PRIMARY port was assigned by software, the primary port assignment is undone. The port that next joins this link aggregate is free to be defined as the PRIMARY port by CLI.

### *interfaces 1/5 clear-violation-all*

The above is an existing command to clear all port violations set by various applications on the switch for the given port.

The "PRIMARY" port of an OPPB LinkAgg which has currently been put to a shutdown state can be put back to operational state by clearing all the violations on this port. The BACKUP port would now be moved from operational to a shutdown state.

Clearing the violations on the "BACKUP" port, does not make the backup port operational.

#### *show linkagg*

"show linkagg" is an existing command to display the link aggregations defined on the switch. This command output also displays the special type link aggregation.

### **Example:**

> show linkagg

\* PHY-BACKUP enabled special type link aggregation

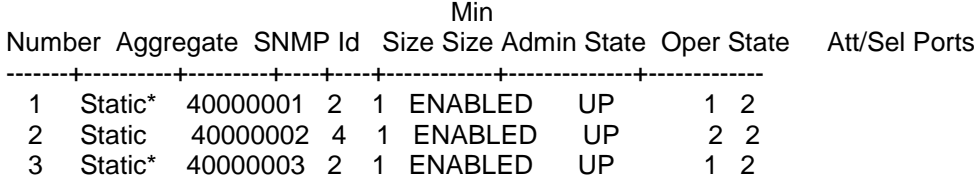

Here, Linkagg 2 is a regular Link Aggregation, whereas linkagg 1 and 3 are OPPB Link Aggregation.

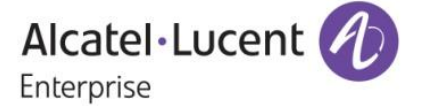

### *show linkagg port*

"show linkagg port" is an existing command to display the ports of a link aggregate. The output of the same displays the ports of a special type link aggregation.

**Example:**

> show linkagg port

\* Ports of a PHY-BACKUP enabled special type link aggregation

\*\* Backup port of a PHY-BACKUP enabled special type link aggregation

Slot/Port Aggregate SNMP Id Status Agg Oper Link Prim Standby

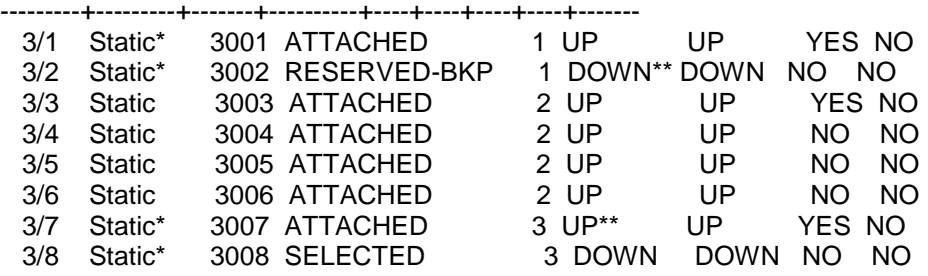

Ports 3/3-6 belong to a regular type Link Aggregation. All 4 ports of this Linkagg are UP and a "PORT JOIN" would be invoked for all the ports.

Ports 3/1 and 3/2 belong to an OPPB Link Aggregation. 3/1 is the PRIMARY port and is operational. 3/2 is the BACKUP port is put to a shutdown state.

3/7 and 3/8 are ports of another OPPB Link Aggregate. The port 3/7 is operational and is the PRIMARY port of linkagg 3. Port 3/8 is link down. This is illustrated by the port status being "SELECTED". If the port 3/8 is later detected up, it would be put to a shutdown state and moved to port status "RESERVED-BKP".

"RESERVED-BKP" is a new port status that is defined for this feature.

"\*\*" indicates the configured BACKUP port. Note that 3/2 is a port configured BACKUP by CLI and is in a shutdown state. Port 3/7 is a port configured BACKUP by CLI, and is currently assuming the role of a PRIMARY port and is operational.

### *show interfaces <slot/port> port*

This is an existing command to display the administrative status, link status, violations, recovery time, maximum recovery attempts and the value of the wait-to-restore timer for the specified port.

The link status for the backup port of OBBP would be down and the violation would be rightly described as applied by Link Aggregation application module.

#### **Example:**

> show interfaces 1/11 port Legends: WTR - Wait To Restore # - WTR Timer is Running & Port is in wait-to-restore state **EXE** - Permanent Shutdown Slot/ Admin Link Violations Recovery Recovery WTR Alias Port Status Status Time Max (sec)

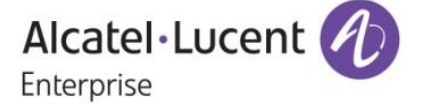

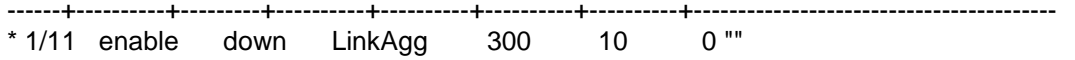

"show interfaces port" displays the above port interface details for all the ports in switch. The corresponding entry for backup port of OPPB would have the link down and violation by LinkAgg.

### **LIMITATIONS:**

### **Hardware Limitations:**

When the link aggregation ports come up after a switch reload, the backup port also comes up physically. This "link up" is detected and soon put to a physical shutdown state by the software. The "backup" port would be momentarily up till the phy backup configuration is honored by software.

### **Software Limitations:**

The proposed solution only supports a pair of ports.

The convergence from primary to backup port will expose some packet loss. The convergence will be in a best effort basis and should be in mist of case less than 1 second. Also, the convergence is dependent on how fast a port down event is detected. For fiber interfaces, this is not an issue, but for copper interface, it can take up to 700ms.

No MAC Flush. The proposed solution does not support a mechanism to periodically "advertise" all the MAC addresses learned on the L2 CPE through a dummy multicast packet.

#### **Usage Limitations:**

By default, the interface in a shutdown mode is automatically recovered every 300 seconds for a maximum of 10 times. After this, the interface is put in a permanent shutdown state. For this feature, the recovery mechanism should be disabled on both ports of OPPB Link Aggregation:

> interfaces <slot/port> violation-recovery-time 0

> interfaces <slot/port> violation-recovery-maximum 0

# **38. Bring Your Own Device (BYOD)**

### **Introduction:**

The Alcatel-Lucent OmniSwitch implementation of BYOD leverages the Aruba ClearPass Policy Manager (CPPM) and Access Guardian features on the OmniSwitch. It allows guest access or onboarding of both wired or wireless devices such as employee, guest, employee owned or silent devices through an OmniSwitch edge device with ClearPass as a RADIUS server or RADIUS proxy. This feature supports the following functionalities:

- Unified access policy management solution for Wire line and Wireless networks using CPPM

- Integration with Access Guardian UNPs and 802.1x authentication

- Restricts access to the network and validation for end user devices including employees with IT supplied devices, IP phones, employees personal devices, guest devices, access points, cameras, and silent devices such as printers.

- CPPM can act as a RADIUS server for new deployments or RADIUS proxy for existing networks. Self-service/self-registration by Employees when they connect to the Enterprise network using their personal device through CPPM.

- Captive portal hosted on CPPM for this feature.

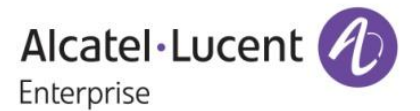

- Device Profiling and Posture Check. Registration and tracking of devices associated with Employees and approved for usage.

- Redirection and restricted access for non-compliant devices.

- Zero-touch Auto-configuration of employee personal devices based on pre-defined role-based Configuration profiles.

- Differentiated access & user experience policies based on Corporate or Employee Personal device, Applications and Role.

- Integration with RADIUS Server and CPPM for Authentication, Authorization and Accounting.

- Automatic provisioning of Applications such as NAC Agent, MDM Client as part of the device enrollment process on Employee Personal Devices.

- Automatic provisioning of Device Certificates that are dynamically requested, issued and installed on the Employee Personal Device with association to Employee corporate Credentials

- Provides notification of BYOD policy violations, usage statistics, time and cost information to the end-user in real-time.

- RADIUS Change of Authorization (CoA)

- A mechanism to change AAA attributes of a session after authentication

- New Profile sent as an attribute in the message

- Disconnect Message to terminate user session and discard all user context

- Port bounce capability can be configured on the OmniSwitch to ensure a clean re-authentication process for non-supplicant devices.

- URL redirect and port location information

In addition to BYOD section in OmniSwitch user guides additional configuration examples can be viewed on the Alcatel-Lucent Enterprise Demo channel:

http://www.youtube.com/playlist?list=PLrzAZN530GJ8kfUJCNsjIhJW6cAV5AACb

### **Platforms Supported:**

OmniSwitch 6850E OmniSwitch 9800E **Commands usage:**

### *aaaredirect-server <name>ip-address <ip\_address>url-list <redirect\_url\_name>*

### **Usage:**

The above command which is for BYOD feature which has redirection server name and its details.

### *aaa redirect <name> url <url>*

#### **Usage:**

This command is used to represent the different kind of URL names which is applied on the UNP in which the actual re-direction happens.

We can have maximum of 5 redirect URLs as strings.

#### *aaa port-bounce <enable/disable>*

#### **Usage:**

When port is globally enabled then port bouncing is enabled in all slot/port By default the global status of port bouncing is enabled.

### *aaa port-bounce <slot/port>|<slot>|<slot/port1-portn ><enable/disable>*

#### **Usage:**

This is command is used to re-authenticate non-supplicant client to get new ip address and get full access of the network.

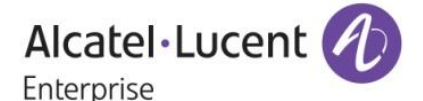

The port bouncing configuration for slot/port will be enabled once global port bounce is enabled. We can also enable/disable per port basis.

#### *aaa redirect pause timer <seconds>*

#### **Usage:**

This is command is used to configure the pause timer value. The pause timer values should be multiples of 5.

The redirect pause timer value is a global timer which takes 30 as default value. It should be multiples of 5.

### *aaa user-network-profile name <string> vlan <num> hic <enable|disable> | redirect <urlname>*

#### **Usage:**

This is command is used to give the vlan/redirect url for the access of network through the re-direct url.

#### *show aaa redirect-server*

#### **Usage:**

The above command which is for BYOD feature which has redirection server name and its details.

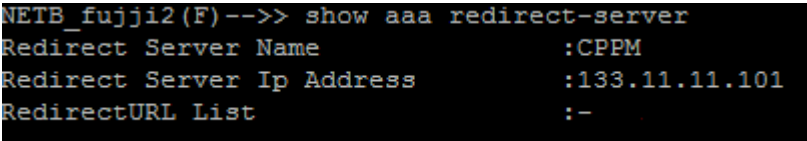

### *show aaa redirect url-list*

#### **Usage:**

This command is used to represent the different kind of URL names which is applied on the UNP in which the actual re-direction happens. It will display 5 redirect names with its corresponding url.<br>NETB fujj12(F)-->> show aaa redirect url-list

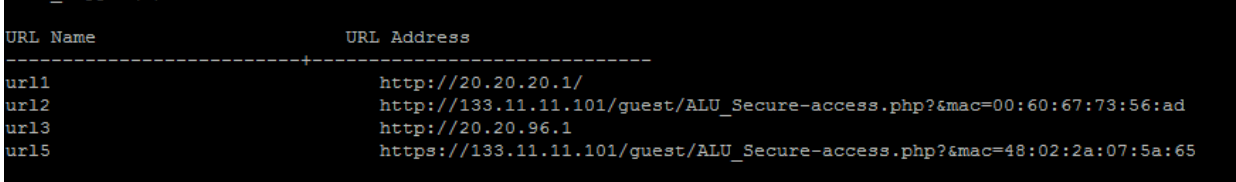

### *show aaa port-bounce status |<slot/port>*

#### **Usage:**

This show command is used to display the status of global and slot/port port bounce configuration.

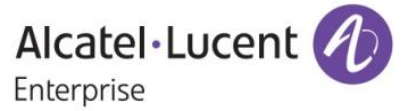

```
NETB fujji2(F)-->>
NETB_fujji2(F)-->> show aaa port-bounce status 2/1
Global Status : DISABLED
Slot/Port Port Bounce Status
 _________________________________
2/1 DISABLED
NETB fujji2(F) -->> show aaa port-bounce status 1/1
Global Status : DISABLED
Slot/Port Port Bounce Status
                     ---------
    ENABLED
1/1
```
#### *show aaa redirect pause-timer*

#### **Usage:**

This show command is used to display global pause-timer value in the range of 0-65535 seconds which should be multiples of 5.

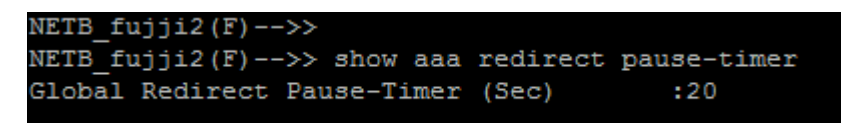

### *show byod host*

**Usage:**

It displays the status of the new client who comes to the network.

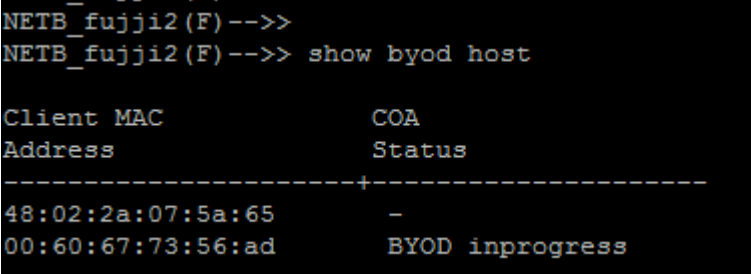

### *show byod status | <slot/port>*

#### **Usage:**

It displays the status of the new client comes to the network.

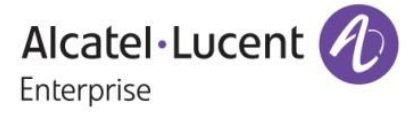

```
NETB_fujji2(F)-->> show byod status
Slot 1 Port 17 - has no user to show.
Byodconfig for slot 1 and port 19
        Client MAC
                      :48:02:2a:07:5a:65
        Old UNP
        New UNP
                      :Guest UNP1
        COA Status
                      - 14
Byodconfig for slot 2 and port 17
        Client MAC
                      :00:60:67:73:56:adOld UNP
        New UNP : Restricted_UNP<br>COA Status : BYOD inprogress
NETB_fujji2(F)-->> show byod status 2/17
Byodconfig for slot 2 and port 17
        Client MAC : 00:60:67:73:56:ad
        Old UNP
        New UNP
                     :Restricted_UNP
        COA Status
                     :BYOD inprogress
```
#### *show aaa user-network-profile*

### **Usage:**

This command is modified to display the Url-Name which has the url page associated with it.

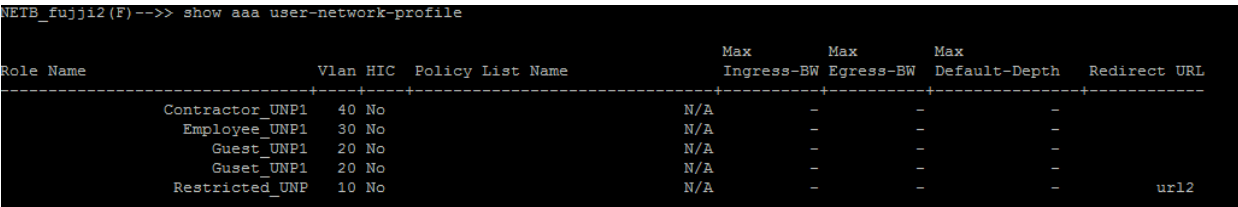

### **Note**

As this feature was ported from AOS 6.4.6.R01 for OS6850E, please refer to the AOS 6.4.6.R01 User Guides for more information.

## **39. mDNS Relay**

### **Introduction:**

MDNS is a zero configuration host name resolution service used to discover services on a LAN. MDNS allows resolving host names to IP addresses within small networks without the need of a conventional DNS server. The mDNS protocol uses IP multicast User Datagram Protocol (UDP) packets and is implemented by Apple Bonjour, Avahi (LGPL), and Linux NSS-MDNS. To resolve a

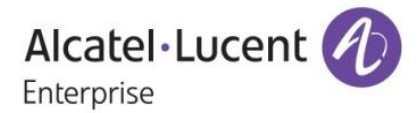

host name, the mDNS client broadcasts a query message asking the host having that name to identify itself. The target machine then multicasts a message that includes its IP address. All machines in that subnet will use that information to update their mDNS caches.

As an example Apple's Bonjour architecture implements the following three fundamental operations to support zero configuration networking service:

- Publication (Advertising a service)
- Discovery (Browsing for available services)
- Resolution (Translating service instance names to address and port numbers for use)

The Aruba AirGroup feature provides optimization that limits the unnecessary flooding of Bonjour traffic to improve Wifi performance and also allow the Bonjour services to extend across VLANs. The OmniSwitch enhancement supports an mDNS relay function by configuring a GRE tunnel interface between the WLAN controller and the OmniSwitch. The OmniSwitch can intercept and relay the mDNS frames from the wired devices advertising a service using Bonjour messages to the WLAN controller thus preventing flooding of the mDNS frames.

Note: mDNS relay is only supported for wireless clients. Wired clients are not supported.

### **Platforms Supported:**

OmniSwitch 6850E/ OmniSwitch 9800E/ OmniSwitch 6855/ OmniSwitch 6400/ OmniSwitch 6850

#### **Commands usage:**

#### *mdns-relay {enable/disable}*

#### **Usage:**

This command is used to enable/disable the Multicast DNS relay feature.

### *mdns-relay tunnel {IP interface Name} no mdns-relay tunnel {IP interface Name}*

#### **Usage:**

**-** This command is used to associate a GRE tunneling interface for the Multicast DNS relay feature. - Using no option with this command, GRE interface is disassociated from the Multicast DNS relay feature.

### *show mdns-relay config*

**Usage:**

- This command shows the Multicast DNS relay configuration

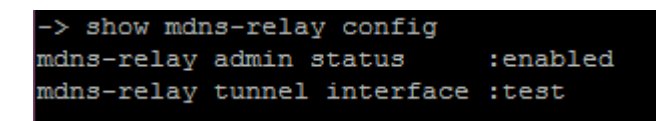

**Limitations:** None.

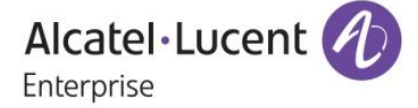

# **40 . Multicast dynamic control (MDC)**

**Platforms:** OS 6850E, OS 6855-U24X, OS 6855, OS 97E, OS 6850, OS 6400

In AOS, IPv4 and IPv6 multicast protocols are by default always copied to CPU. The high CPU usually impacts the normal operations of the Omni Switch protocols such as LACP, ERP.

In Order to resolve this high CPU issue, this feature is introduced to control the processing of the IPv4 multicast protocols.

The processing of all IPv6 multicast protocols is globally controlled by the presence of an IPv6 Interface.

- No IPv6 interface configured
	- All protocols in the ff02:0::/32 range are transparently forwarded and not copied to CPU.
- At least one IPv6 interface configured

All protocol packets in the ff02:0::/32 range are copied to CPU on all vlans irrespective on which vlan IPV6 interface is enabled.

IGMP packets are copied to CPU based on the global ipms status. When IPMS is globally enabled, IGMP packets are copied to CPU. When IPMS is globally disabled, IGMP packets are not copied to CPU.

MLD packets are copied to CPU based on the global ipms status. When IPMS is globally enabled, MLD packets are copied to CPU. When IPMS is globally disabled, MLD packets are not copied to CPU.

### **Usage**

To enable/disable global multicast dynamic-control status *ip multicast dynamic-control status [{enable|disable}]*

*Guidelines:* By default this status is disabled. If it is enabled, IPv4 multicast well-known protocol packets alone will be trapped to CPU and the other multicast packets will be dropped. Well-known IPv4 protocols are given below in Note section

To enable/disable multicast dynamic-control drop-all status *ip multicast dynamic-control drop-all status [{enable|disable}]* 

*Guidelines:* By default this status is disabled. If it is enabled, all ipv4 multicast packets including ipv4 multicast well-known protocol packets will be dropped.

Note:

- Drop-all status can be enabled only after enabling global dynamic control status.
- Below are the well-known IPv4 multicast protocol packets,

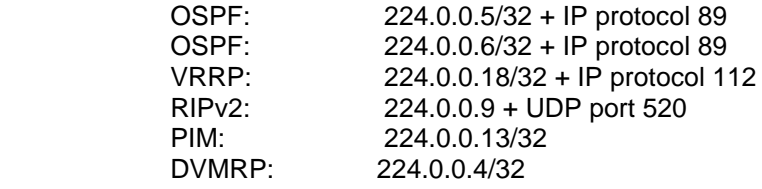

**Examples**

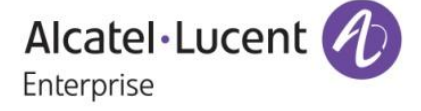

ip multicast dynamic-control status enable ip multicast dynamic-control status disable

ip multicast dynamic-control drop-all status enable ip multicast dynamic-control drop-all status disable ip multicast status enable ip multicast status disable ipv6 multicast status enable ipv6 multicast status disable

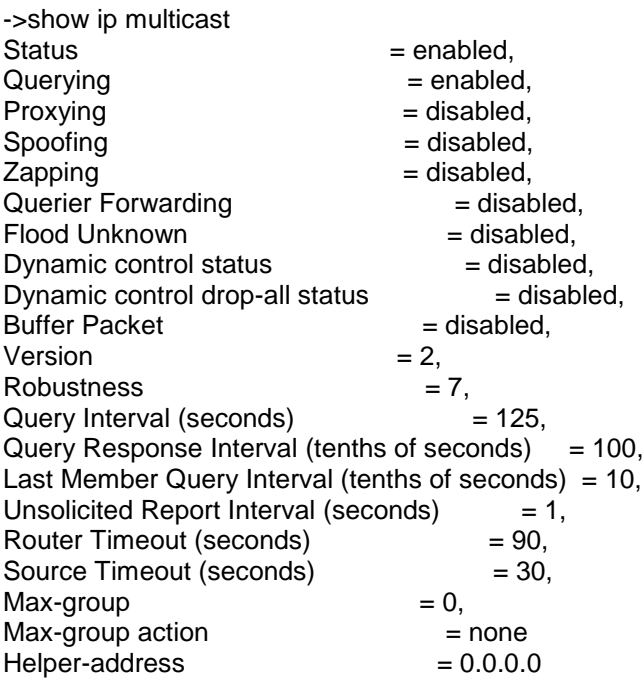

->show configuration snapshot ipms

! IPMS :

ip multicast dynamic-control status enable

ip multicast dynamic-control drop-all status enable

### **Limitations**

- The proposed solution does not address the DOS attack concern  $\bullet$
- Injecting a high rate of well-known protocol on a port will still cause a high CPU.
- Dynamic-Control "drop-all" feature should not be enabled if a routing protocol or VRRP is  $\bullet$ configured on the Omni-Switch as protocol packet will be dropped.

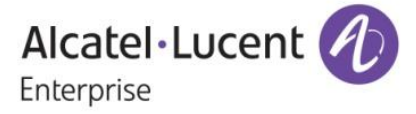

# **New SNMP Traps:**

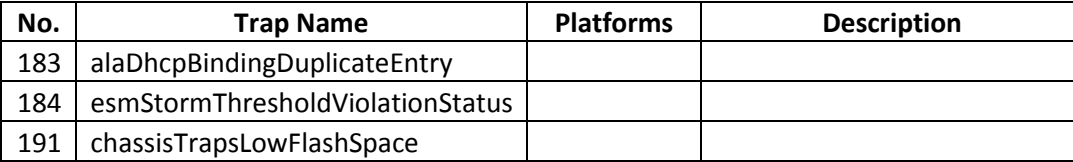

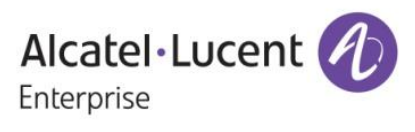